# NEAR EAST UNIVERSITY

## FACULTY OF ECONOMICS AND ADMINISTRATIVE SCIENCE

# DEPARTMENT OF COMPUTER INFORMATION SYSTEMS

### 2002/2003 SUMMER TERM CIS 400 (Graduation Project)

#### **CLINIC SYSTEM**

Submitted To : Dr. Yalçın Akçalı Miss.Nadire Çavuş

Submitted By \: Vedat Gözügüzelli (950499)

2003  $\frac{1}{60}$   $\frac{17}{27}$  89 29 64 NEU

Lefkoşa

# **CONTENTS**

## PAGE

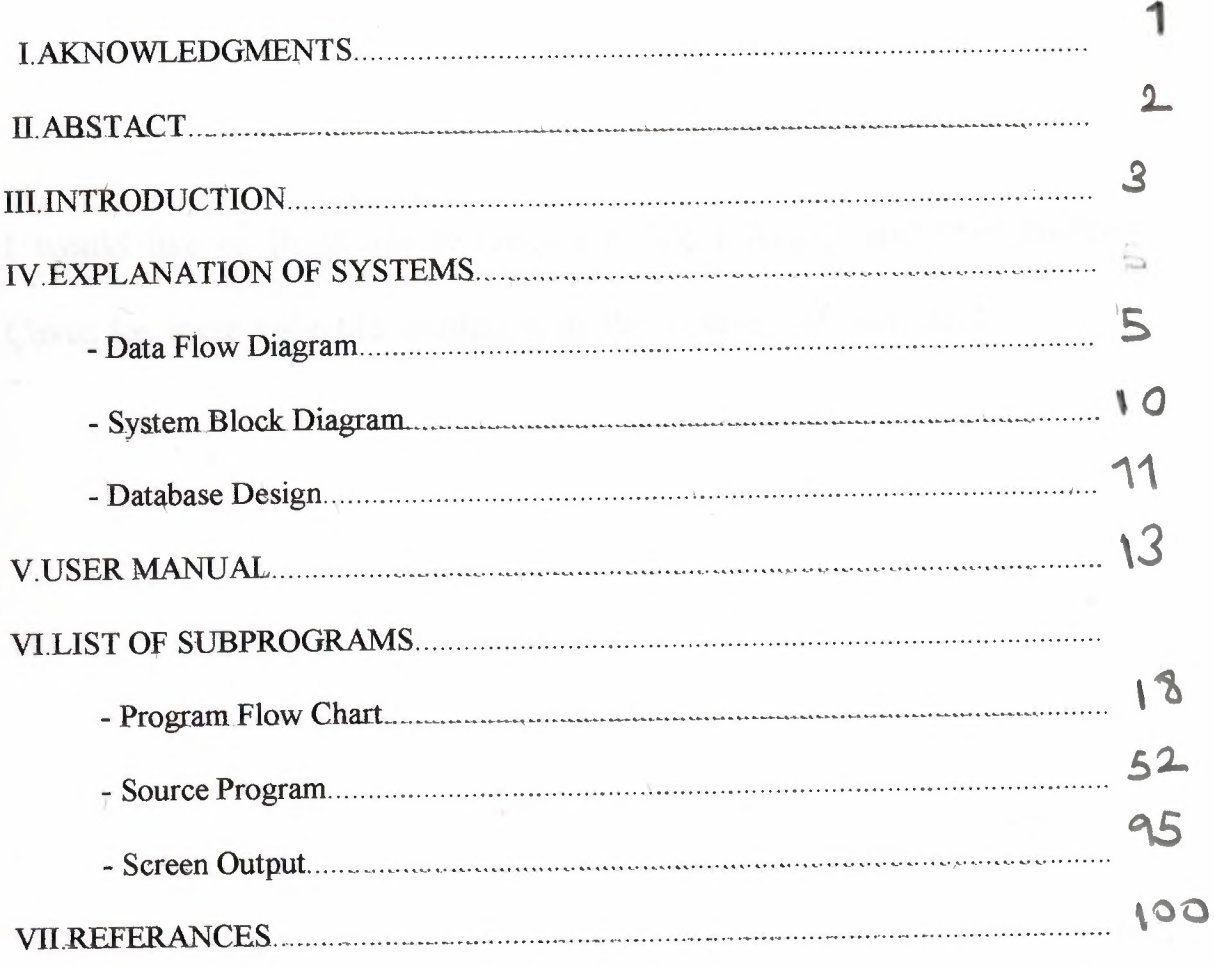

## AKNOWLEDGMENT

I would like to thank my teachers Dr.Yalçın Akçalı and Miss.Nadire Çavuş for their valuable quidance in the course off this work.

 $\mathbf{2}$ 

' I

r

l,

## **ABSTRACT**

This project is about managing a middle sized medical office data processing. The patient datas are stored and managed as files and kept as medical record of certain individual patients.

This program makes data processing and managment in medical office an easy job storeing data and keeping records off patients manually is a time consuming process. In this program step by step approach simplifies run time data enty and medical report keeping so this program allows user data entry deleteing record,upgrading searching and getting a print out printer or screen.

> **1**  -

#### III. INTRODUCTION

This program helps managment of data and medical records maintained in asmall to medium sized medical office surroundings while using the program the user can enter patients records,delete or edit records maintain and upgrade while geting a detailed print out of a certain record monitor or printer.The user can also view the patients payment information on the screen furthermore the user can enter and have access to information regarding medical expenditures of the office such as injectors,surgical materials,pills etc.

This program has been programmed with Visual Basic6.0. The database of te program is the ACCESS database.

To install clinick system into computer needs about minimum 2 mb harddisc space. You can find the information about installation in **USER MANUAL** part of the documents.

I will prepare a Clinick information system project that includes the automation of all manual processes which are made during the execution of a Clinick data processing system . In my project we have 4 main processes to be used.

- <sup>1</sup> Record Process
- 2 Account Process
- 3 Search Process
- 4 ~ Report Process
- $5 Exist$

#### Explanation of Main Processes

I-Record process:This project includes 4 sub processes.

1.1-New Record Process

1.2-Patient medical autobiography process

1.3-Patient phsycal cure process

1.4-Study and analysis process

#### Details of the subs processes of the record processes:

1.1-New Record Process:

This process allows new data input,update,search,delete and patient identification information print-out

1.2.Patient medical autobiography process:

This process allows data entry,update, search, medical autobiography of the patient and printout

1.3-Patient phsycal cure process:

This process allows the general physical information about the patient, update, search and print-out.

1.4-Study and analysis process:

The result of lab findings and the doctors opininon recommendation, entry, update, search, print-out

2- Account Process:

This process allows patients receivable payment information, remaining amount, and the other related transactions.

3-Search Process:

This process allows user to find the file number and the identification of the patient. This search is done either by file number or the last and the first name of the patient.

4-Report Process:

This process is divided into two sub-processes.

4.1-List of all patients:

This process allows wieving of the list of the total number of patients.

4.2-Patient authentic information:

This process allows detailed and spesific information regarding patients' medical records and the treatment procedure.

5-Exit:

This process allows. quitting. the program.

## MINIMUM SYSTEM REQUIREMENTS TO EXECUTE PROGRAM

Any windows system vergion enough Need Minimum 2 or more Gb harddisc space 4Mb.VGA Processors 333mhz or more 8 or more Mb Ram 800 x 600 Screen Resolution 22 x Cd Rom or a Flopy

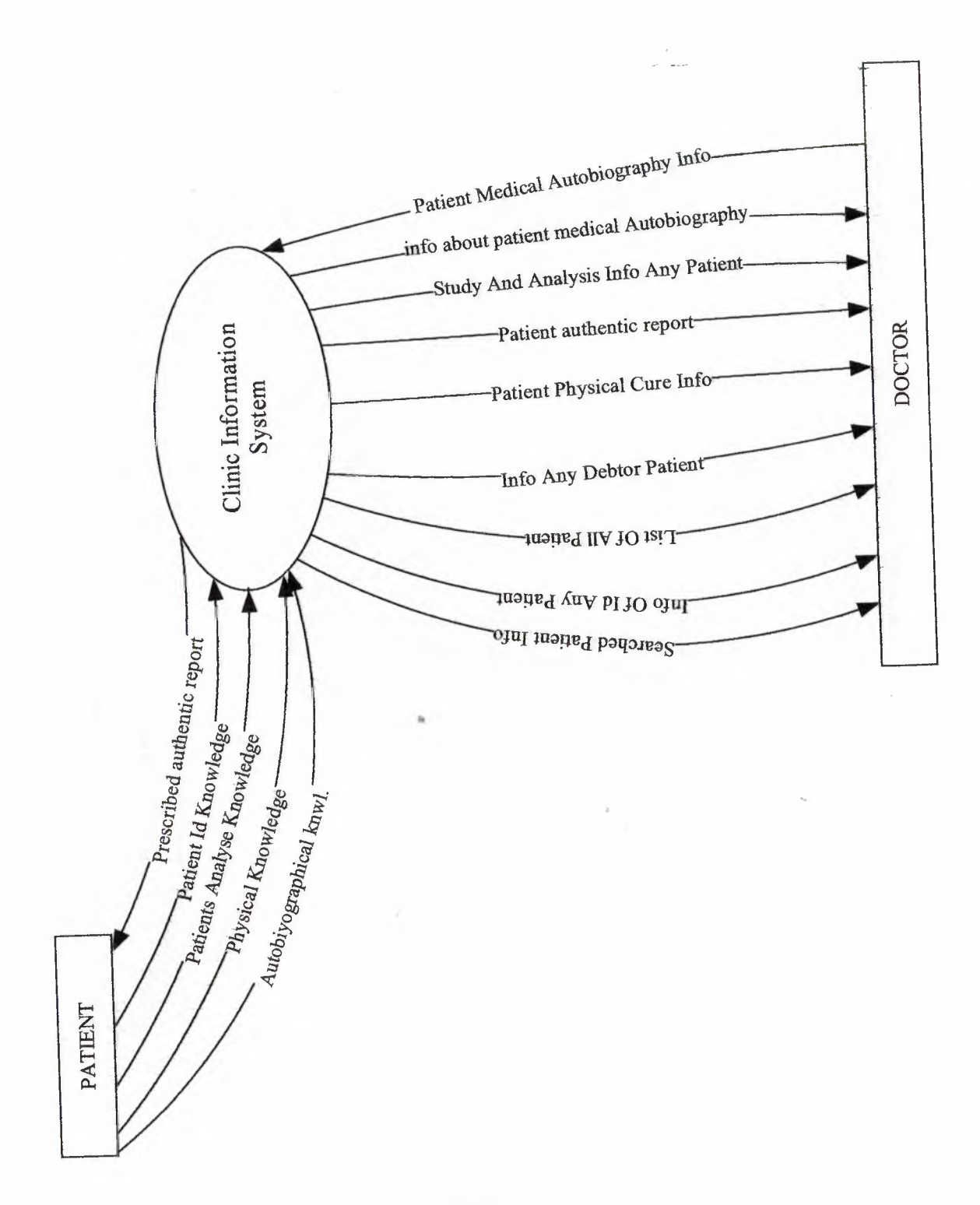

**CONIEAL DID OI CLIMINAL** 

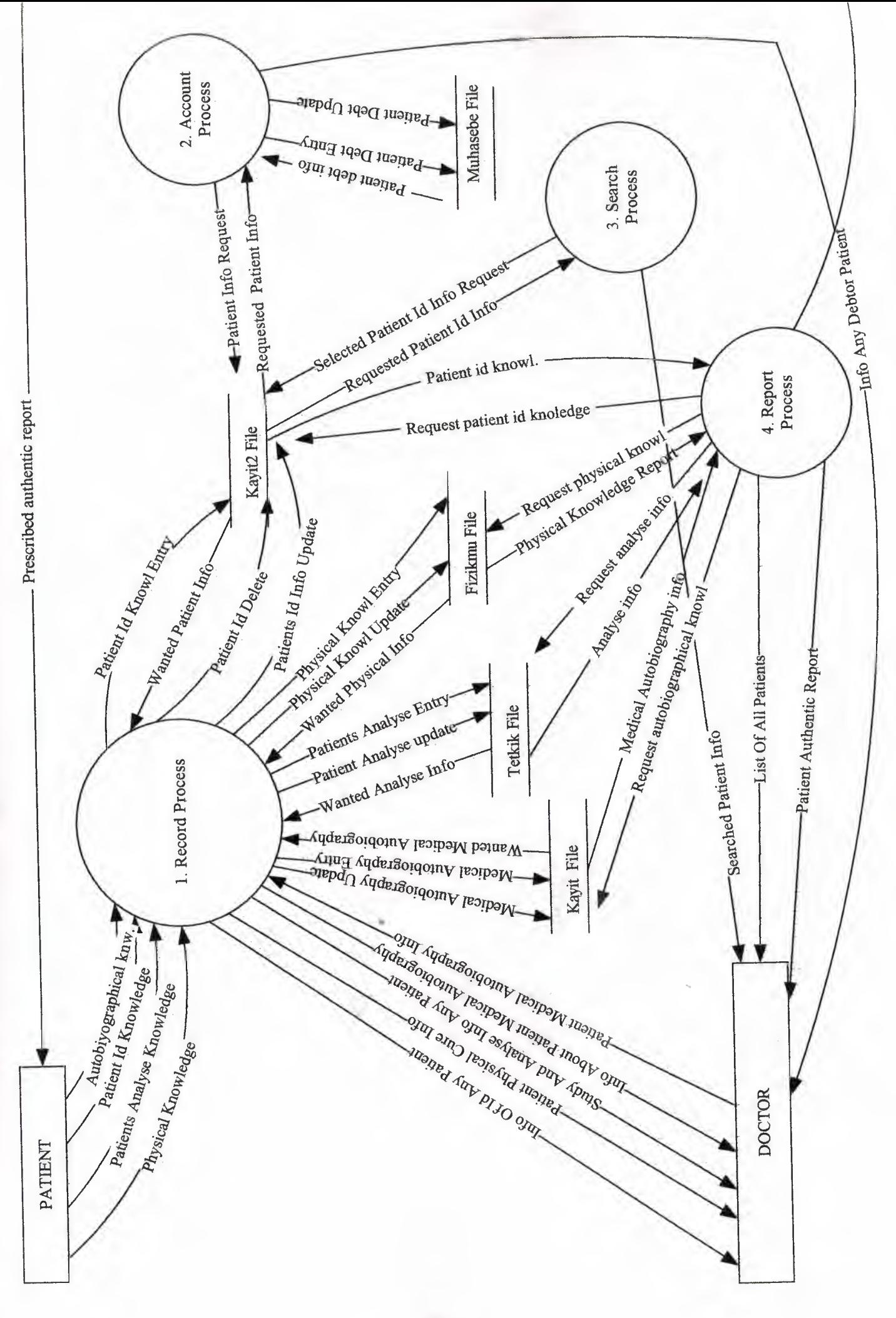

 $\overline{6}$ 

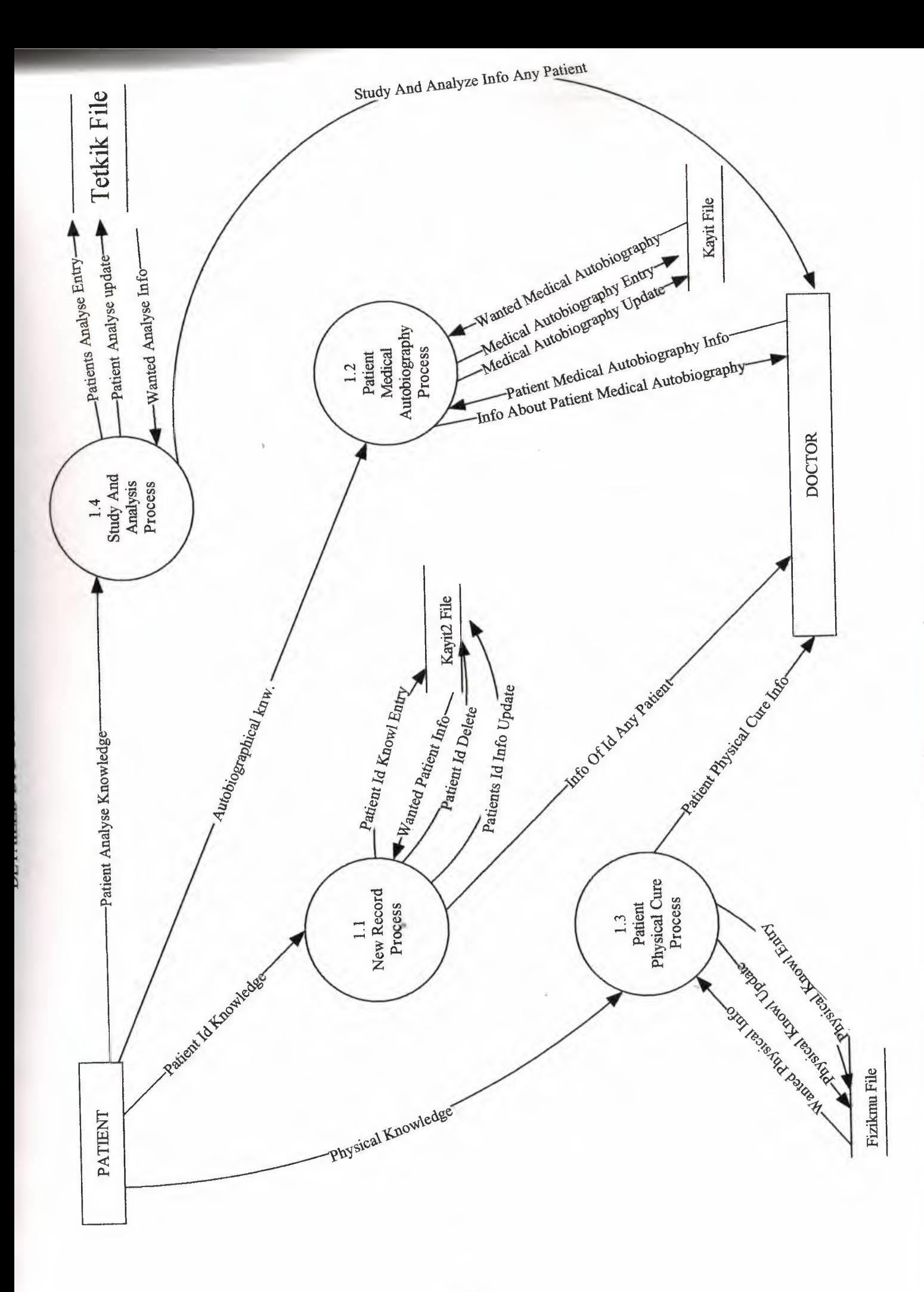

 $\overline{\mathcal{F}}$ 

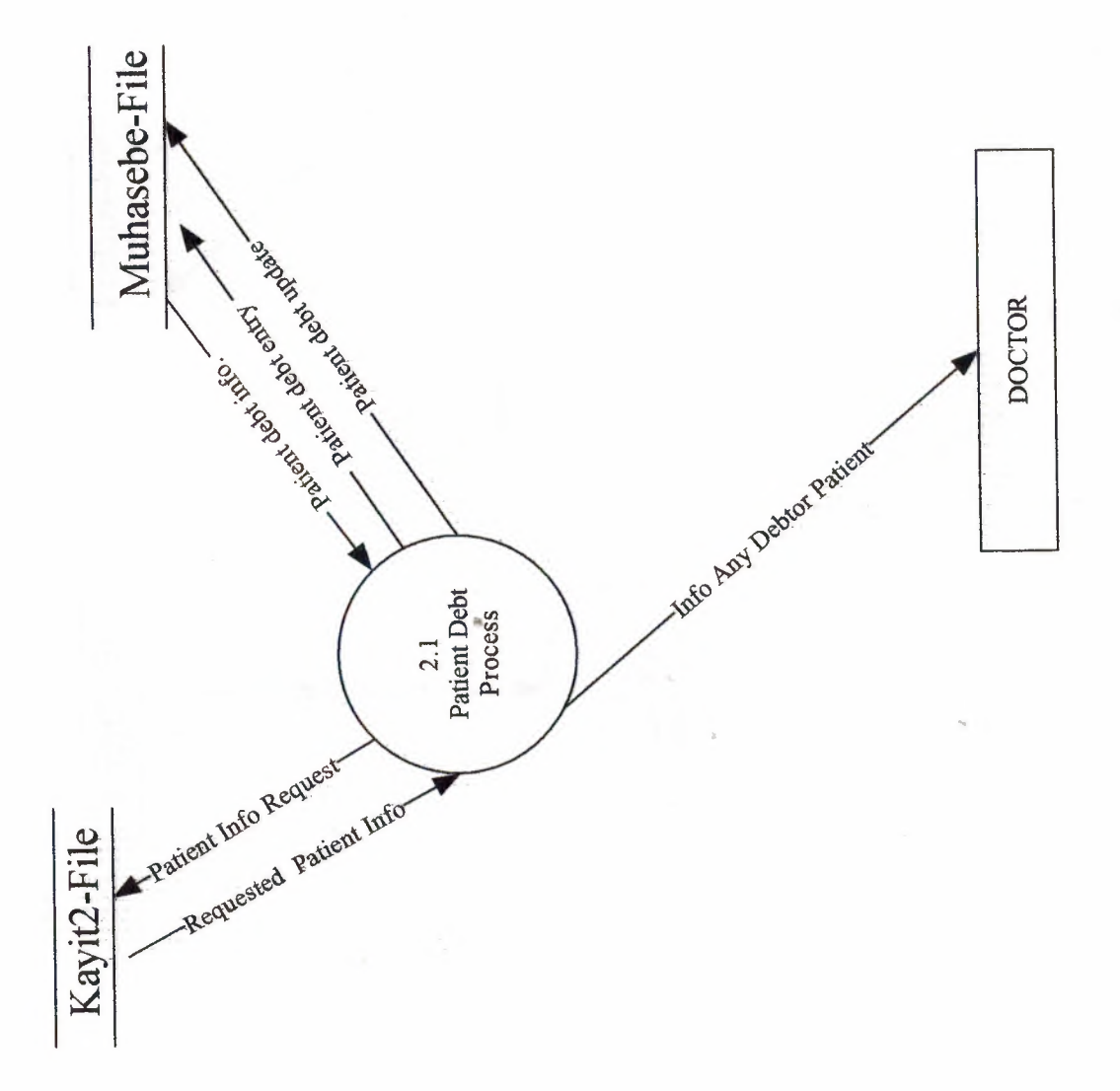

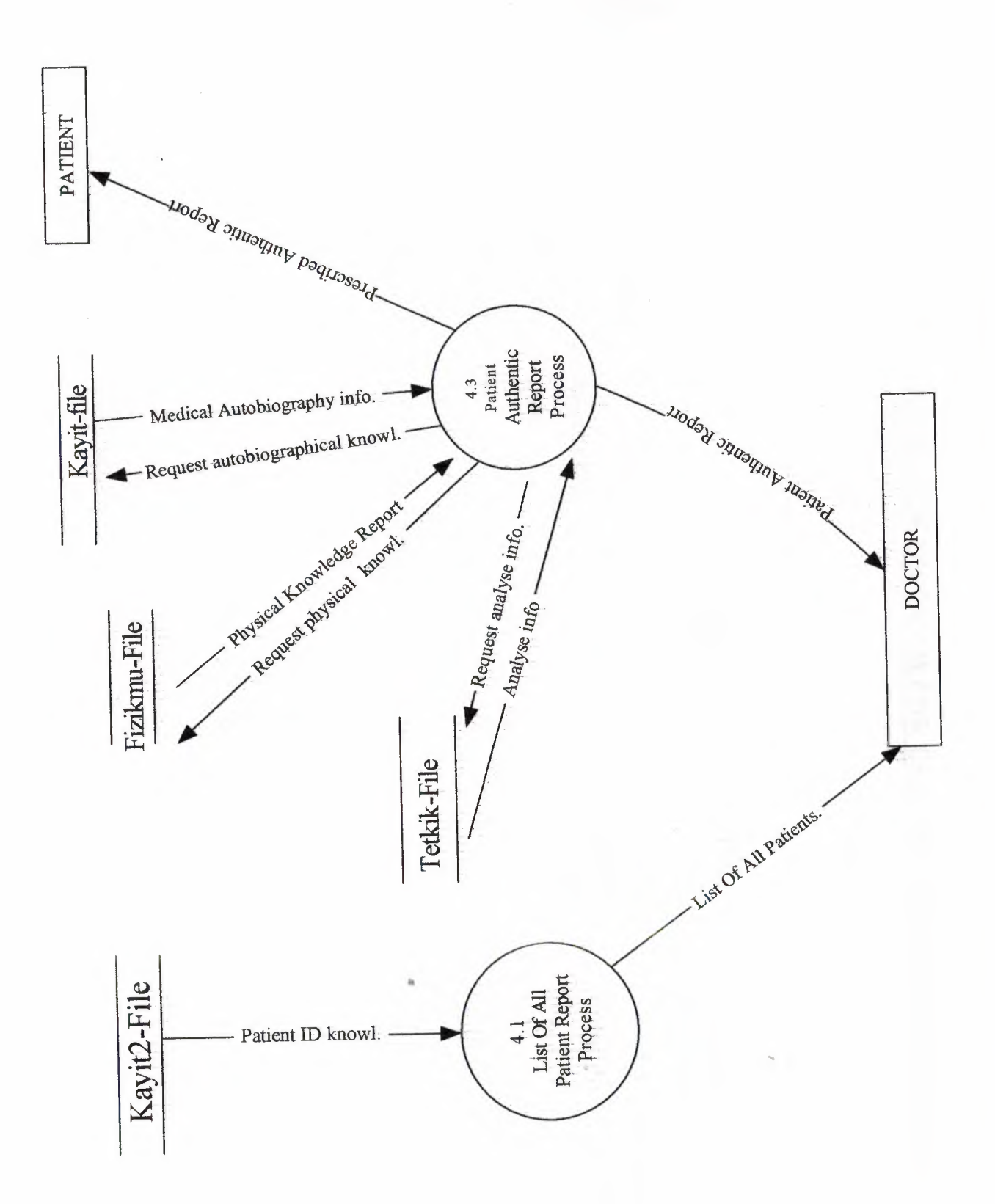

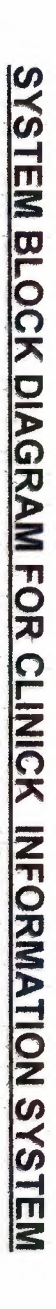

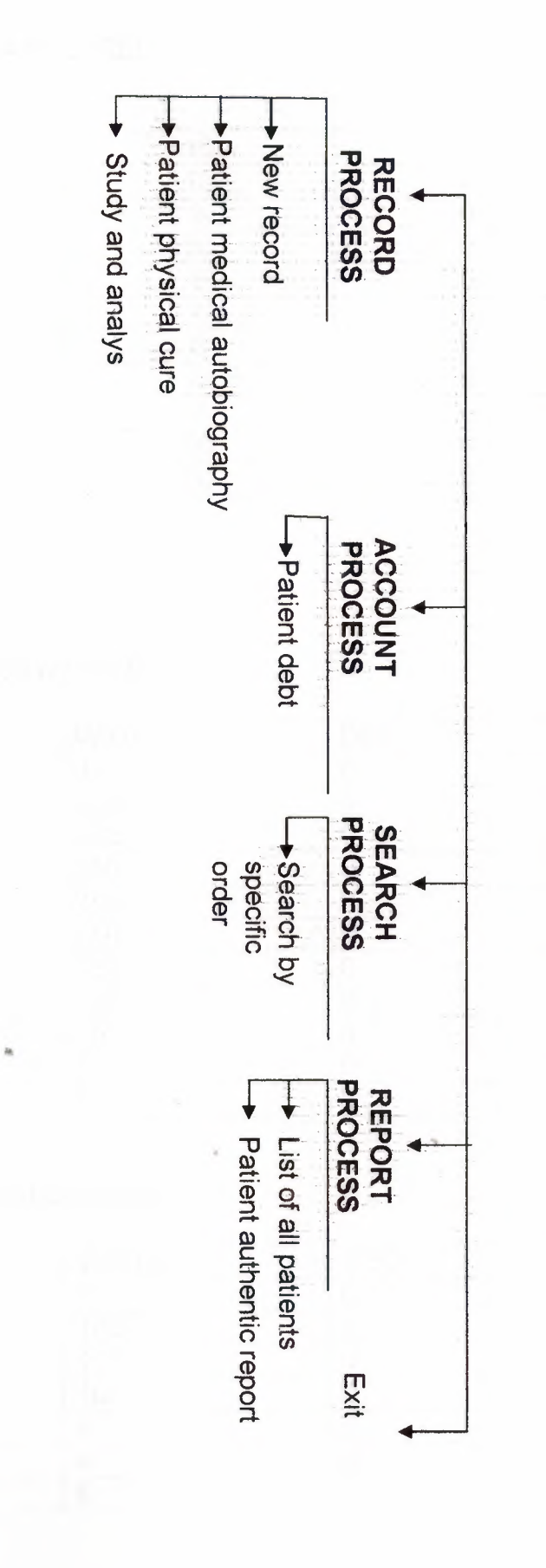

## **DATABASE DESIGN**

#### **KAYIT2 FILE**

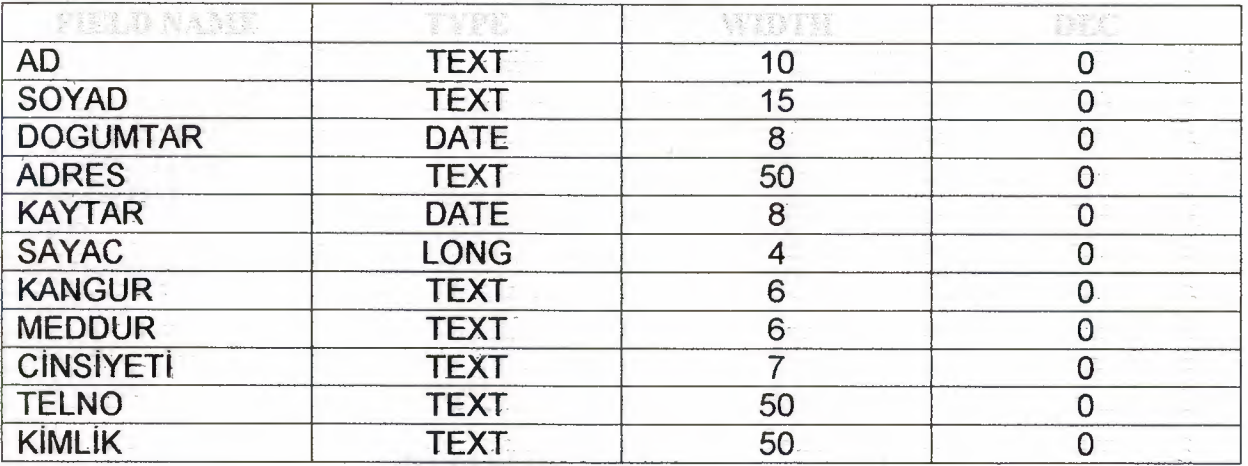

#### **KAYIT FILE**

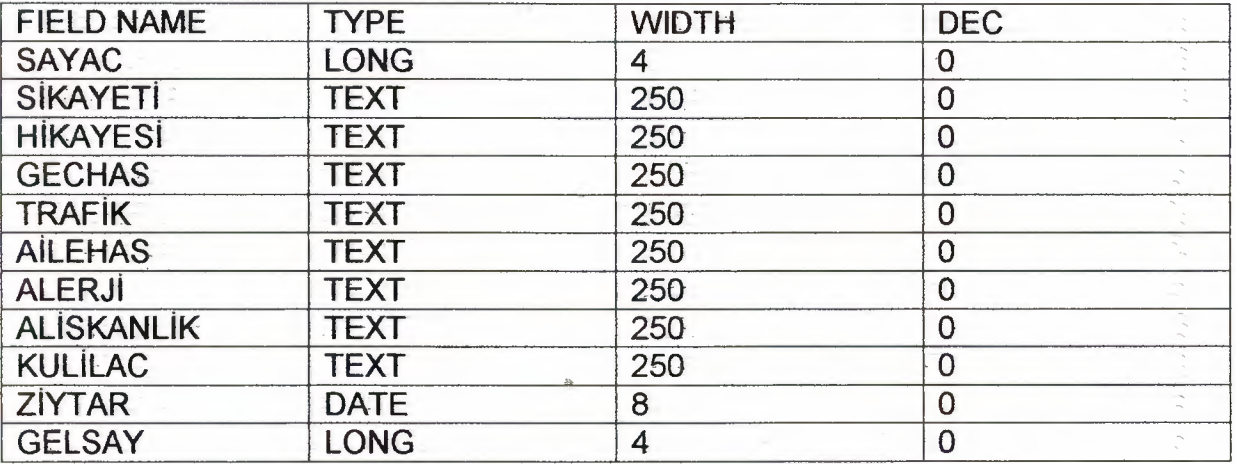

#### **FIZIKMU FILE**

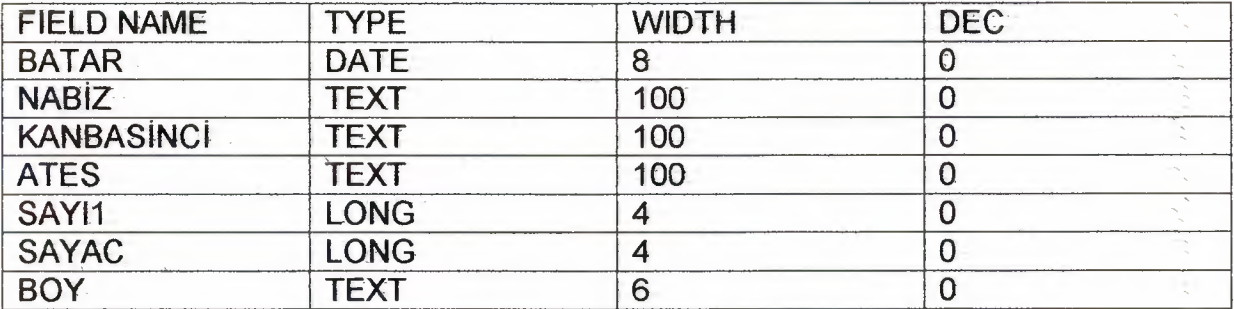

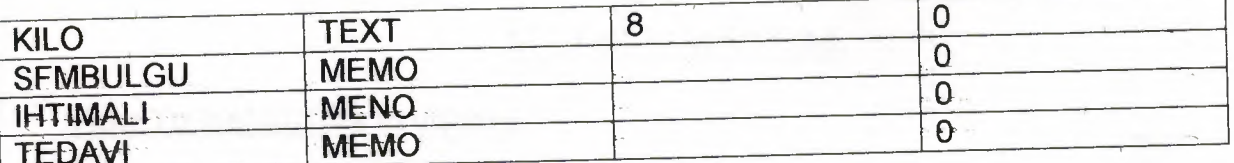

## **TETKIK FILE**

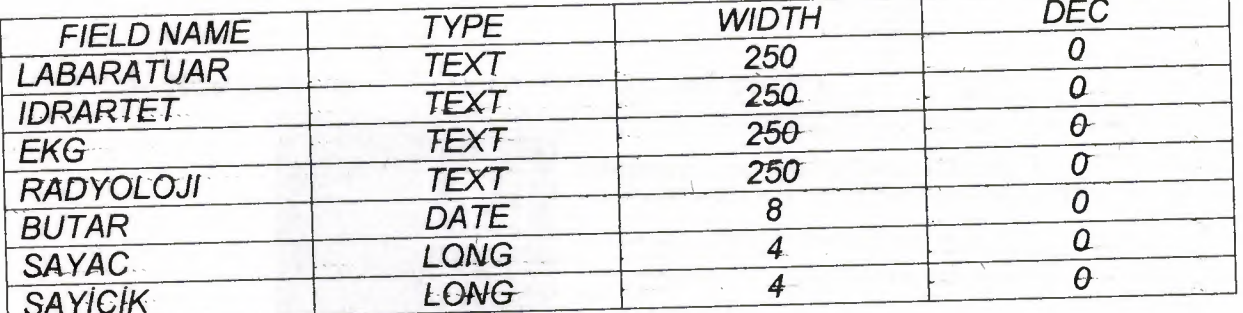

## **MUHASEBE FILE**

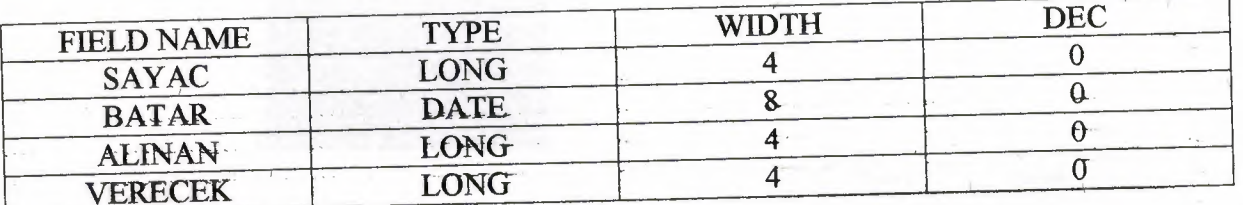

 $\frac{1}{2}$ 

à

#### **V-USER MANUAL**

#### **How To Install This Program:**

- 1- Put the CD into the CD ROM. Then click the "my computer" icon 2- Click CD ROM icon to open CD. Then Click the icon. Vedo kur setup 3- Now click the icon. icon. Now you will see the Setup - Güzürüzi  $|Z|$ **LEREINE PODCO** Welcome to the GÖZÜGÜZELLİ<br>KLİNİK PROGRAMI Setup Wizard This will install VERSION 1.0 on your computer. It is recommended that you close all other applications before<br>continuing. Click Next to continue, or Cancel to exit Setup. Next > Cancel
- 4- This is setup page. Click next button to start installation.
- 5- Then you chose the programs directory

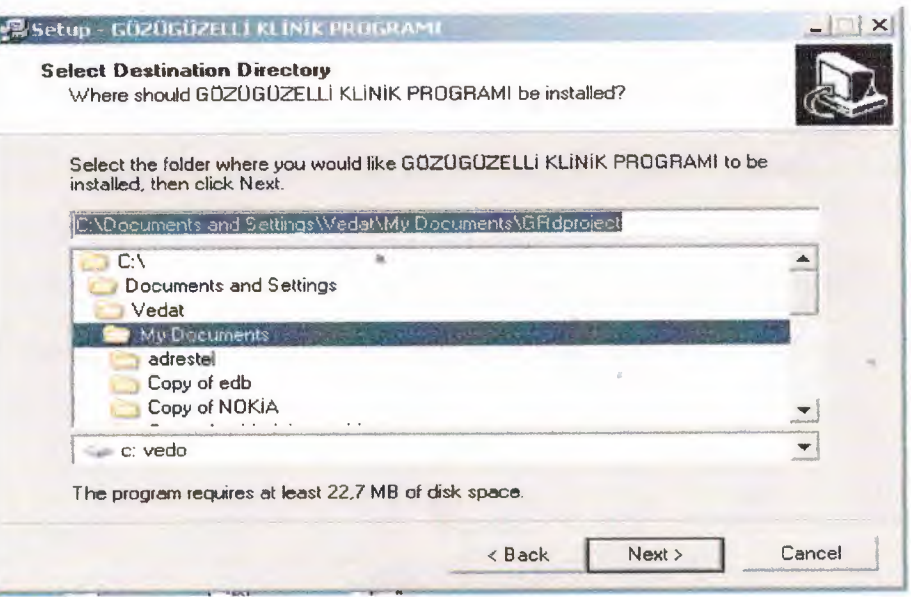

6. when chose directory then chose the where should place the setup program's shortcut.

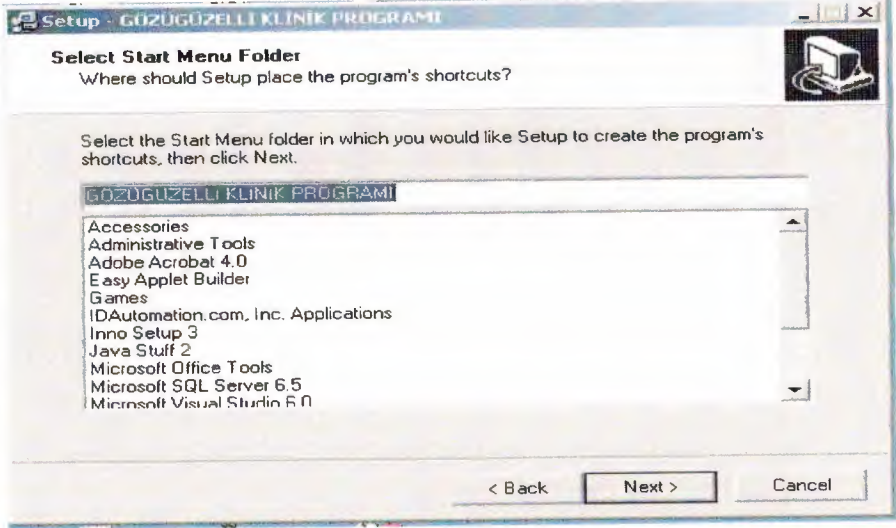

7. When chose the setup place the programs shortcut place then show select additional task form.

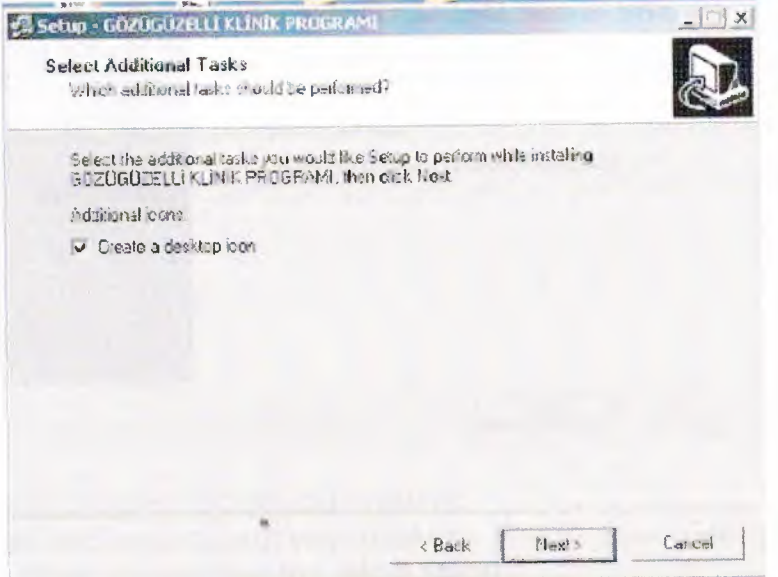

8.Then click next program installer redy to install program.

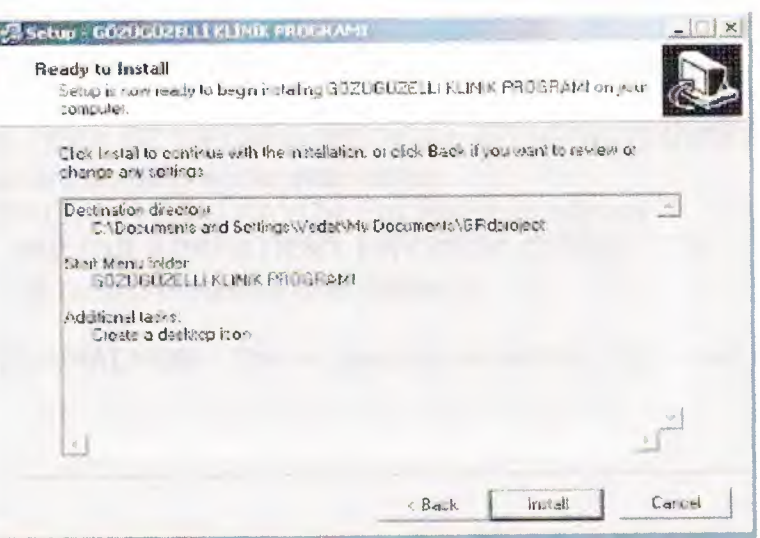

9.When click to install button start setup and show completing setup wizard form.

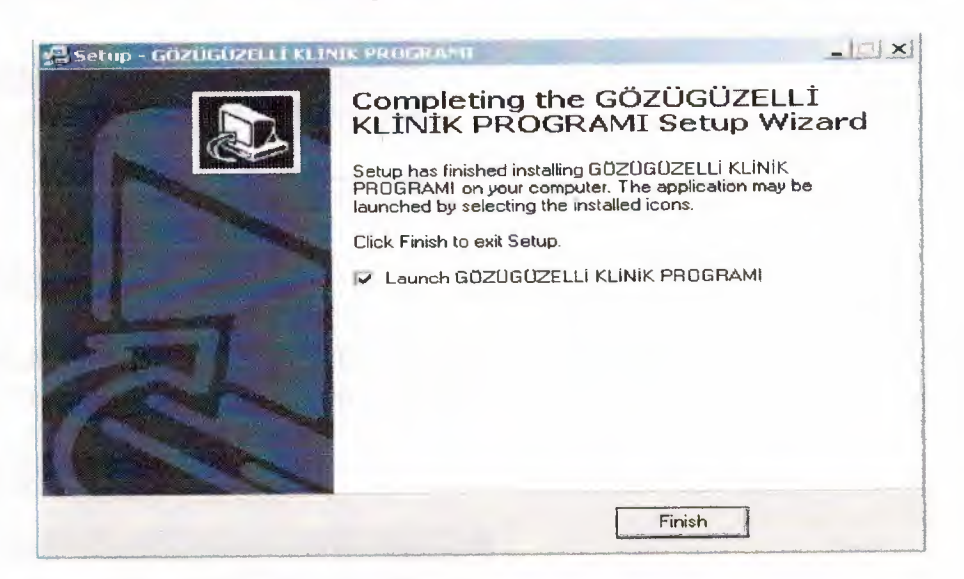

Click finish button and program locate your system.

. Now you can find the program your desktop. If you click Gözügüzelli Klinik programı. shortkcut then you will see the Main Menu .

Program has 5 type process Menus and one about program info button.

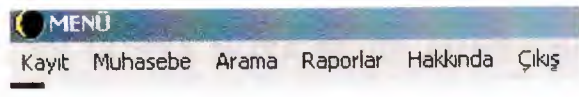

If you click the Kayıt menu then you will see the sub menus of it

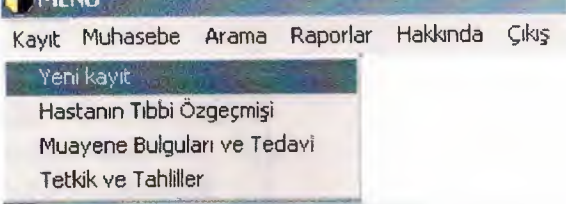

#### **1. RECORD**

**1.1 YENİ KAYIT (NEW RECORD):** *add new record. see figure 1'*

**1.2 HASTANIN TIBBİ ÖZ GEÇMİŞİ(MEDICAL AUTOBIOGRAPHY):** This is used for adding the patient autobigraphic information.

*(KIRTASİYE ALIŞ ESKİ KAYITA EKLEME) see figure .2*

**1.3 MUAYENE BULGULARl(PATIENT PHYSICAL CURE):** This is used for adding the patient physical cure nformation. see figure .3

**1.4 STUDY AND ANALYSIS :** This is used for to adding study nad analyse results **see figure.5**

#### **2-ACCOUNT**

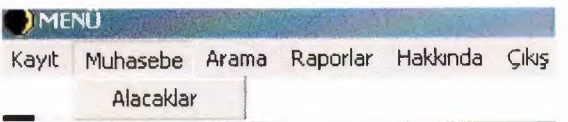

### **2-ACCOUNT**

**2.1 ALACAKLAR(PATIENT DEBT) :** This is the adding debtor patient record. *(PERSONEL KAYiT) see picture 6*

#### **3-SEARCH**

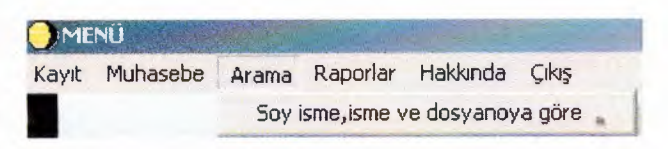

#### **3~SEARCH**

**3.1 SOYİSME,İSME VE DOSYA NOYA GÖRE ARAMA(SEARCH BY SPECIFIC ORDER)** :Seach Patients record by id information. See figure. 7

#### **4-REPORT**

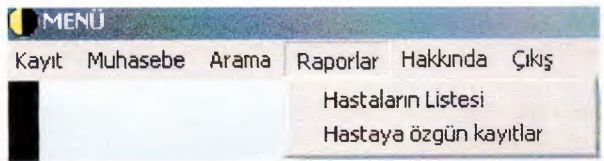

#### **4-REPORT**

4. <sup>1</sup> HASTALARIN LİSTESİ(LIST OF ALL PATIENT): Show all patients charactheristic knowledge. See figure. 8 4.2 HASTAYA ÖZGÜN KAYITLAR( PATIENT AUTHENTIC REPORT): Show authentic report pany patient. See figure. 9

#### **5-ABOUT**

5-1 HAKKINDA(ABOUT):Give information about program.See figure. 10 **6-EXIT**  6-1 ÇIKIŞ(EXIT): Exit program

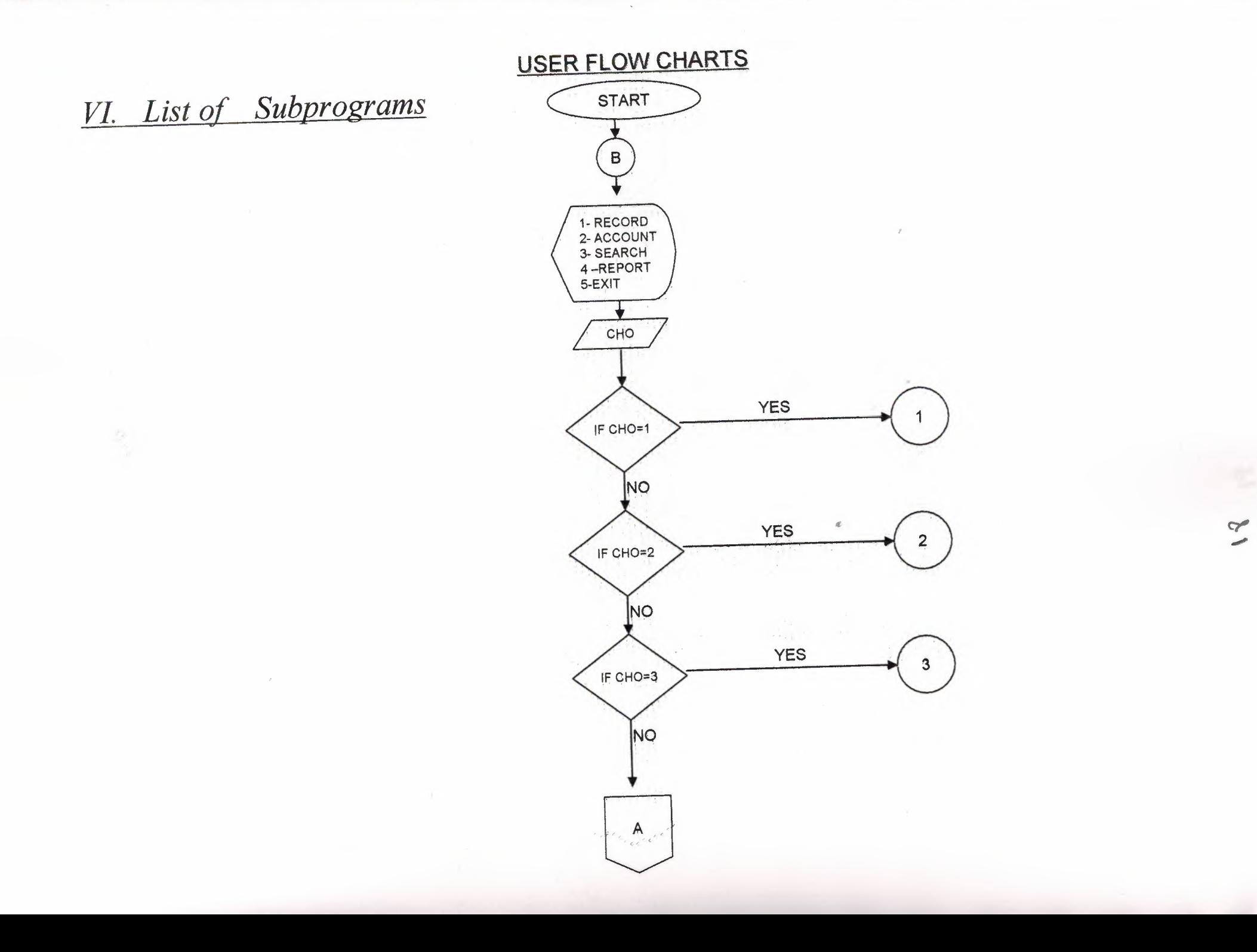

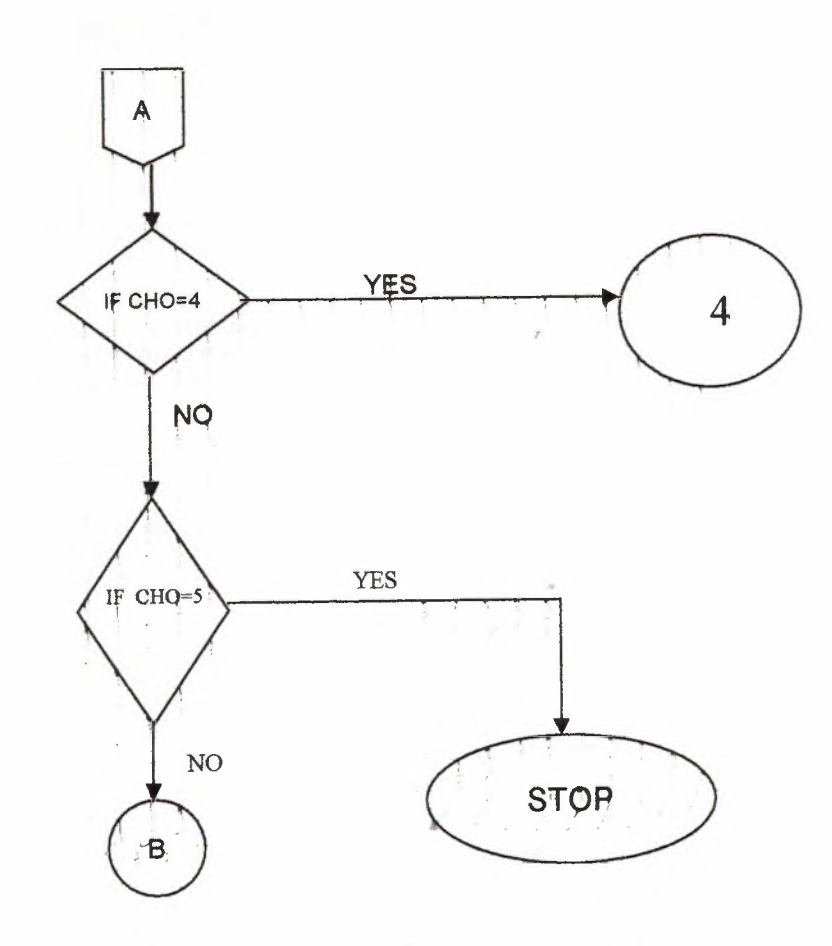

**Service** 

 $\infty$ 

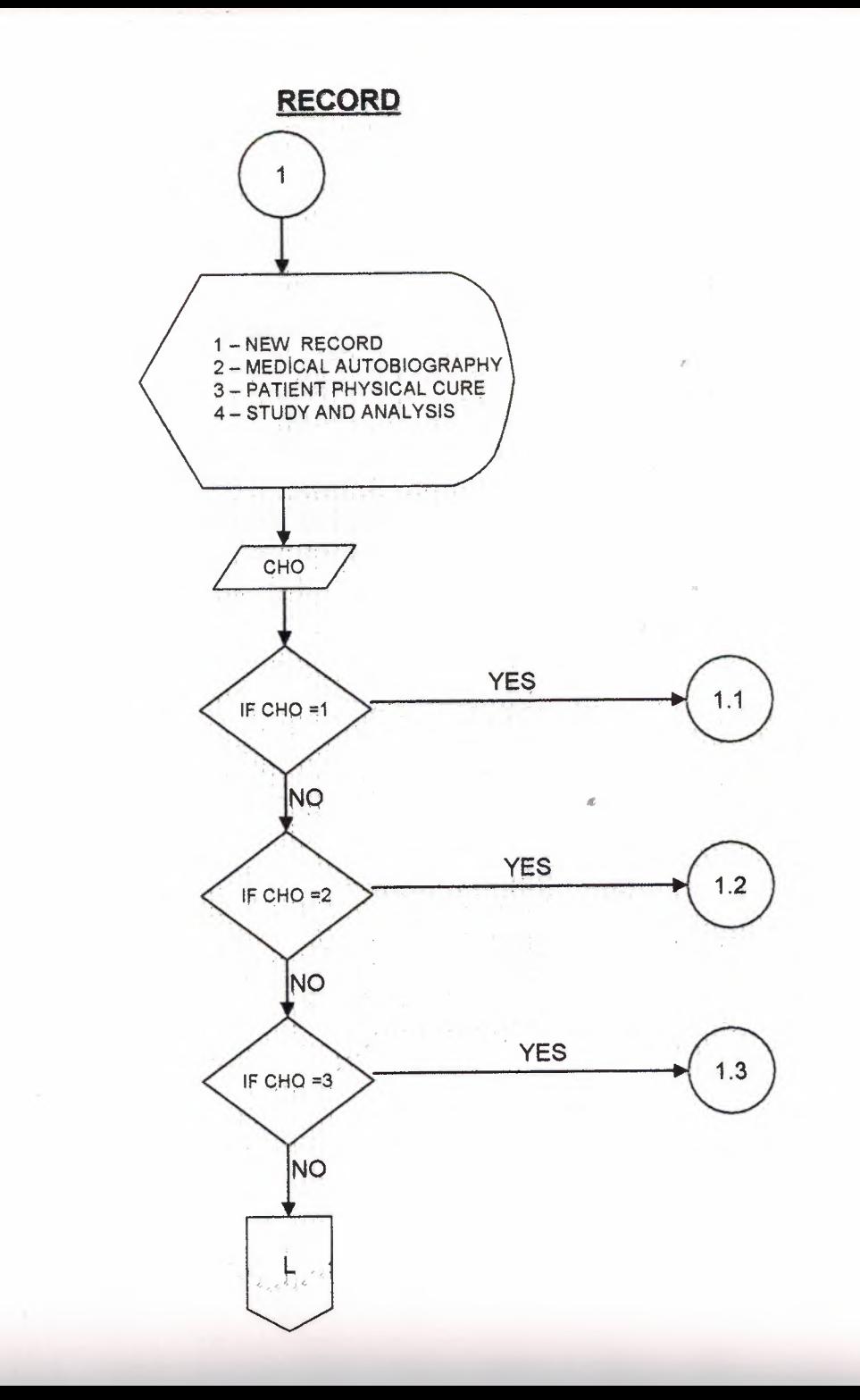

 $20$ 

 $\mathcal{O}(\mathcal{A})$ 

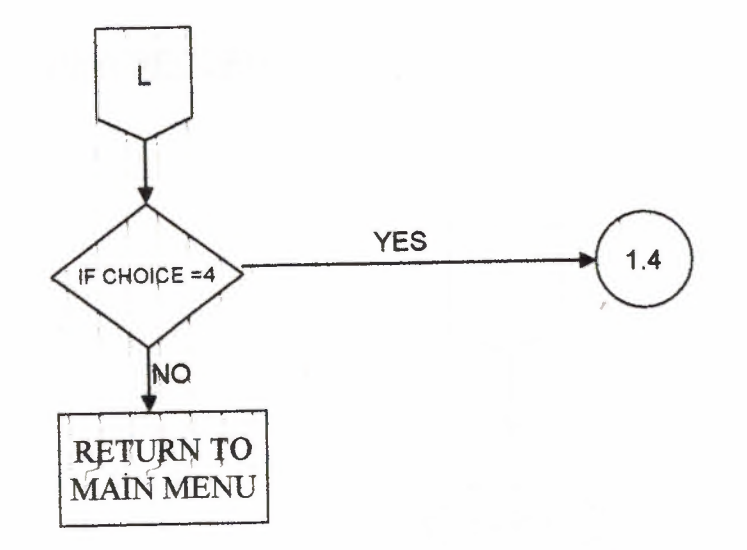

 $\alpha$ 

 $\boldsymbol{x}$ 

 $\sum_{i=1}^{n}$ 

 $\sim$ 

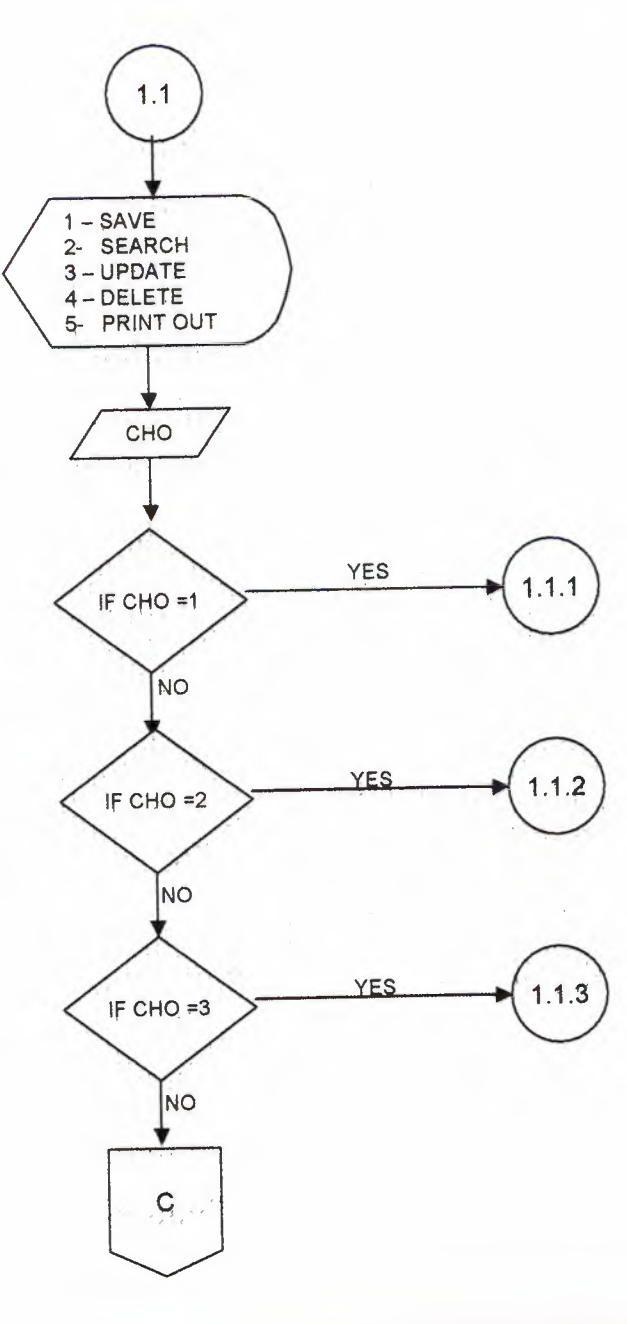

 $\sim$ 

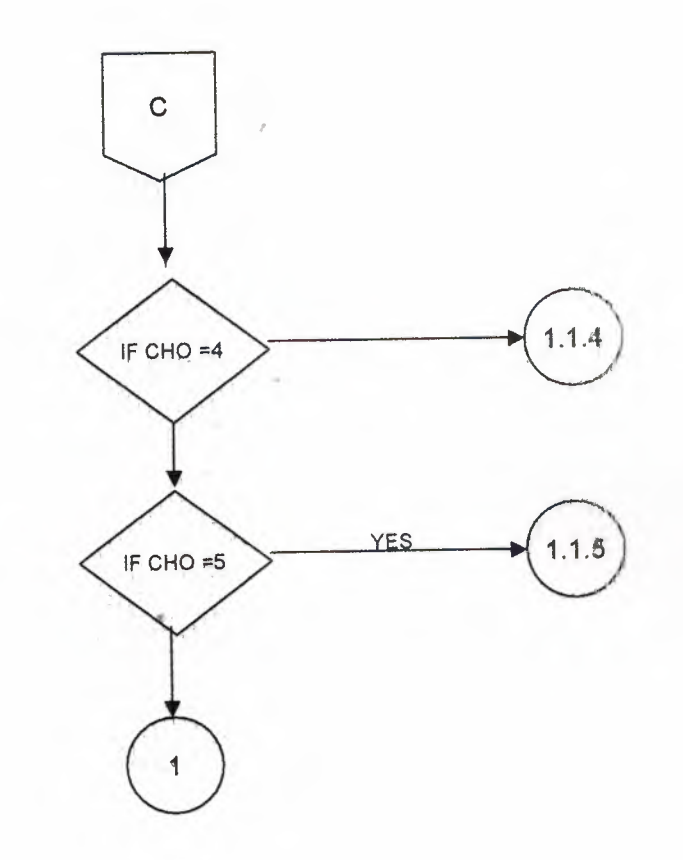

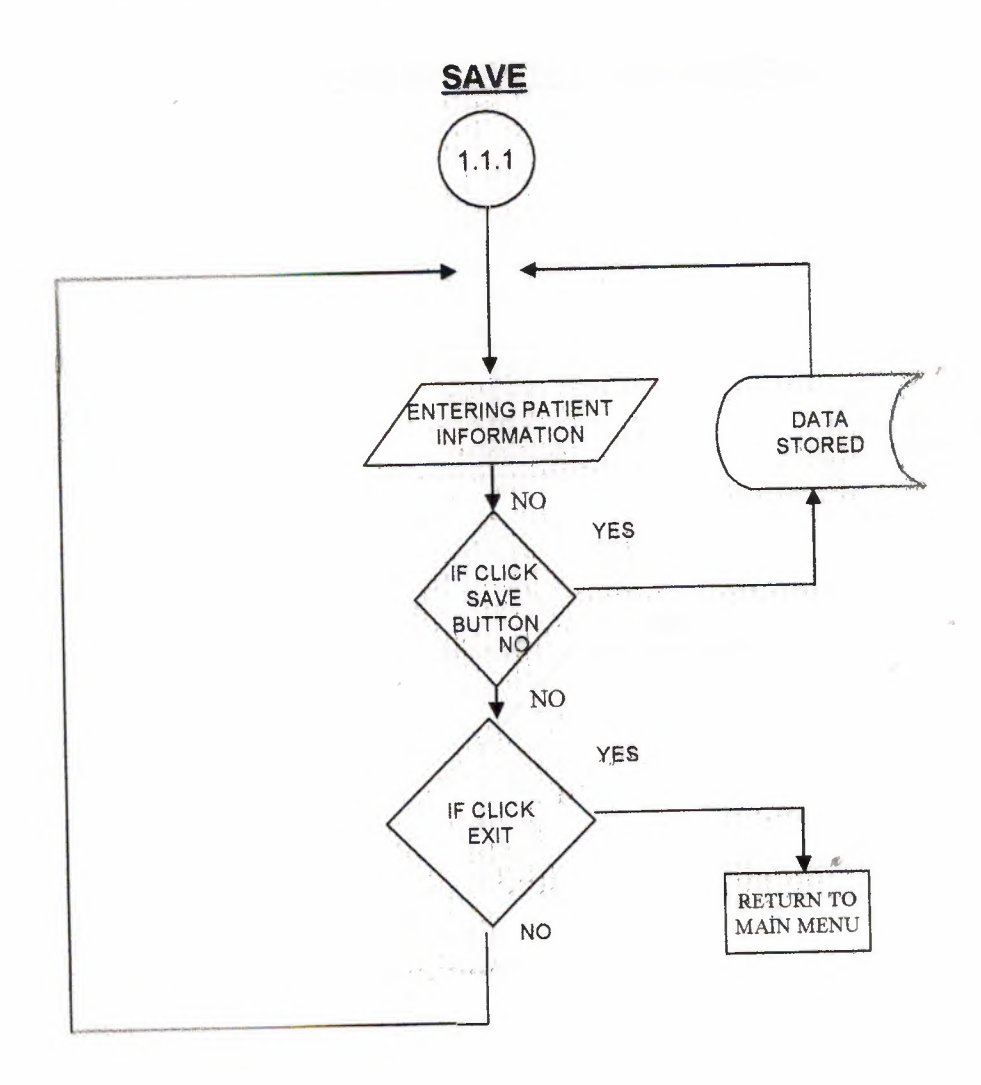

k,

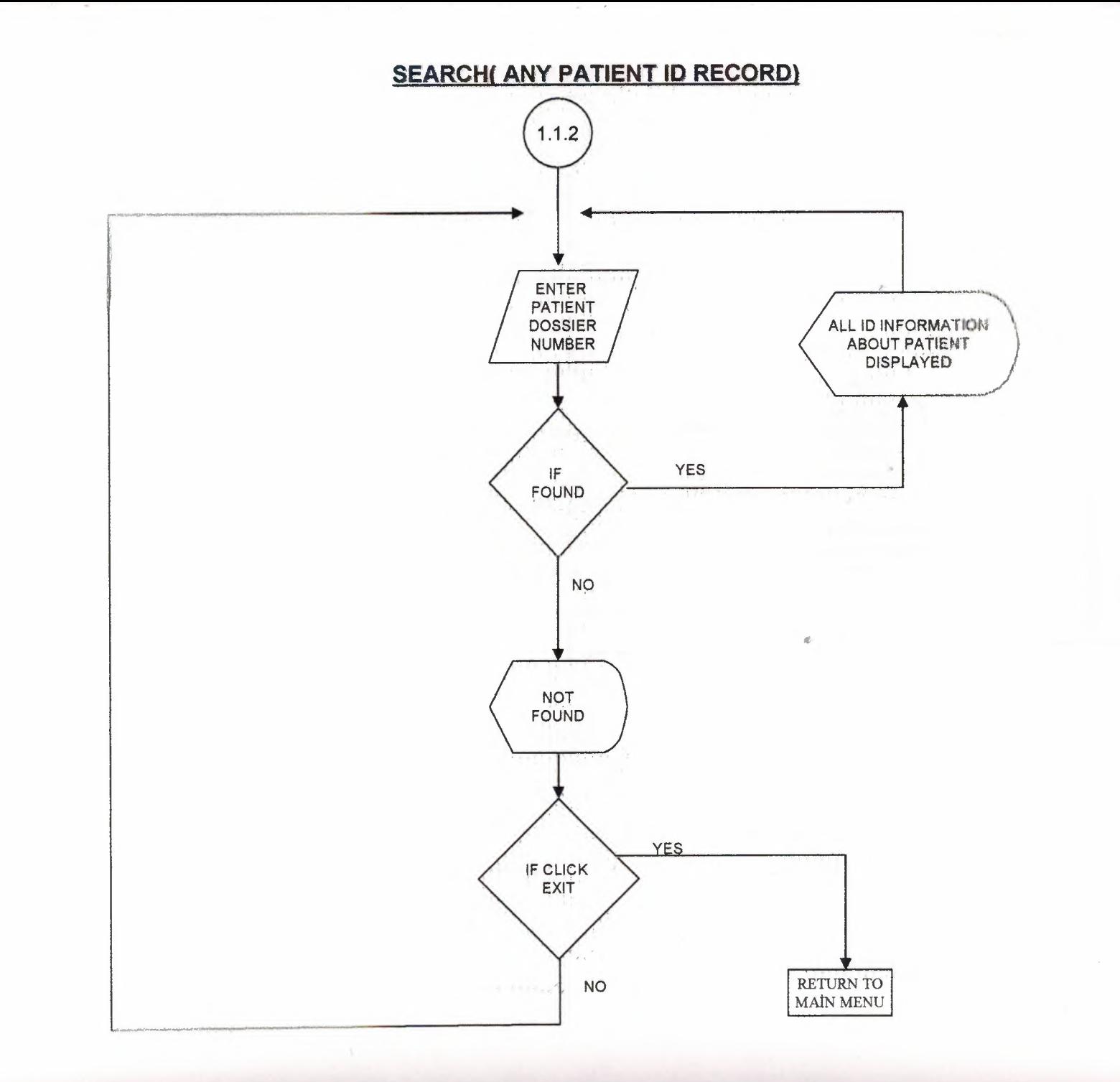

 $\frac{\partial \mathcal{L}}{\partial \mathcal{L}}$ 

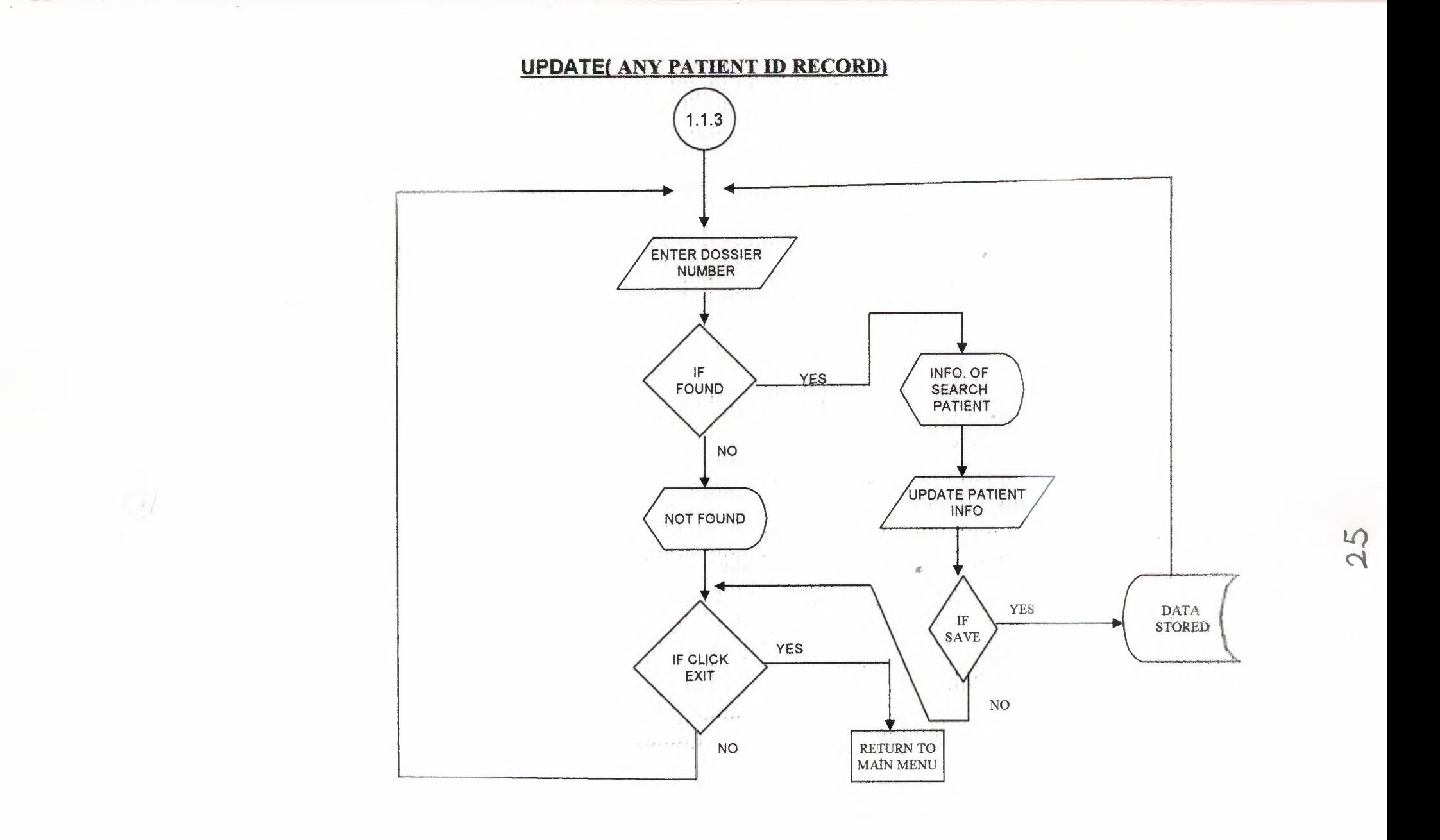

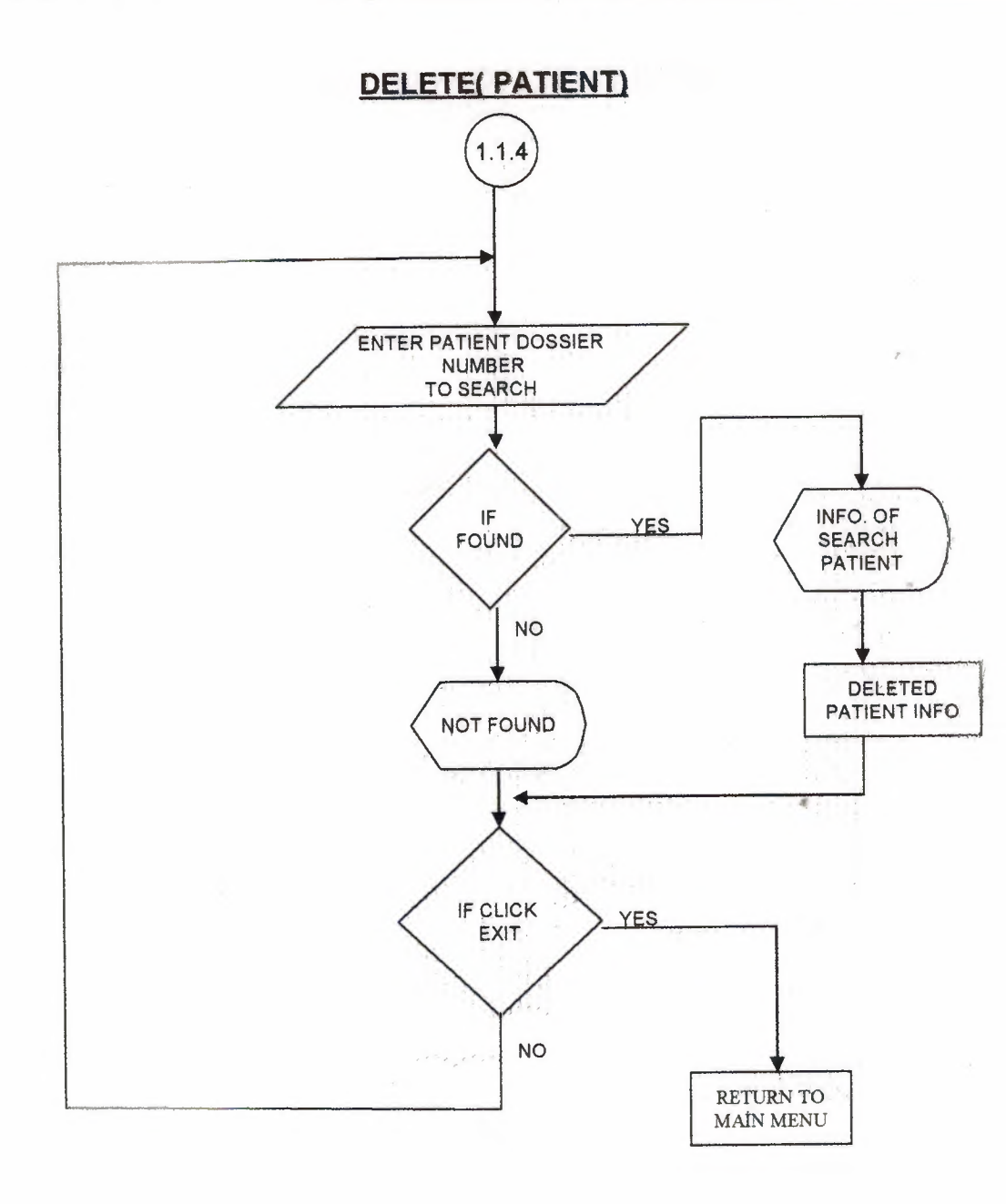

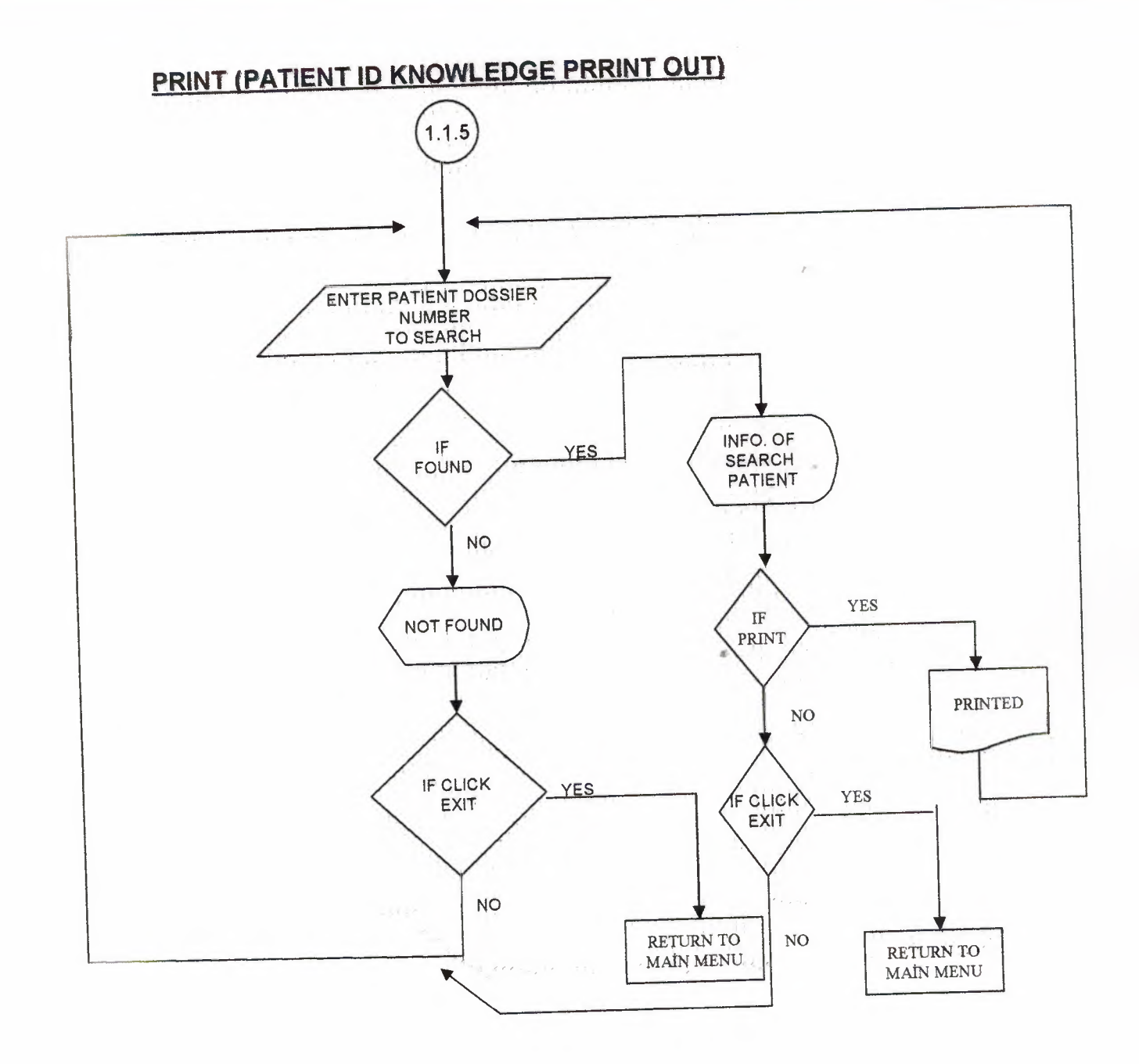

×

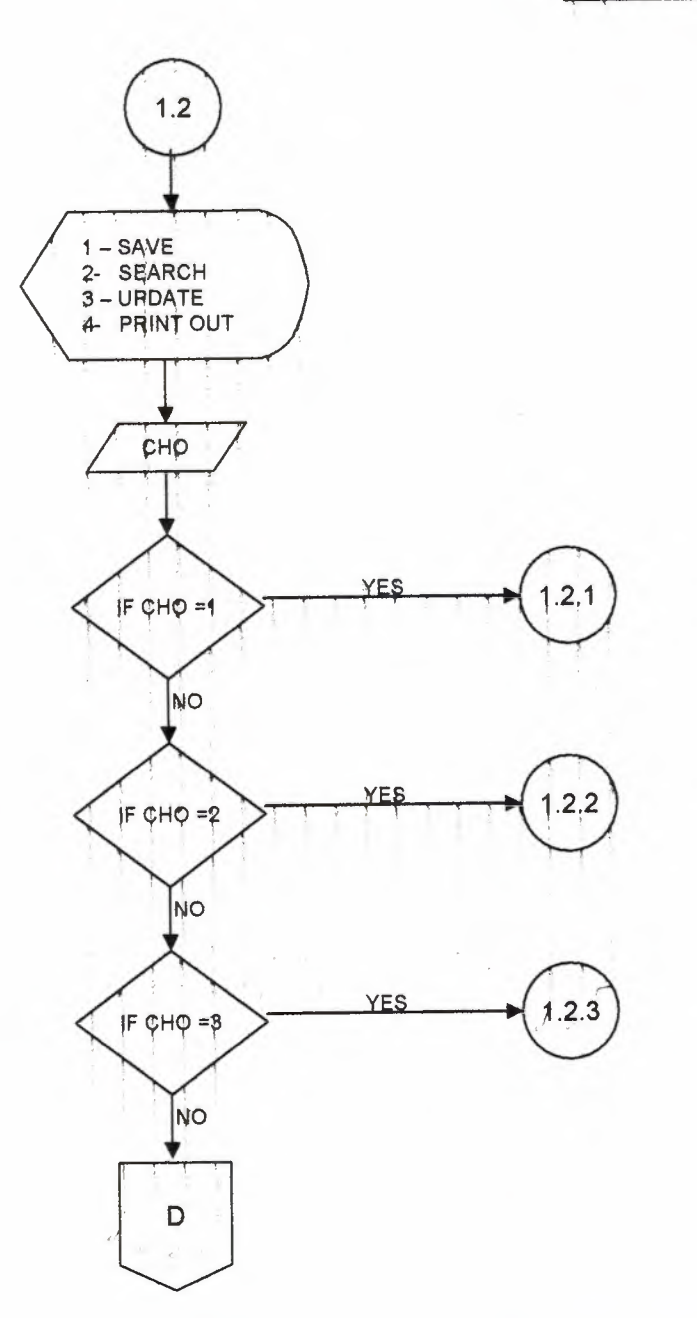

 $\sim$ 

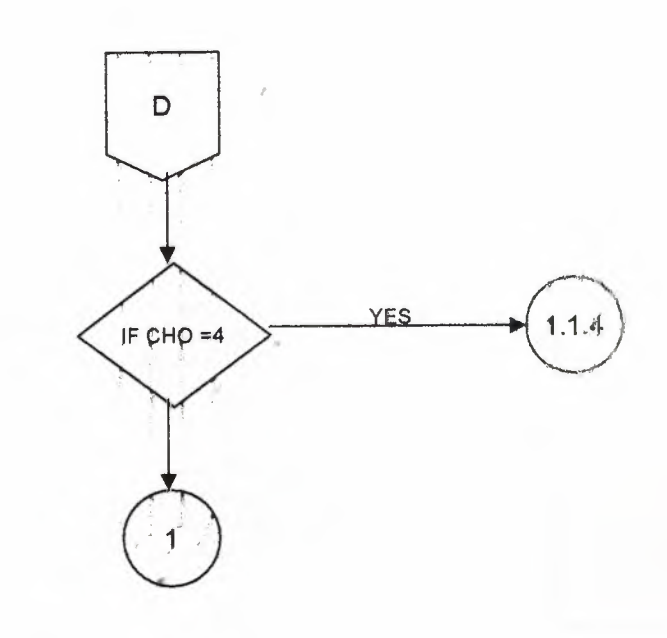

 $2Q$ 

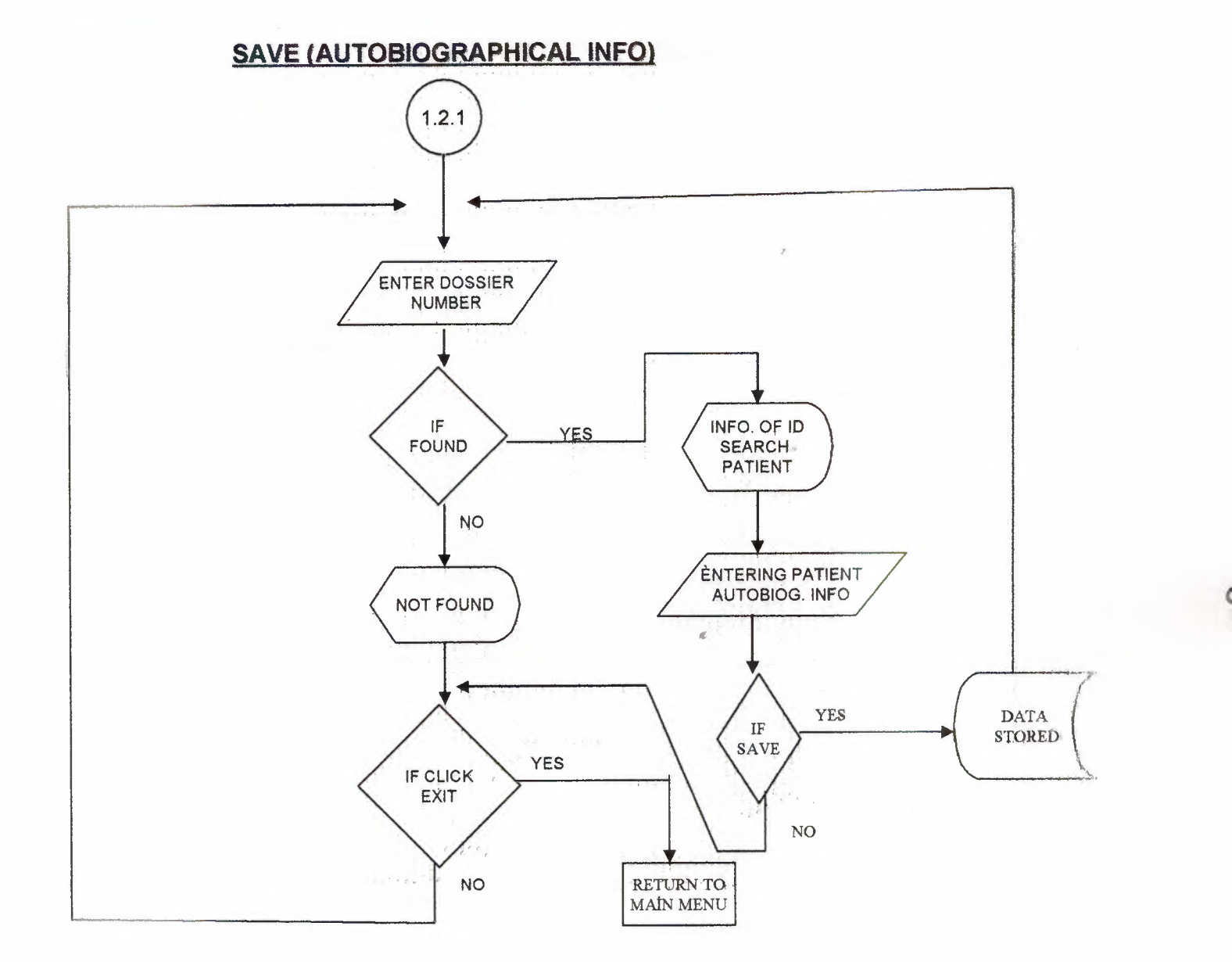

 $2<sup>q</sup>$ 

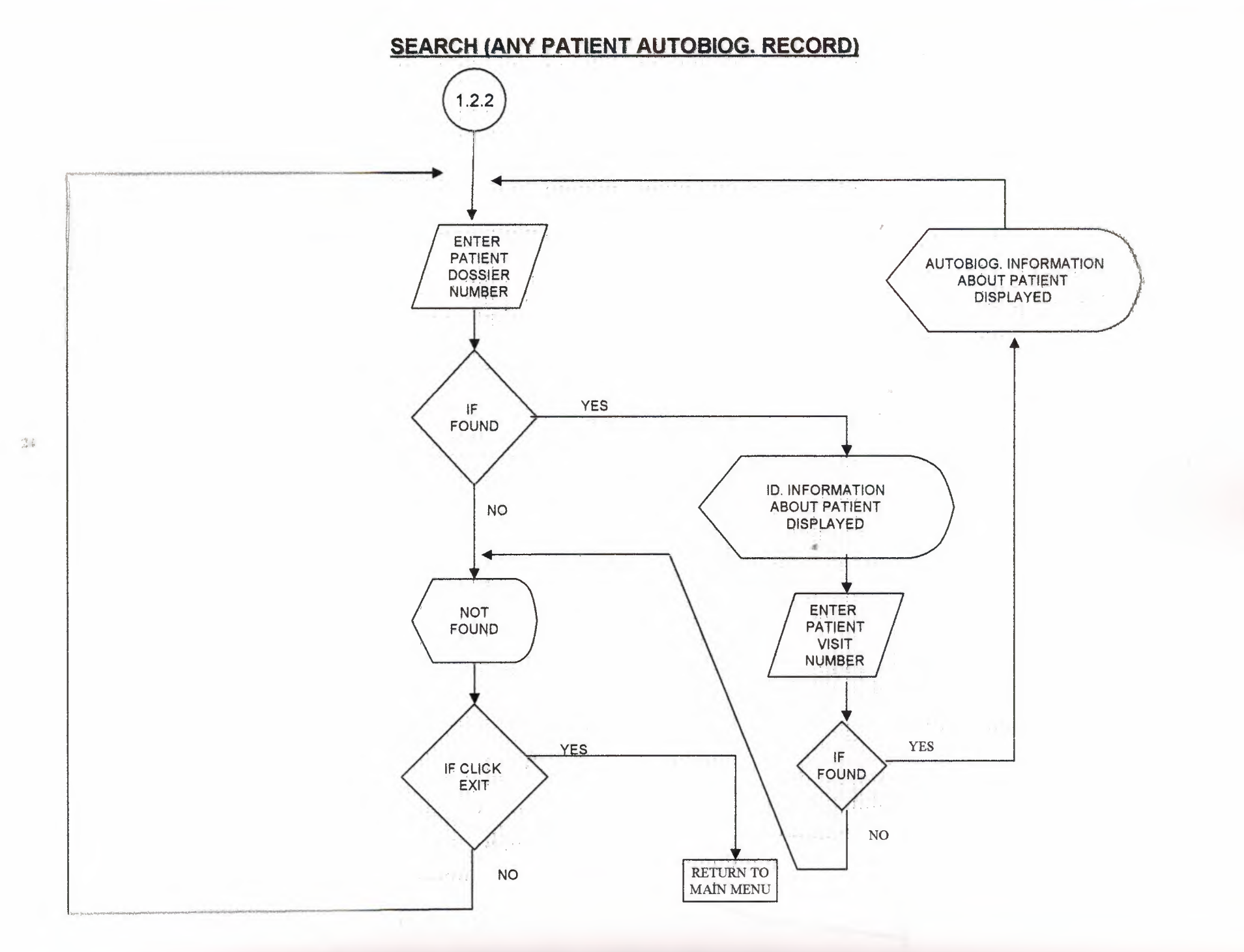

 $\overline{a}$ 

 $\infty$ 

**UPDATE( ANY PATIENT AUTOBIOG, RECORD)** 

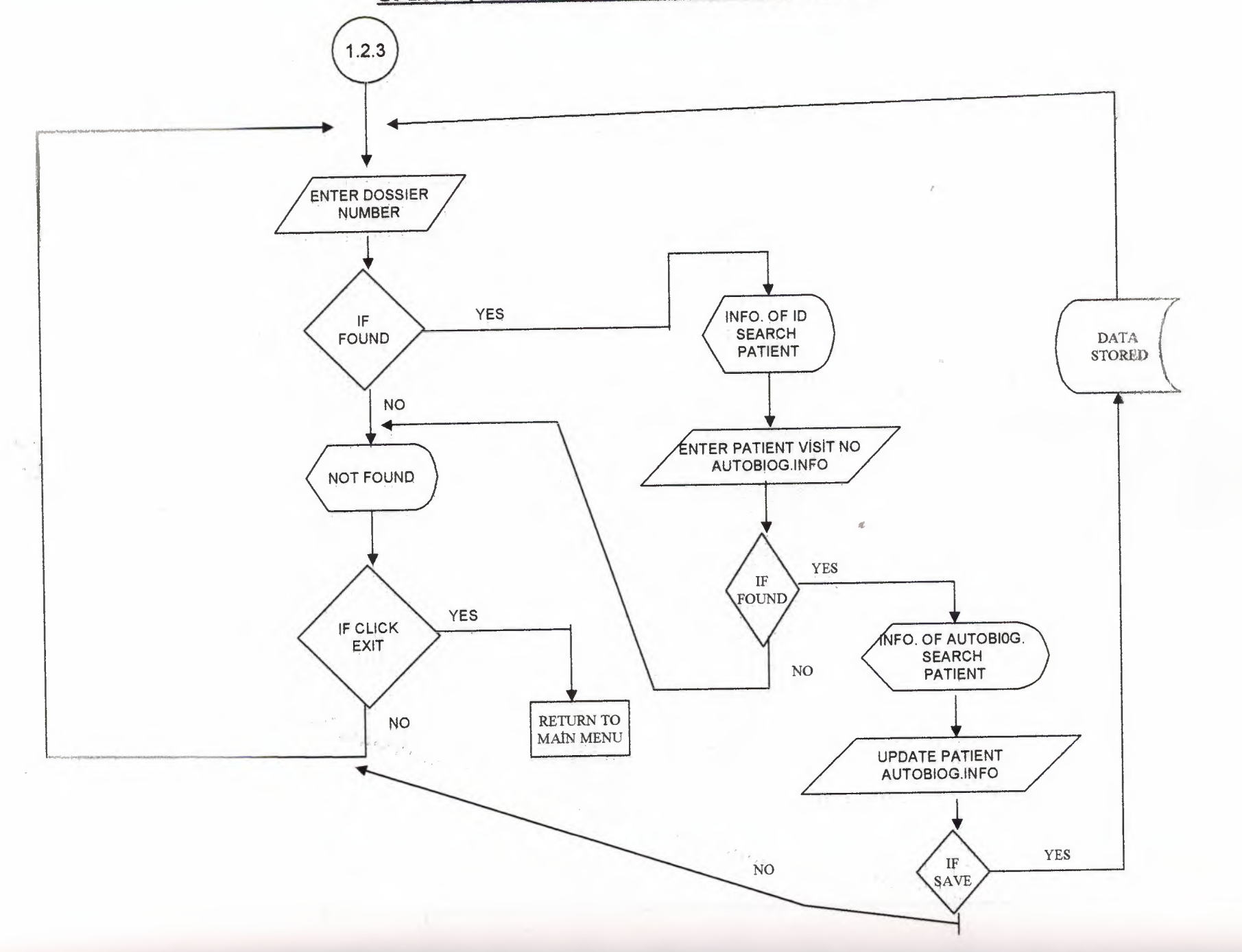

 $\frac{31}{2}$ 

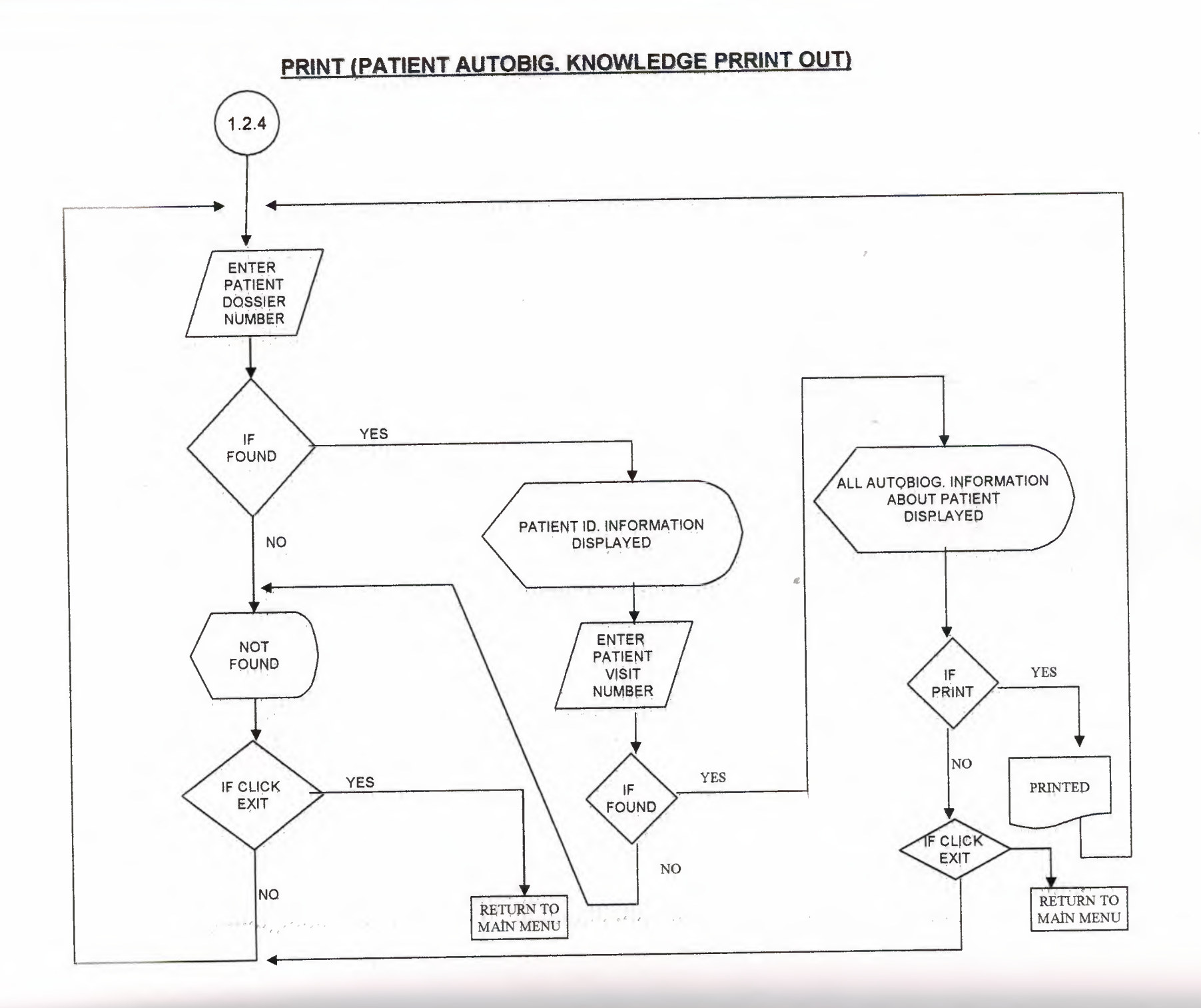

 $\frac{3}{2}$ 

### **PATIENT PHYSYCAL CURE**

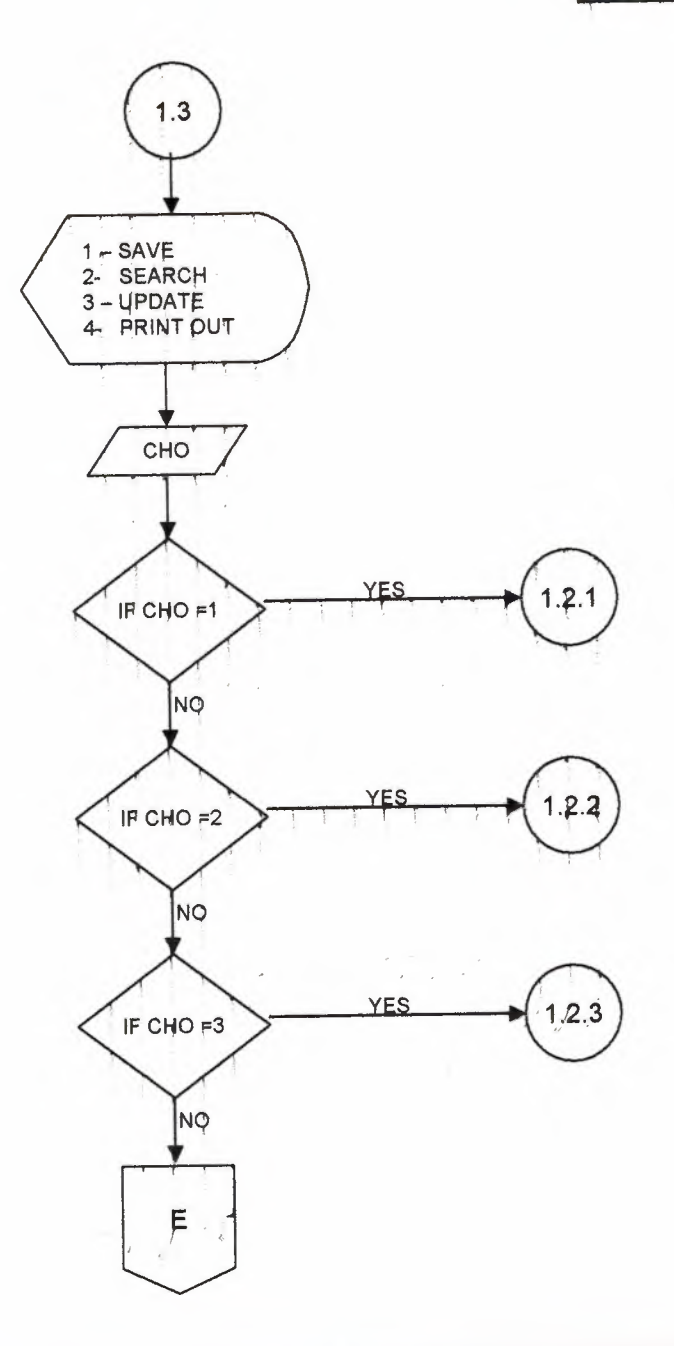

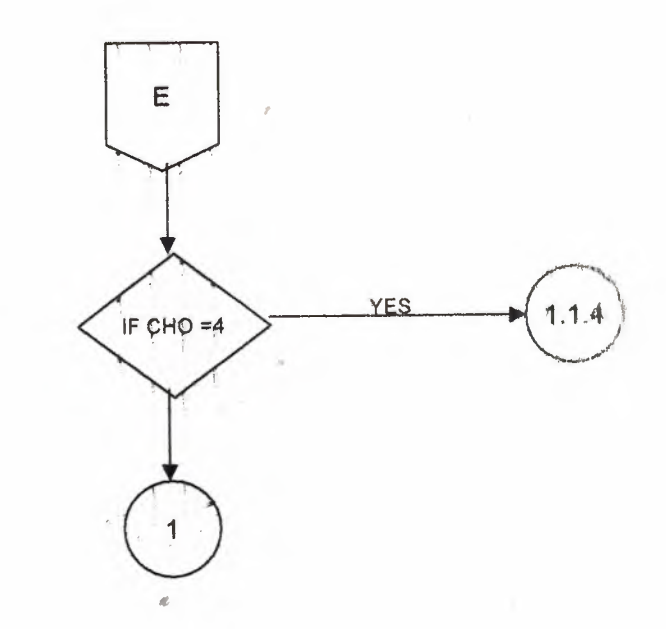

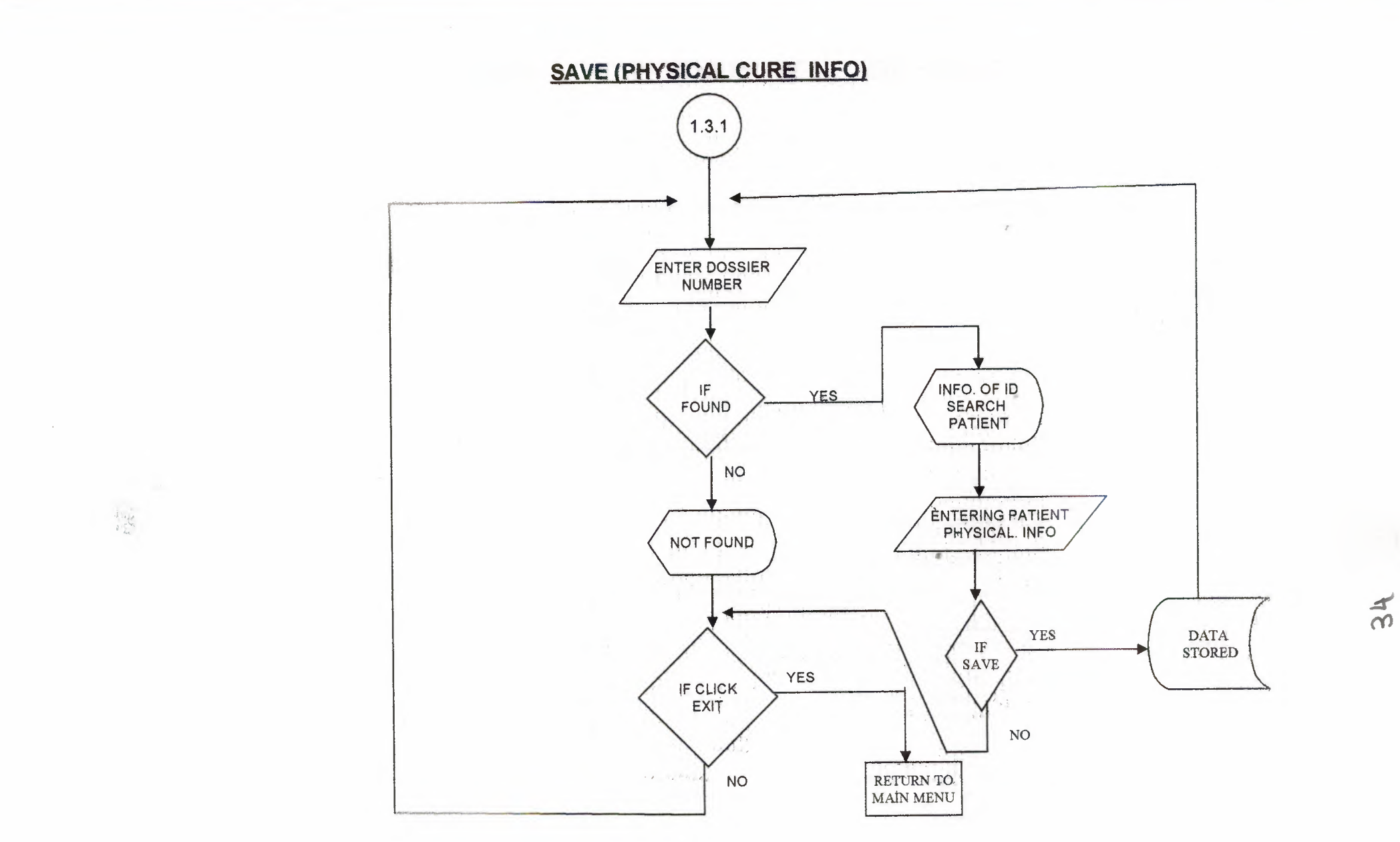
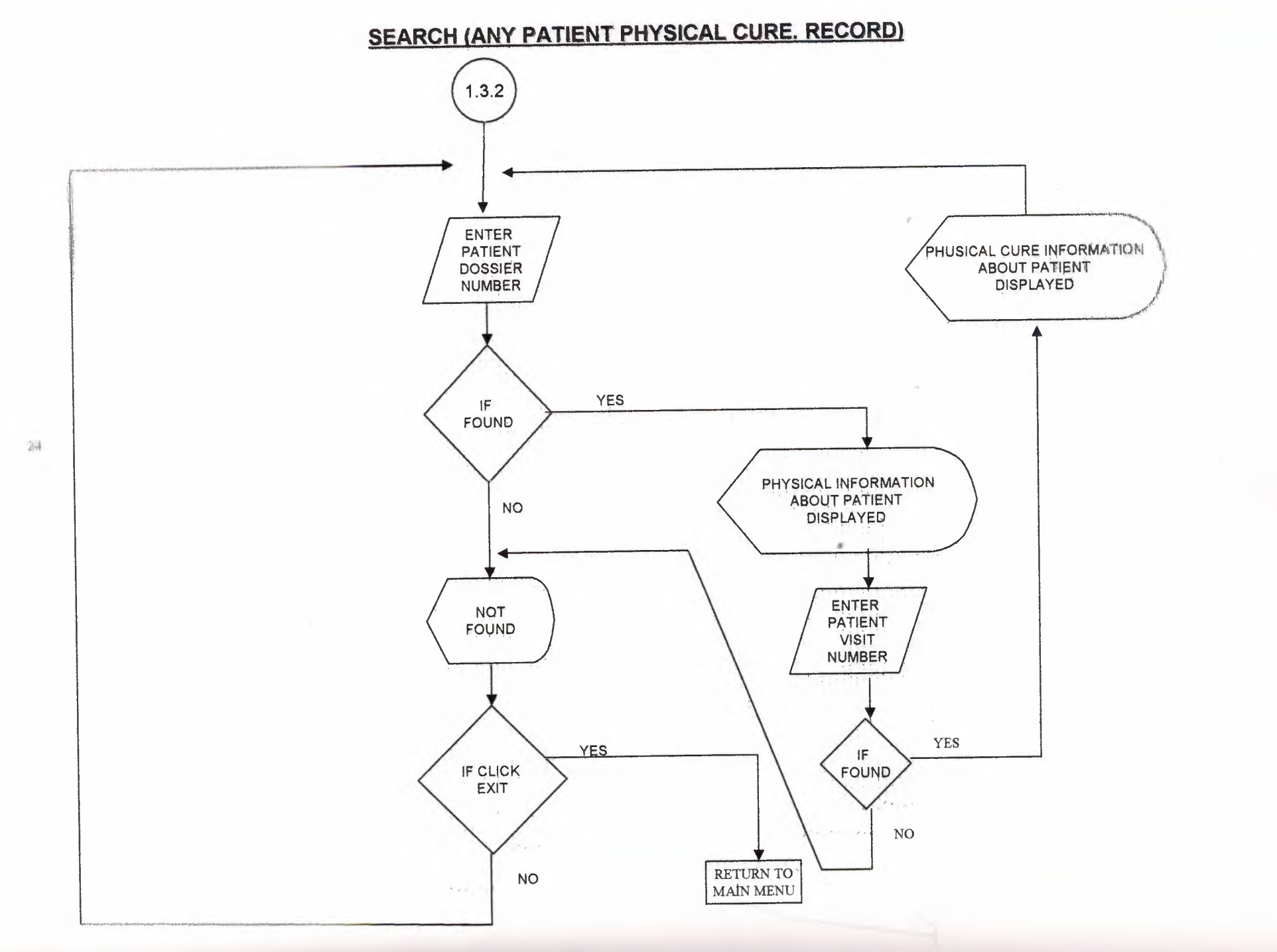

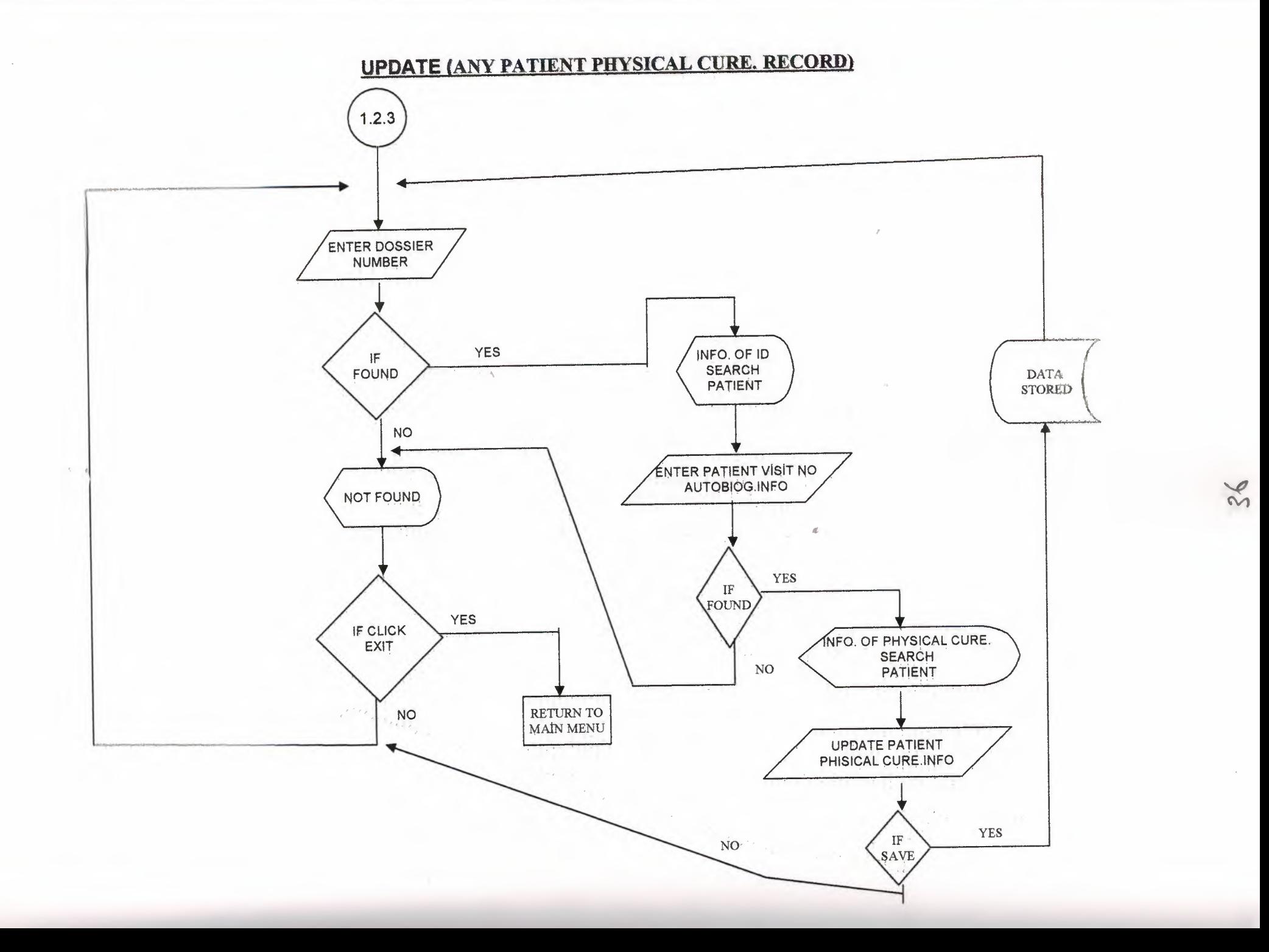

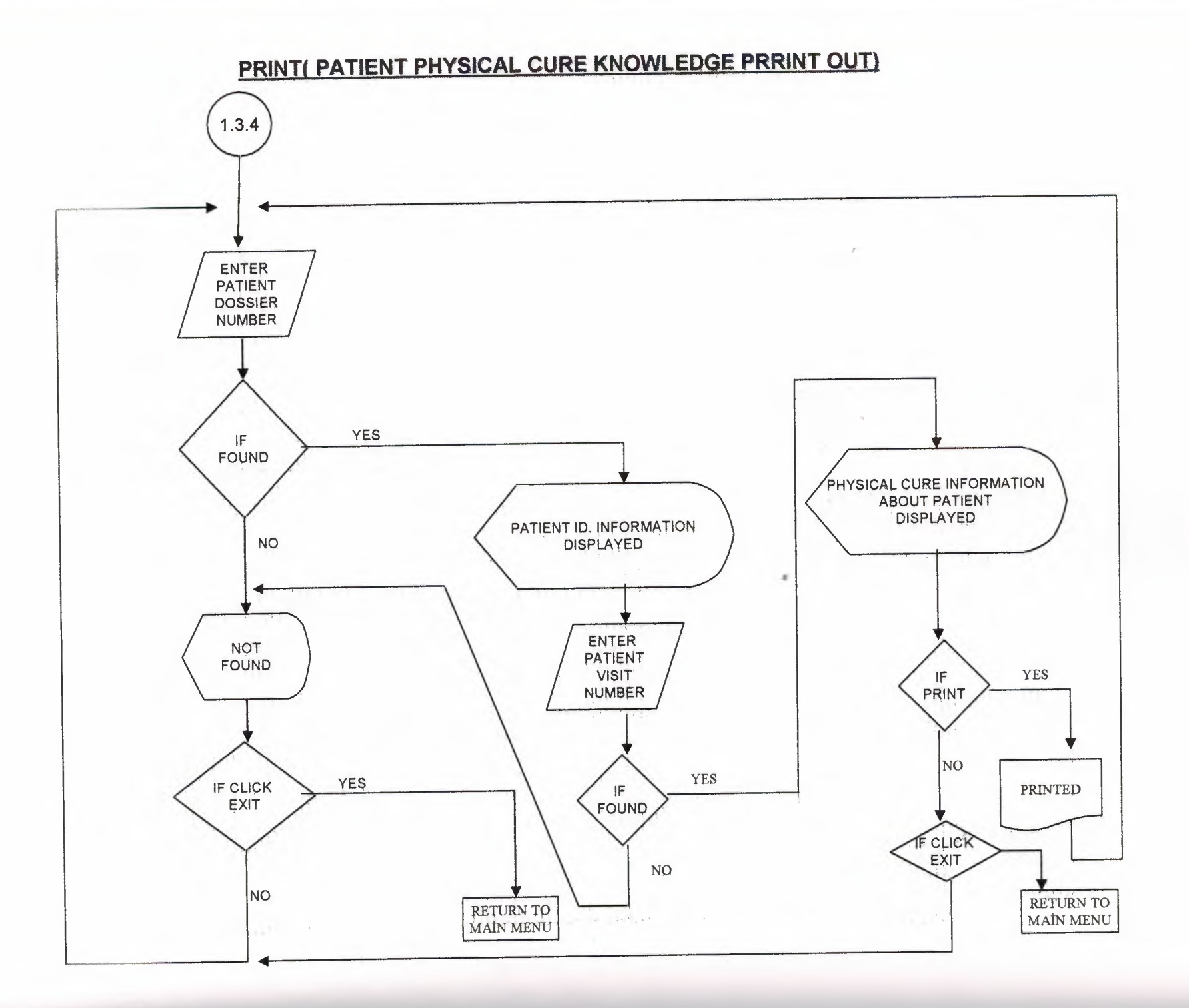

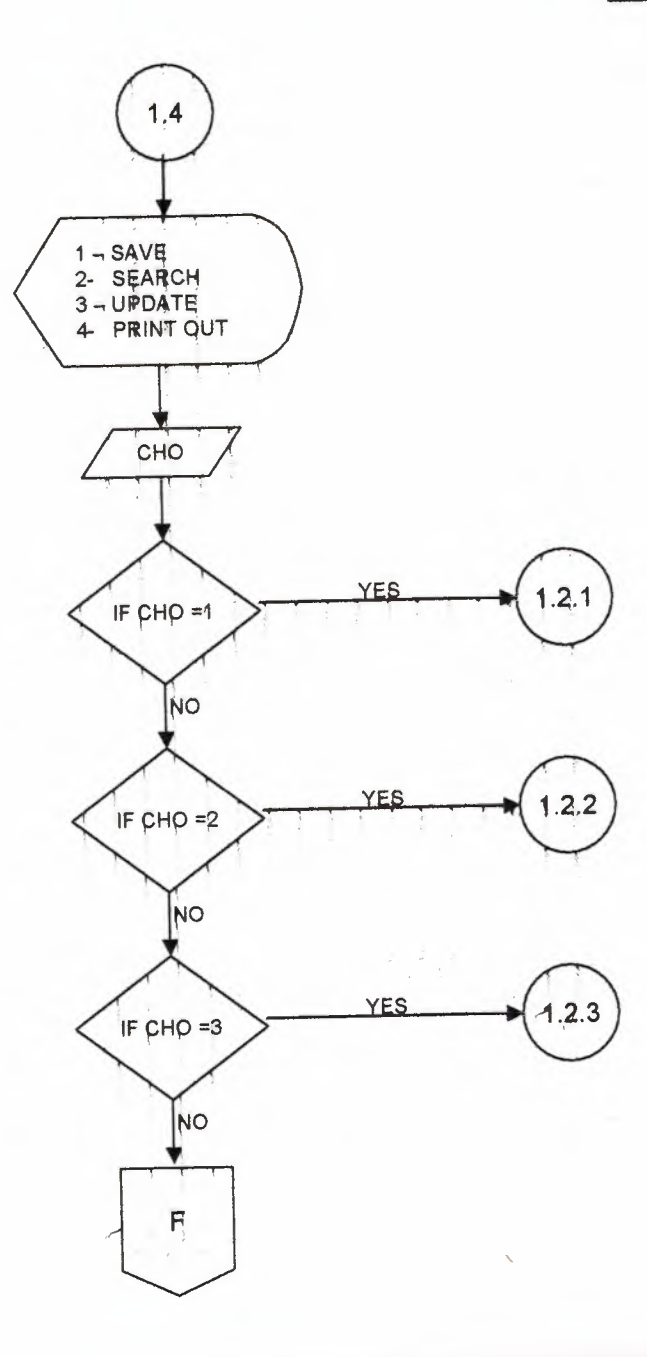

d)

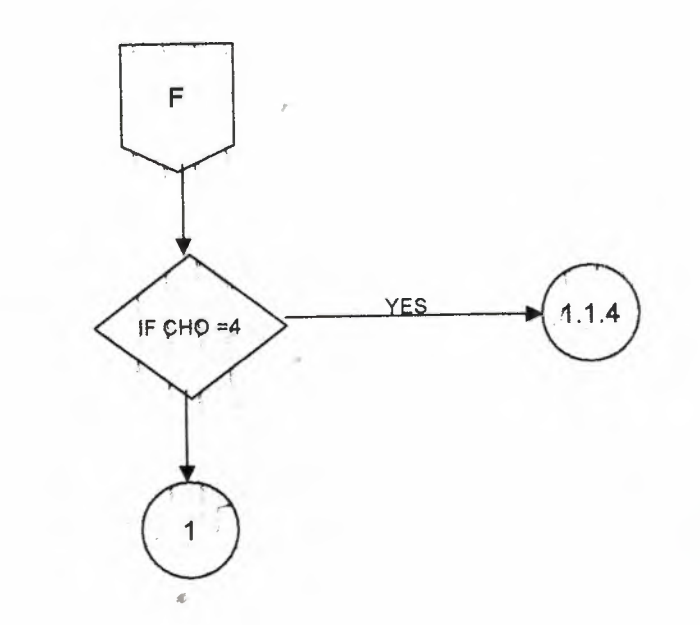

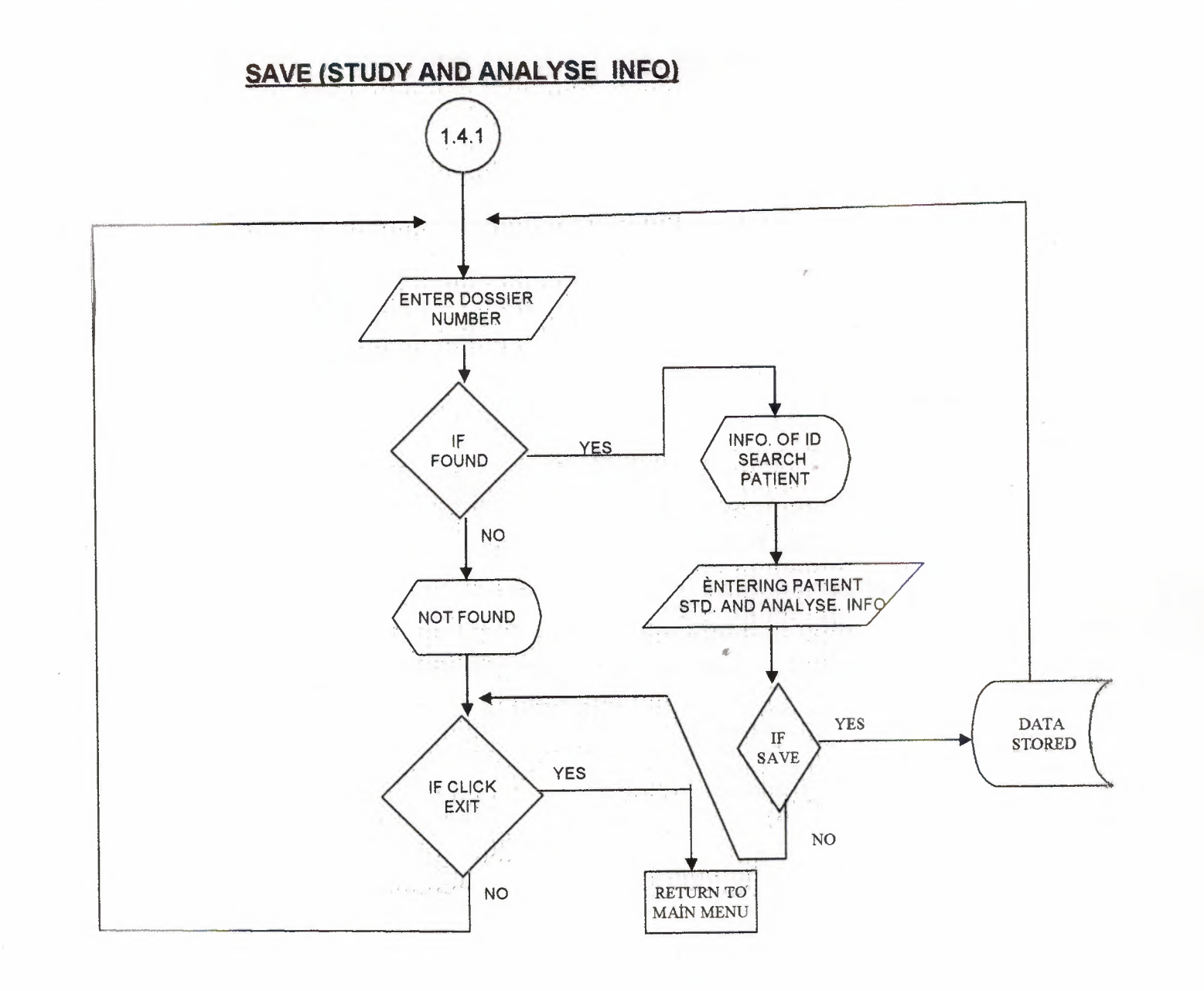

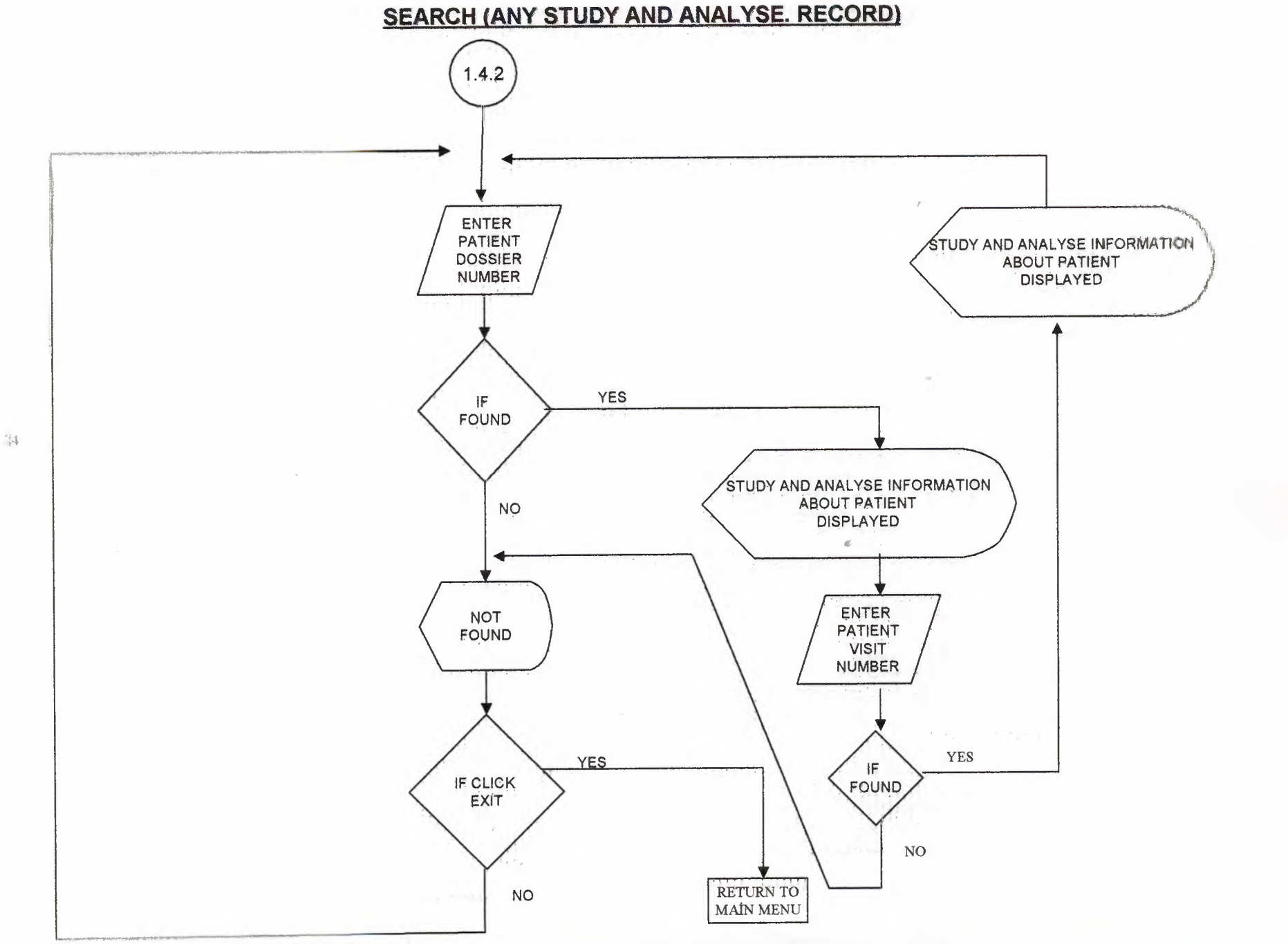

OH

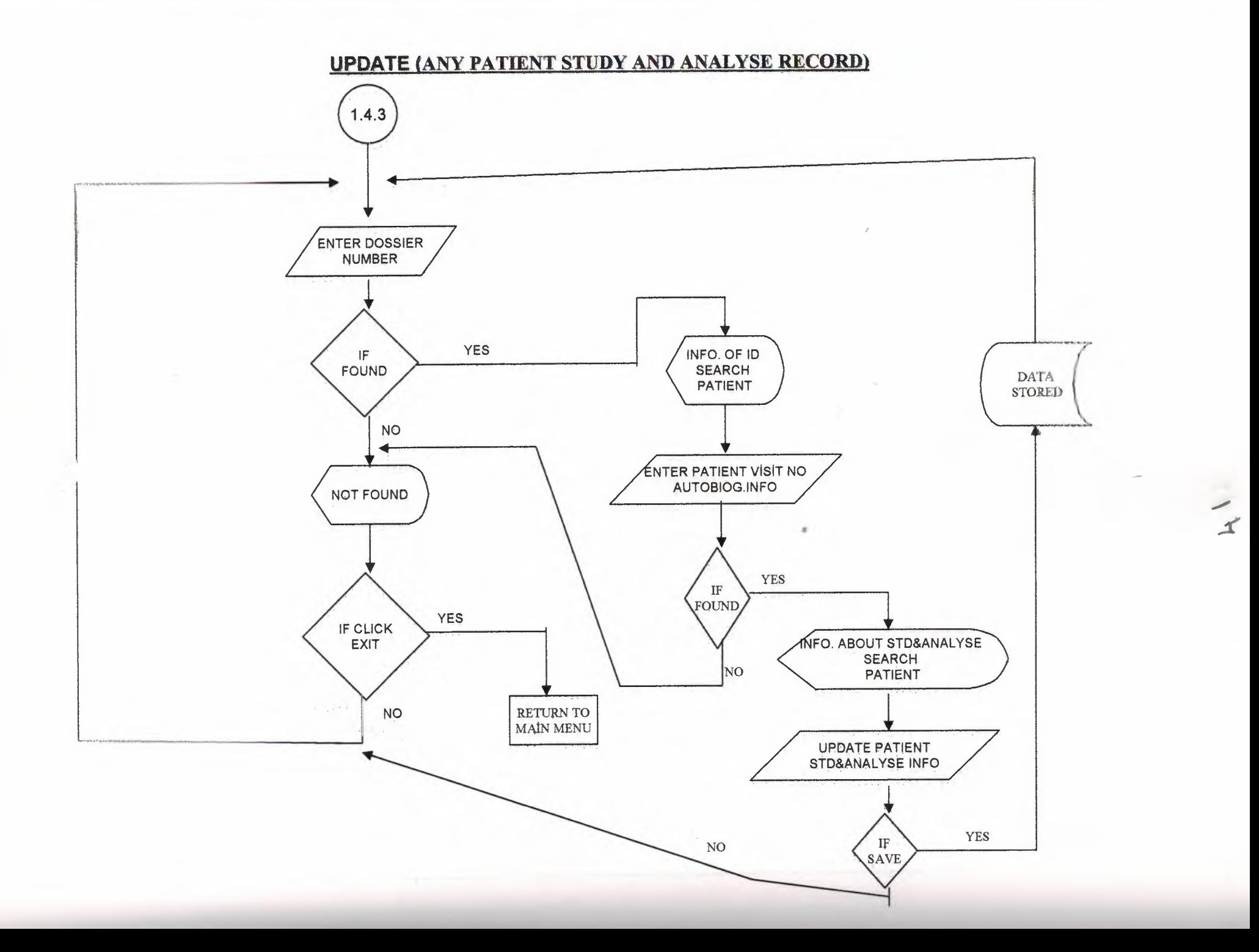

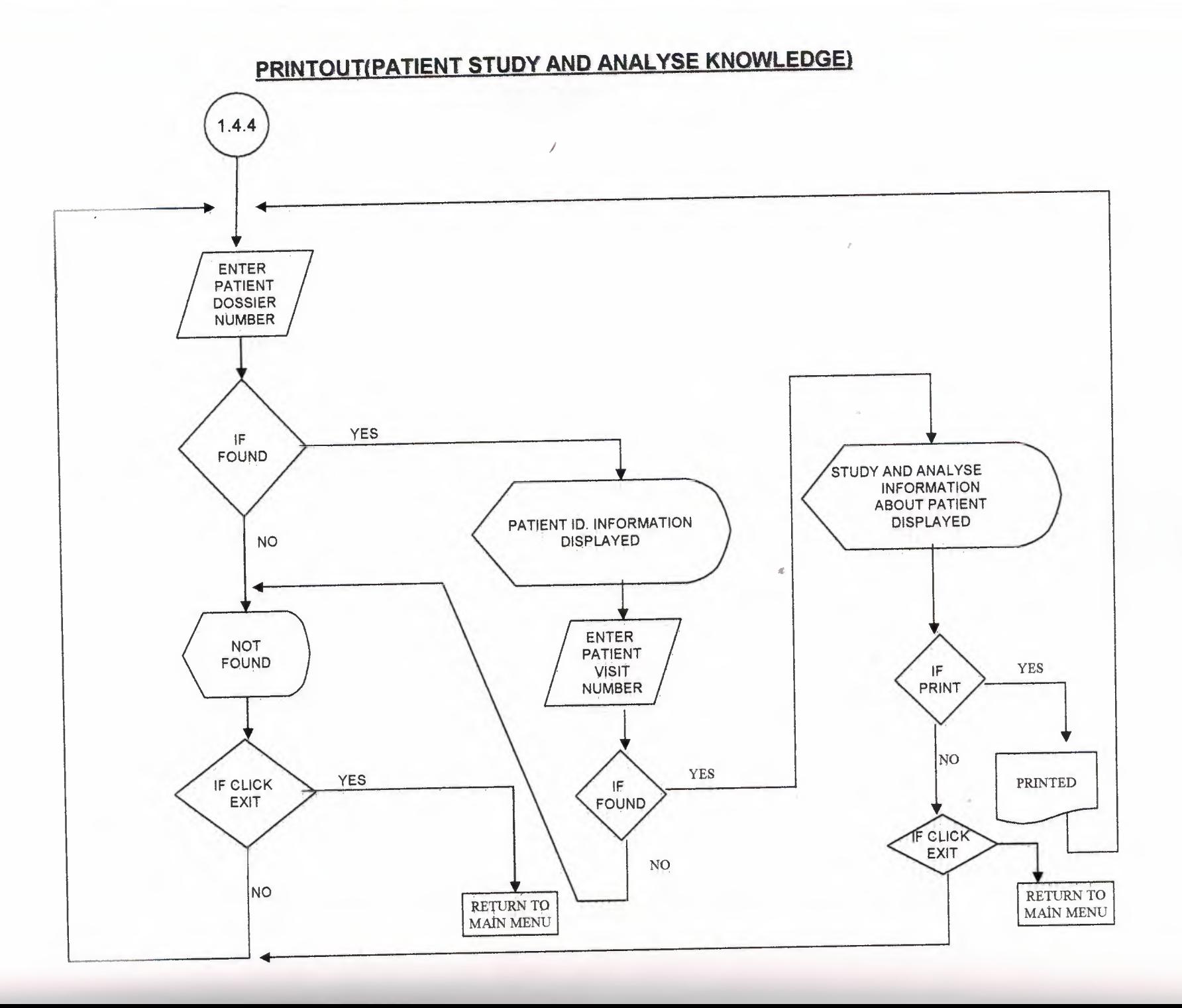

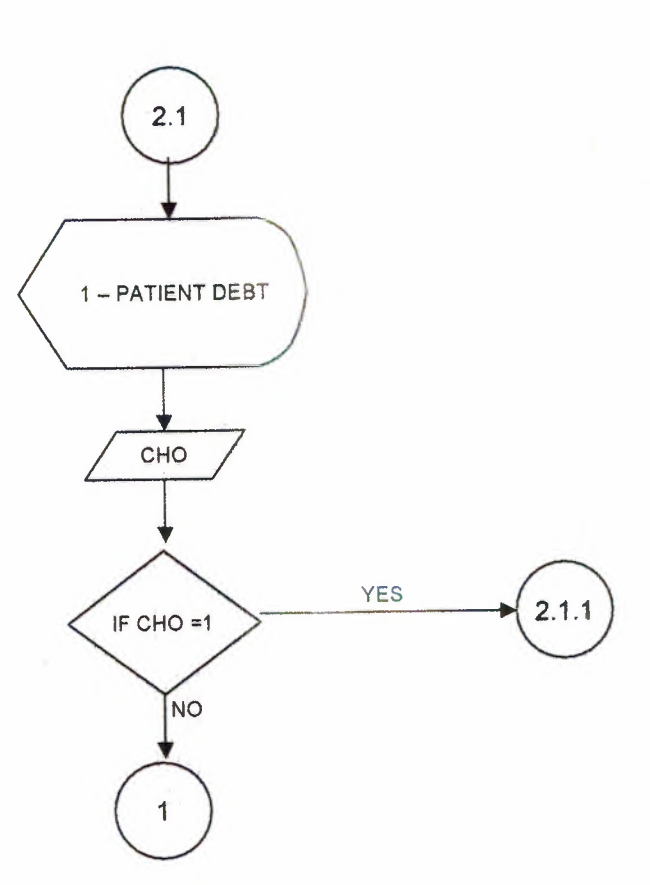

**ACCOUNT** 

 $\bullet$ 

 $\overline{a}$ 

 $\mathbb Z$ 

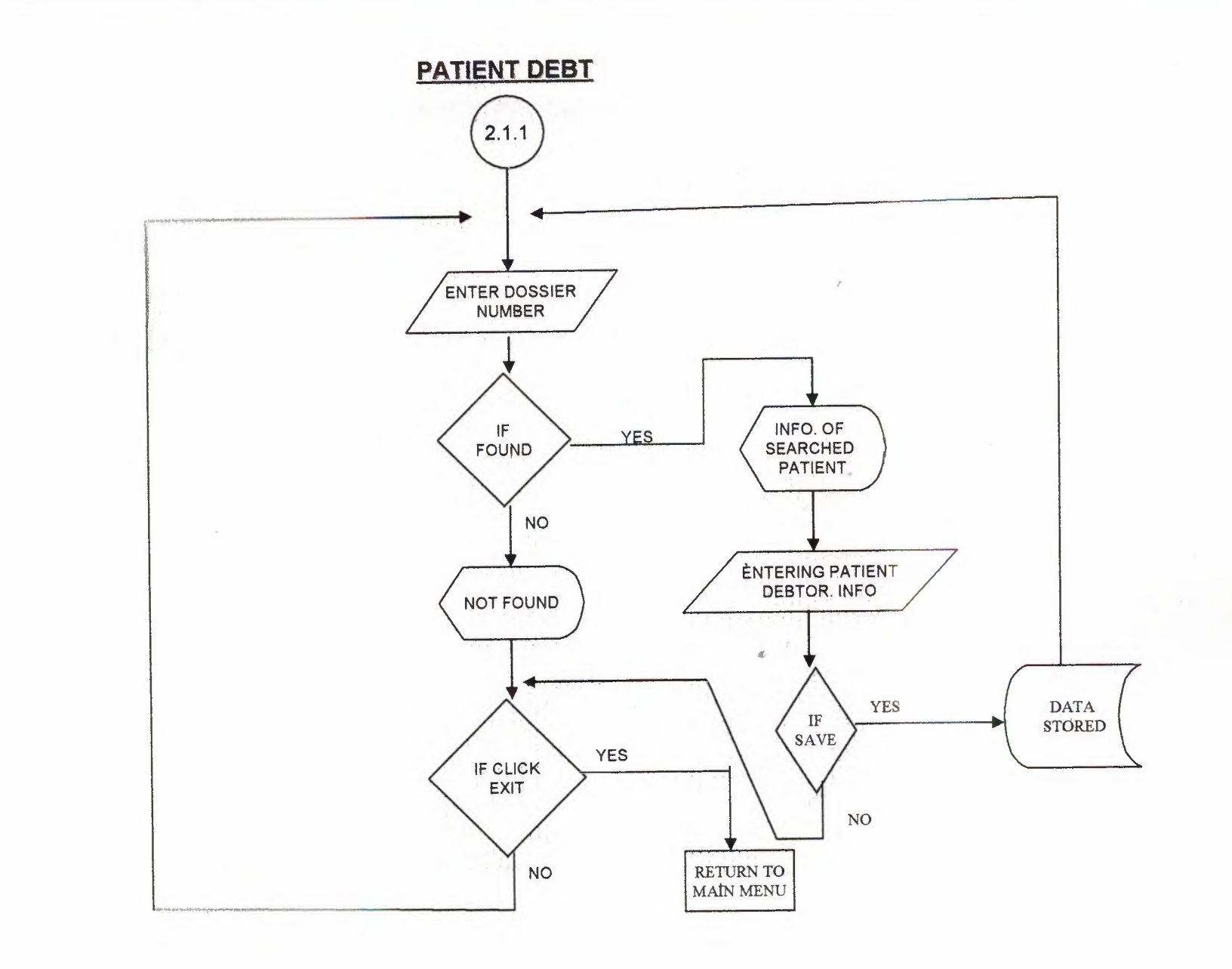

 $rac{1}{4}$ 

 $\sim$ 

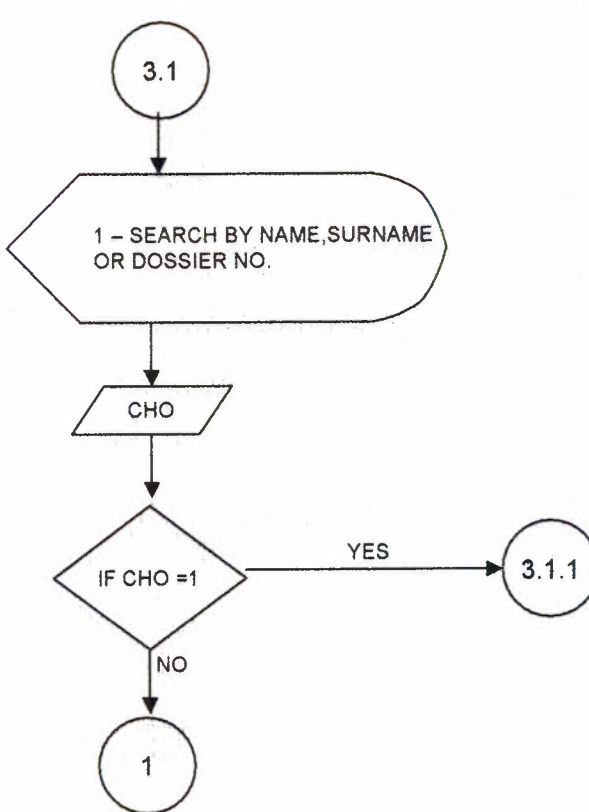

## SEARCH(PROCESS-3)

 $\ell$ 

 $\mathcal{L}$ 

 $\frac{3}{2}$ 

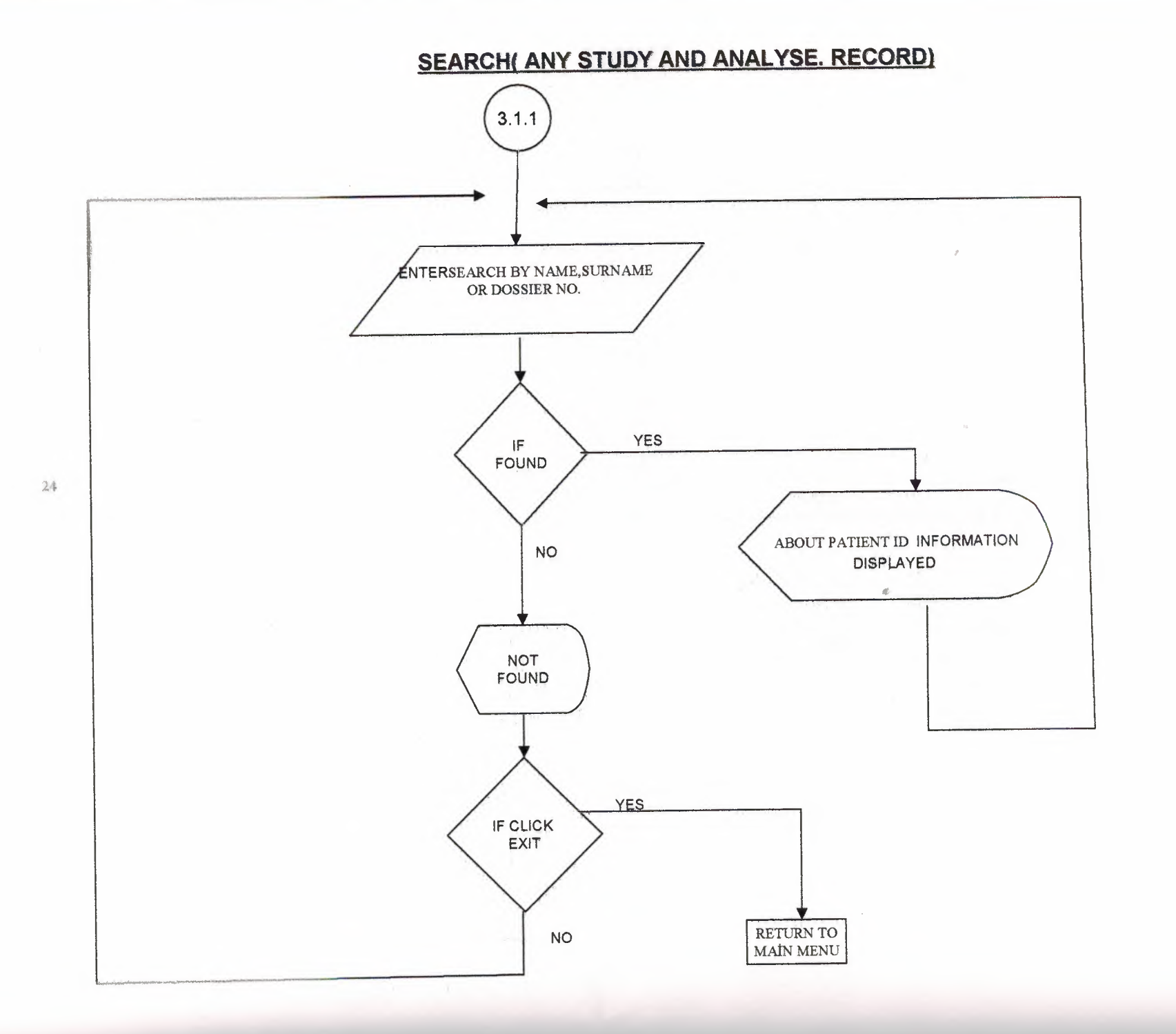

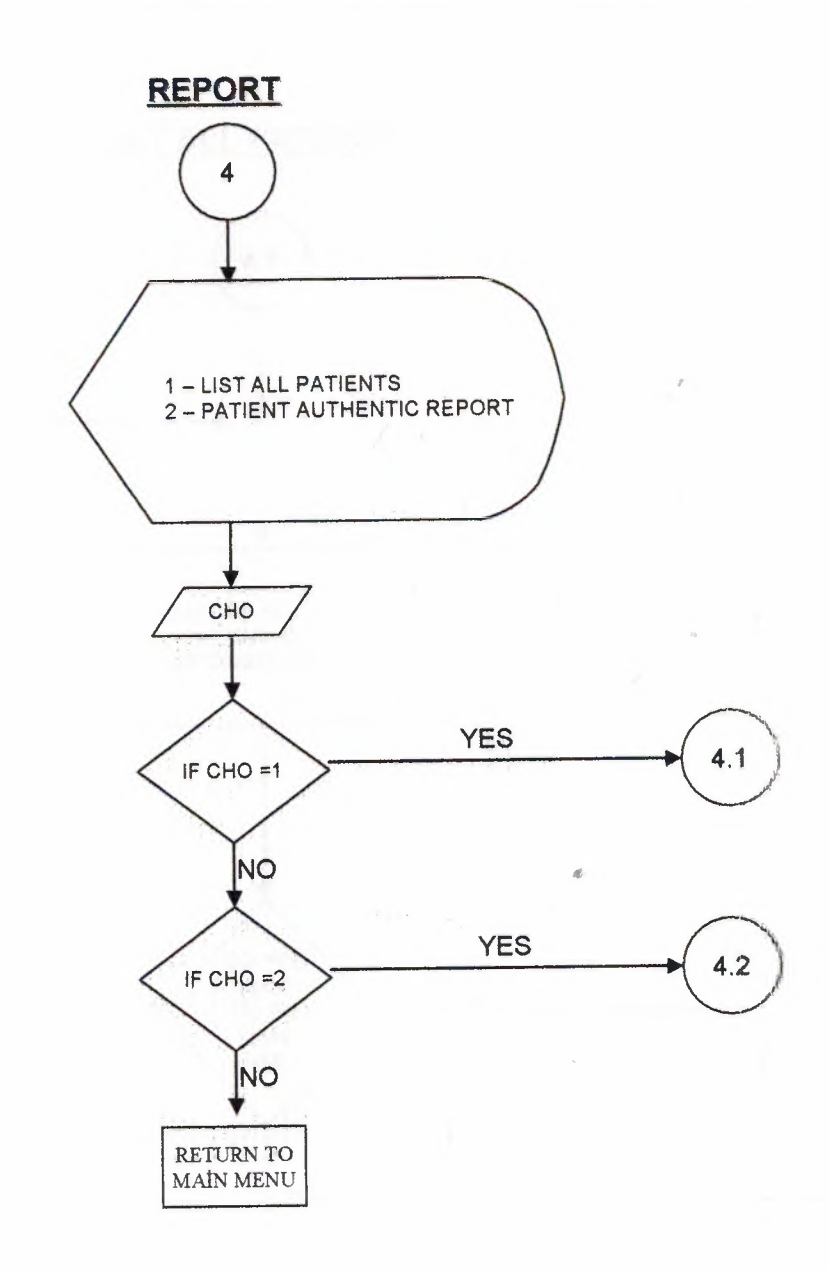

 $\frac{d}{dt}$ 

 $\mathcal{L}_{\rm{in}}$ 

 $\frac{p_{\rm c}}{p_{\rm c}}$ 

## **LIST ALL PATIENTS**

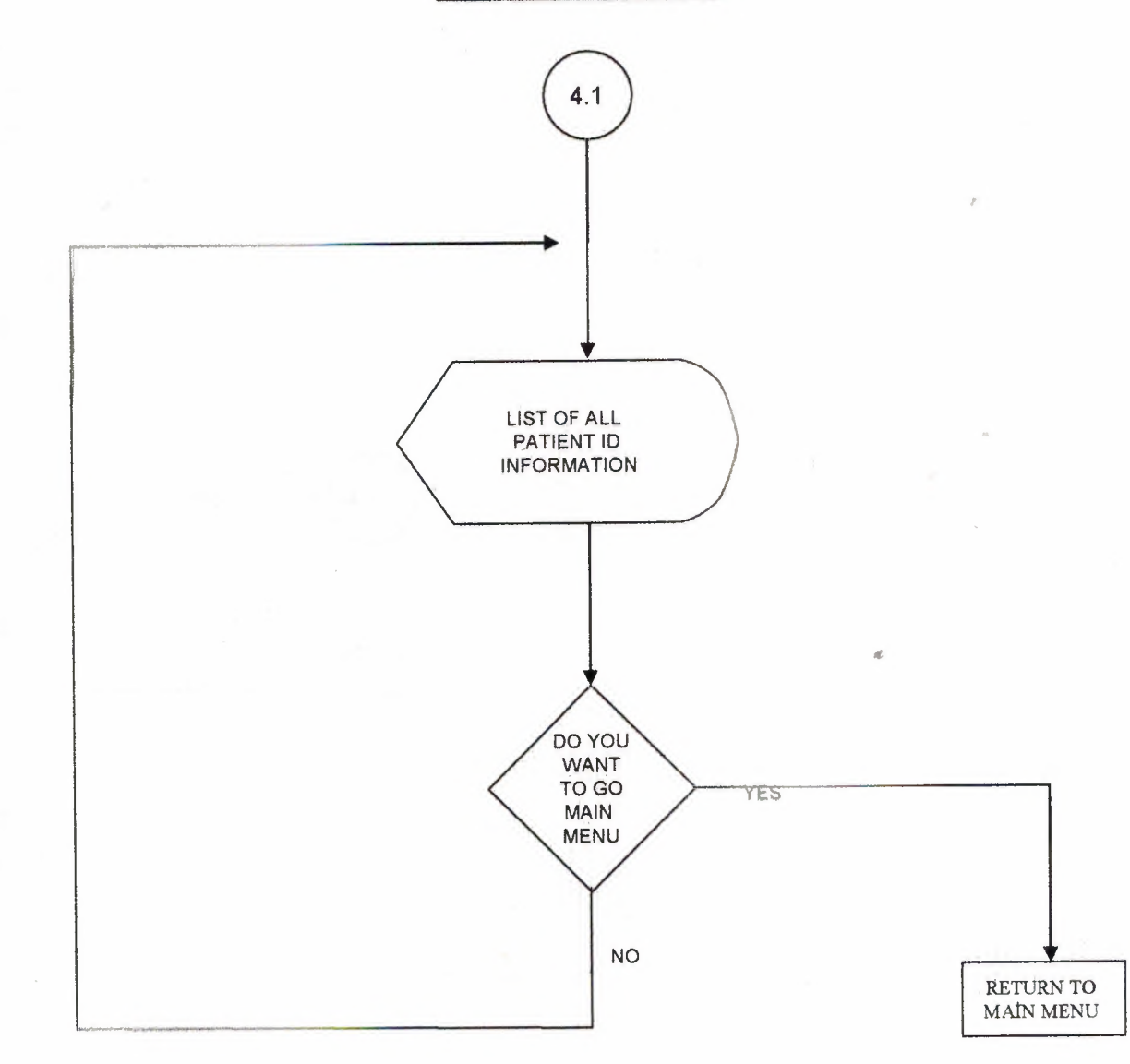

 $\frac{d}{dt}$ 

### PATIENT AUTHENTIC REPORT

 $\mathbb{Z}$ 

 $\ll$ 

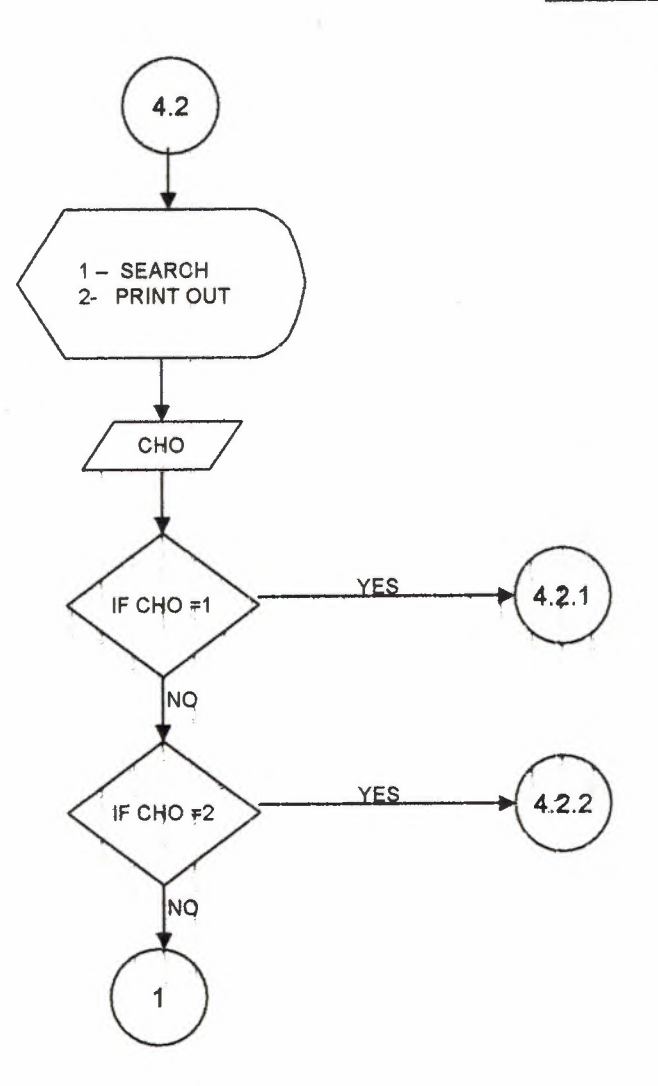

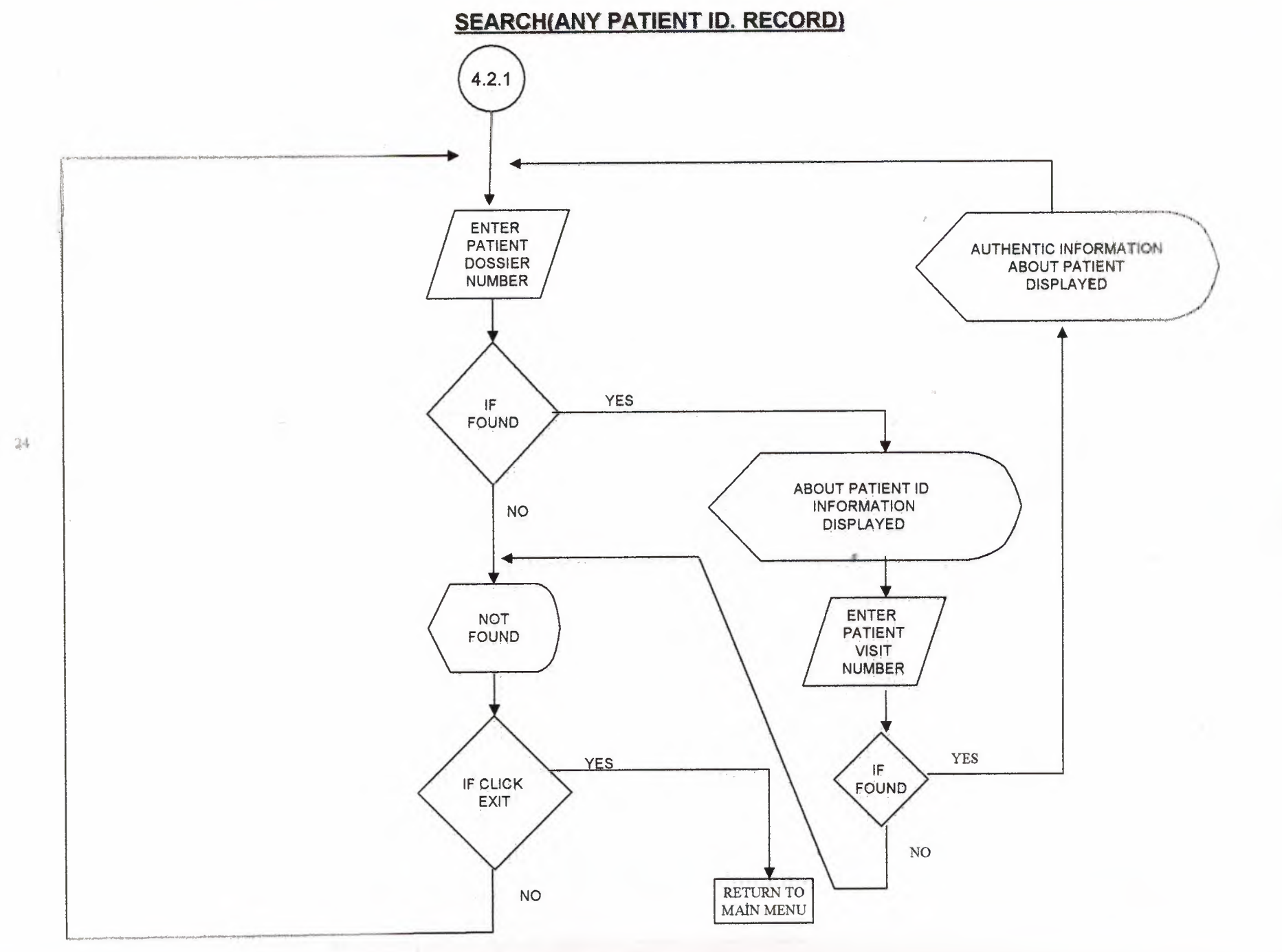

S

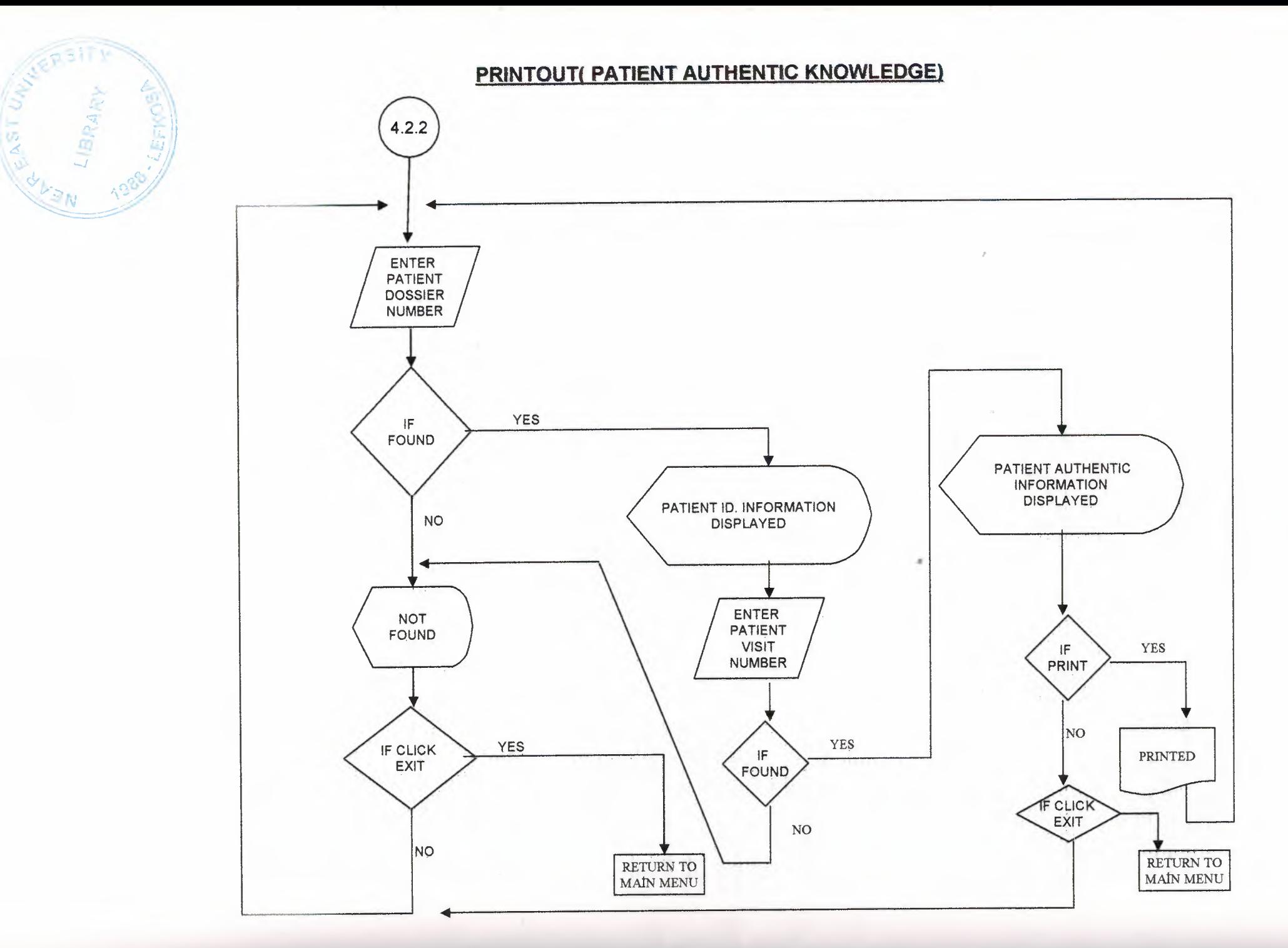

 $\overline{u}$ 

MODULE....... Declare Function FlashWindow Lib "User32" (ByVal hWnd As Long, ByVal bInvert As Long) As Long Sub Flash(hFlash As Long, iTimes As Integer, sInterval As Single) Dim i As Integer For  $i = 0$  To iTimes Call FlashWindow(hFlash, True) Dim Start As Single  $Start = Timer$ Do While Timer < Start + sInterval **DoEvents** Loop Nexti Call FlashWindow(hFlash, False) End Sub CLASS MODULE...... **Option Explicit** Private Type RECT left As Long tOp As Long Right As Long **Bottom As Long Find Type** Private Declare Function FillRect Lib "User32" (ByVal hDC As Long, lpRect As RECT, ByVal hBrush As Long) As Long Private Declare Function CreateSolidBrush Lib "gdi32" (ByVal crColor As Long) As Long Private Declare Function TextOut Lib "gdi32" Alias "TextOutA" (ByVal hDC As Long, ByVal x As Long, ByVal y As Long, ByVal lpString As String, ByVal nCount As Long) As Long Private Declare Function GetDeviceCaps Lib "gdi32" (ByVal hDC As Long, ByVal nIndex As Long) As Long Private Const LOGPIXELSX = 88  $\,$  ' Logical pixels/inch in X Private Const LOGPIXELSY =  $90$  'Logical pixels/inch in Y Private Declare Function MulDiv Lib "kernel32" (ByVal nNumber As Long, ByVal nNumerator As Long, ByVal nDenominator As Long) As Long Private Const LF FACESIZE = 32 Private Type LOGFONT IfHeight As Long **HWidth As Long 1fEscapement As Long IfOrientation As Long** IfWeight As Long **H**Italic As Byte **IfUnderline As Byte IfStrikeOut As Byte IfCharSet As Byte** HOutPrecision As Byte **IfClipPrecision As Byte IfQuality As Byte IfPitchAndFamily As Byte** IfFaceName(LF\_FACESIZE) As Byte **End Type** Private Declare Function CreateFontIndirect Lib "gdi32" Alias "CreateFontIndirectA" (lpLogFont As LOGFONT) As Long Private Declare Function SelectObject Lib "gdi32" (ByVal hDC As Long, ByVal hObject As Long) As Long Private Declare Function DeleteObject Lib "gdi32" (ByVal hObject As Long) As Long Private Const FW NORMAL = 400 Private Const  $FW$ <sub>BOLD</sub> = 700 Private Const FF DONTCARE =  $0$ Private Const DEFAULT\_QUALITY = 0 Private Const DEFAULT PITCH = 0 Private Const DEFAULT CHARSET = 1 Private Declare Function OleTranslateColor Lib "OLEPRO32.DLL" (ByVal OLE\_COLOR As Long, ByVal HPALETTE As Long, pccolorref As Long) As Long Private Const CLR, INVALID = -1

Private m picThis As PictureBox

Private m\_sCaption As String Private m bRGBStart(1 To 3) As Integer Private m oStartColor As OLE COLOR Private m bRGBEnd(1 To 3) As Integer Private m oEndColor As OLE COLOR Public Property Let Caption(ByVal sCaption As String)  $m$  sCaption = sCaption **End Property** Public Property Get Caption() As String Caption =  $m$  sCaption **End Property** Public Property Let DrawingObject(ByRef picThis As PictureBox) Set  $m$  picThis = picThis **End Property** Public Property Get StartColor() As OLE\_COLOR  $StartColor = m oStartColor$ **End Property** Public Property Let StartColor(ByVal oColor As OLE COLOR) Dim IColor As Long If (m\_oStartColor <> oColor) Then m oStartColor = oColor OlcTranslatcColor oColor, 0, lColor m bRGBStart(1) = iColor And &HFF& m bRGBStart(2) = ((lColor And &HFF00&) \&H100) m\_bRGBStart(3) = ((lColor And &HFF0000) \ &H10000) If Not (m\_picThis Is Nothing) Then Draw End If End If **End Property** Public Property Get EndColor() As OLE, COLOR  $EndColor = m$  oEndColor **End Property** Public Property Let EndColor(ByVal oColor As OLE COLOR) Dim lColor As Long If (m oEndColor  $\Diamond$  oColor) Then m oEndColor = oColor OleTranslateColor oColor, 0, lColor m bRGBEnd(1) = lColor And &HFF& m  $hRGBEnd(2) = ((lColor And & HFF00 & ) \& H100)$ m\_bRGBEnd(3) = ((lColor And &HFF0000) \ &H10000) If Not (m\_picThis Is Nothing) Then Draw End If End If **End Property** Public Sub Draw() Dim IHeight As Long, IWidth As Long Dim lYStep As Long Dim IY As Long Dim bRGB(1 To 3) As Integer Dim tLF As LOGFONT Dim hFnt As Long Dim hFntOld As Long Dim IR As Long Dim rct As RECT Dim hBr As Long Dim hDC As Long Dim dR(1 To 3) As Double On Error GoTo DrawError

 $hDC = m$  picThis.hDC IHeight = m\_picThis Height \ Screen TwipsPerPixelY rct.Right = m\_picThis.Width \ Screen.TwipsPerPixelY

```
' Set a graduation of 255 pixels:
  JYStep =1Height\ 255
  If (IYStep = 0) Then
    1YStep = 1End If
  rct.Bottom = lHeight
  bRGB(1) = m \, bRGBStart(1)bRGB(2) = m_bRGBStart(2)bRGB(3) = m_bRGBStart(3)dR(1) = m_bRGBEnd(1) - m_bRGBStart(1)dR(2) = m_bRGBEnd(2) - m_bRGBStart(2)dR(3) = m_bRGBEnd(3) - m_bRGBStart(3)For IY = H Height To 0 Step -lYStep
    'Draw bar:
    rct.tOp = rct.Bottom - lYStephBr = CreateSolidBrush((bRGB(3) * & H10000 + bRGB(2) * & H1000 & + bRGB(1)))FillRcct hDC, ret, hBr
    DeleteObject hBr
    rctBottom = rct.tOp' Adjust colour:
    bRGB(1) = m~bRGBStart(1) + dR(1)<sup>*</sup> (lHeight - lY) / lHeight
    bRGB(2) = m_bRGBStart(2) + dR(2) * (lHeight - lY) / lHeight
    bRGB(3) = m_bRGBStart(3) + dR(3) * (Hleigh-1Y)/ Hleigh'Debug.Print bRGB(l ), (!Height - lY) / lHeight
  Next IY
  pOLEFontToLogFont m_picT\ıis.Font, hDC, tLF
  tLF.lfEscapement = 900
  hFnt = CreateFontlndirect(tLF)
  If (hFnt\infty 0) Then
     hFntOld = SelectObject(hDC, hFnt)IR = TextOut(hDC, 0, 1Height - 16, m_sCaption, Len(m_sCaption))
    SelectObject hDC, hFntOld
    DeleteObject hFnt
  Endlf
  m_picThis.Refresh
  Exit Sub
DrawError:
  Debug.Print "Problem: " & Err.Description
End Sub
Private Sub pOLEFontToLogFont(fntThis As StdFont, hDC As Long, tLF As LOGFONT)
Dim sFont As String
Dim iCbar As Integer
  'Convertan OLE StdFont to a LOGFONT structure:
  With tLF
     sFont = fnt'Ihis.Name
    ' There is a quicker way involving StrConv and CopyMemory, but
    ' this is simpler!
    For iChar = 1 To Len(sFont)
       .lfFaceName(iChar - 1) = CByte(Asc(Mid$(sFont, iChar, 1)))
    NextiCbar )
     ' Based on the Win32SDK documentation:
     .lfHeight = -MulDiv((fntThis.Size), (GetDeviceCaps(hDC, LOGPIXELSY)), 72)
     .lüıaıic = üıı'Ilus.Iıalic
    lf (fntThis.Bold) Then
       .lfWeight = FW BOLD
    Else
       .lfWeight = FW_NORMAL
    End If
     .HUnderline = intThis. Underline
     .ltStrikeOut = intThis. Strikethrough
  End WiUı
```
# End Sub

55

 $\sim$ 

 $\alpha$ 

 $\mathcal{A}_0$ 

 $\sim$ 

I.FORM Option Explicit Dim i As Integer Dim ikon(8) As String Dim ilkharf, yazi As String Dim cL As New cLogo Private Sub Form\_Load() cL.DrawingObject = picLogo cL.Caption = "Dr.Celalletdin Dedeoglµ" End Sub Private Sub Form\_Resize() On Error Resume Next picLogo.Height = Me.ScaleHeight On Error GoTo <sup>O</sup> cL.Draw Forml.Enabled = True  $i = 1$  $ikon(1) = App.Path + "lmoon01.ico"$  $ikon(2) = App.Path + "lmoon02.ico"$  $ikon(3) = App.Path + " \mod 3.ico"$  $ikon(4) = App.Path + "lmoon04.ico"$  $ikon(5) = App.Path + "lmoon05.ico"$  $ikon(6) = App.Path + "lmoon06.ico"$  $ikon(7) = App.Path + "lmoon07.ico"$  $ikon(8) = App.Path + "lmoon08.ico"$ End Sub Private Sub Labell Click() Flash Me.hWnd, 20, 0.5 End Sub Private Sub mfizkay\_Click() Form4.Show End Sub Private Sub mkay\_Click() Forrn2.Show End Sub Private Sub mnual\_Click() Formô.Show End Sub Private Sub mnubl\_Click() DataReport3.Show End Sub Private Sub mnucikis\_Click() End End Sub Private Sub mnuhaslis\_Click() DataReport1.Show End Sub Private Sub mnuprog\_Click() Forml I.Show End Sub Private Sub mnusa\_Click() FonnlO.Show End Sub Private Sub mnusi\_Click()

Form9.Şhow End Sub Private Sub mnusoy\_Click() Form7.Show End Sub Private Sub mnutet\_Click() Form5.Show End Sub Private Sub mtanted Click() Form3.Show End Sub Private Sub Timerl\_Timer() ilkharf= left(Labell.Caption, 1) yazi = Right(Labell.Caption, Len(Labell.Caption) - 1) LabelI.Caption= yazi + ilkharf Forml.Icon = LoadPicture(ikon(i))  $i = i$  Mod  $8 + 1$ End Sub Private Sub Timer2\_Timer() Dim Timer2 ilkharf = left(Labell.Caption, 1) yazi = Right(Labell.Caption, Len(Labell.Caption)- 1) Label I. Caption = yazi + ilkharf Dim sString As String sString = "Bu program Vedat Gözügüzelli tarafıntan y\_aratıldı" If Timer2.Tag  $= 0$  Then Me.Caption= sString  $Timer2.Tag = 1$ ElselfTimer2.Tag < Len(sString) Then Me.Caption= Right(sString, Len(sString) - Timerz.Tag)  $Timer2.Tag = Timer2.Tag + 1$ ElseIf Timer2.Tag =  $Len(sString)$  Then Me.Caption = sString Timer2.Tag =  $0$ End If End Sub

#### 2.FORM

Option Explicit

Private Declare Function ShellExecute Lib "shell32.dll" Alias "ShellExecuteA" (ByVal hWnd As Long, ByVal lpOperation As String, ByVal lpFile As String, ByVal lpParameters As String, ByVal lpDirectory As String, ByVal nShowCmd As Long) As Long Private verilerim As ADODB,Comıection Private depo As ADODB.Recordset Private depol As ADODB.Recordset Private depo2 As ADODB.Recordset Private depo3 As ADODB.Recordset Private depo4 As ADODB.Recordset Private dat3 As DataReport1 Private baglanti As String Private Sub Commandl\_Click() bul Textl.text =  $"$  $Text2.text = ""$  $Text3.text = ""$ Combo1.text = "Kan gurubunu seçiniz" Combo2.text = "Medeni durumu seç" Combo3.text = "ciniyeti seç"

 $57$ 

DTPickerl = Date

 $DTPicker2 = Date$ Text5.text =  $<sup>41</sup>$ </sup> Text6.text =  $""$ Text1.SetFocus Command4.Enabled = False Command3.Enabled = False Command6.Enabled = True End Sub Private Sub Command6\_Click() Dim sor, sql sor = MsgBox("Kayıt yapılsın mı?", vbInformation + vbYesNo, "Kaydet") If sor =  $vbYes$  Then If Text1.text  $\sim$  "" And Text2.text  $\sim$  "" And Text3.text  $\sim$  "" And Text5.text  $\sim$  "" And Text6.text  $\sim$  "" And Combo1.text  $\sim$  "Kan gurubunu seçiniz" And Combo2.text  $\sim$  "Medeni durumu seç" And Combo3.text  $\sim$  "ciniyeti seç" Then sql = "insert into kayit2(ad, soyad, adres, kangur, meddur, cinsiyeti, dogumtar, kaytar, sayac, telno, kimlik) values sql = sql & "" & Text1.text & ""," sql = sql & "" & Text2 text & ","  $sql = sql \&$  "" & Text3.text & ""." sql = sql & "" & Combo1.text & ""," sql = sql & "" & Combo2.text & "," sql = sql & "" & Combo3.text & "," sql = sql & "" & DTPicker1. Value & ""," sql = sql & "" & DTPicker2. Value & "","  $sql = sql \&$  "" & Label13. Caption & "", sql = sql & "" & Text5.text & ","  $sql = sql \& \dots \&$  Text6.text & "')" verilerim.Execute (sql) verilerim.Close Data1.Refresh MsgBox ("Bilgiler Kaydedildi") kas1 Else MsgBox ("Hasta ile ilgili bütün alanları doldurun") Text1.SetFocus End If End If End Sub

Private Sub Data1\_Reposition() Dim kayitno, kaysayi kayitno = Data1.Recordset.AbsolutePosition kaysayi = Data1.Recordset.RecordCount Data1.Caption = Str(kayitno + 1) + "/" + Str(kaysayi) End Sub

Private Sub Form\_Load() Form2.left = (Screen.Width - Form2.Width) / 2 Form2.tOp = (Screen.Height - Form2.Height) / 2 Data1.RecordSource = "select \* from kayit2 order by ad asc" With Combo1 .AddItem "Orh+" .AddItem "Orh-" .AddItem "Arh+" .AddItem "Arh-" .AddItem "Brh+" .AddItem "Brh-" .AddItem "ABrh+" .AddItem "ABrh-" End With

```
With Combo2
.Additem "Evli"
.Addltem "Bekar"
End With
With Combo3
.Addltem "Erkek"
.Addltem "Bayan"
End With
bul
Commaııd4.Enabled = False
Command3.Enabled = False
End Sub
Public Sub bul()
Dim sorgu, sorgul
Set verilerim = New ADODB.Connection
  verilerim.CursorLocation = adUseClient
     baglanti = "Provider=Microsoft.jet.oledb.4.0; Data Source=C:\Documents and Settings\Vedat\My
Documents\GRdproject\kayitl .mdb"
     verilerim. Open baglanti
Set depo= New ADODB.Recordset
sorgu = "Select * from kayit2"
Set depo = verilerim.Execute( sorgu)
If depo.EOF Then
Label13.Caption = 1Else
sorgu1 = "select max(sayac) as saydir.from.kayit2"
Set depo1 = verilerim.Execute(sorgu1)
Label13.Caption = depol![saydir] + 1End If
 depo.Close
 End Sub
 Private Sub Command5_Click()
 Dim ara As Integer
 Dim addi As String
 Set verilerim= New ADODB.Coımection
   verilerim.CursorLocation = adUseClient
      baglanti = "Provider=Microsoft.jet.oledb.4.0; Data Source=C:\Documents and Settings\Vedat\My
 Documents\GRdproject\kayitl . mdb"
      verilerim.Open baglanti
    ara= Val(InputBox("Dosya nuınarasııu giriniz?"))
    addl = "select * from kayit2 where sayac=" & ara & ""
     Set depo3 = verilerim.Execute(addl)
    If depo3.EOF Then
    MsgBox ("aradıgııuz dosya numarası bulunamadı")
    Else
 Text1.text = depo3![ad]Text2.text= depo3![soyad]
 Text3.text = depo3![address]Combol.text = depo3![kangur]
  Combo2.text = depo3![meddur]
  Combo3.text = depo3![cinsiyeti]
  DTPickerl = depo3![dogumtar]
  DTPicker2 = depo3![kaytar]
  Text5.text = depo3![telno]
  Textô.text = depo3!(kimlik]
  Label13.Caption = depo3![sayac]
  Textl .SetFocus
  depo3.Close
  Datal .Refresh
  Conıınand3.Enabled = True
  Command4.Enabled = True
  Command6.Enabled = False
     End If
  End Sub
  Private Sub Comınand3_Click()
  Dim sorgu, cevap As String
  cevap = MsgBox("Hasta Bilgilerini gğnçellemek istiyormunuz ?", vbInformation + vbYesNo)
```

```
If cevap = vbYes Then
Set verilerim = New AOODB.Connection
  verilerim.CursorLocation = adUseChent
    baglanti = "Provider=Microsoft.jet.oledb.4.0; Data Source=C:\Docuınents and Settings\Vedat\My
Documents\GRdproject\kayitl .mdb"
    verilerim.Open baglanti
sorgu = "update kayit2 set ad="" & Text1.text & "", soyad="" & Text2.text & "", adres="" & Text3.text & "", kangur="" &
Combol.text & "', meddur=" & Combo2.text & "', cinsiyeti=" & Combo3.text & "', dogumtar=" & DTPickerl.Value & '",
kaytar="' & D1Picker2.Value & "', telno=" & Text5.text & "',kimlik="' & Text6.text & "' where sayac=" &
Label13.Caption & " "
verilerim.Execute (sorgu)
kasl
End If
End Sub
Private Sub Command4_Click()
```
Dim cevap! As String

```
cevap1 = MsgBox("Hasta Bilgilerini silmek istiyormunuz 'r", voinformation + vu i esiso)
If cevap1 = vbYes Then
Set verilerim= New AOODB.Connection
 verilerim.CursorLocation.= adUseClient
     baglanti = "Provider=Microsoft.jet.oledb.4.0; Data.Source=C:\Documents.and.Settings\Vedat\My
Documents\GRdproject\kayitl.mdb"
     verilerim. Open baglanti
sorgu2 = "delete from kayit2 where sayac=" & Labell3.Caption & ""
sorgu3 = "delete from kayit where sayac=" & LabelU3.Caption & ""
sorgu4 = " delete from fizikmu where sayac=" & Label13.Caption & ""
sorgu5 = "delete from muhasebe where sayac=" \& Label13.Caption \& ""
sorgu6 = "delete from tetkik where sayac=" & Label13.Caption & ""
 verilerim.Execute(sorgu2)
 verilerim.Execute(sorgu3)
 verilerim.Execute(sorgu4)
 verilerim.Execute(sorgu5)
 verilerim.Execute (sorgu6)
 Command1 Click
 bul
 kasl
 End If
 End Sub
 Private Sub Command2 Click()
 Unload Me
  End Sub
  Private Sub Cmdprint_Click()
  Dim soru As Integer
  On Error Resume Next
  soru = MsgBox("Printerden Çıktı almak istediğinizden emin misiniz?",.vbYesNo)
  If soru = vbYes Then kayityazdir
  CommonDialogl Action = S
  End Sub
  Sub kayityazdir()
     Dim x As Printer
     Dim y, xl, x2, artim
     On Error GoTo son
     'Setup Printer
     Printer.ScaleMode= 6
     Printer.FontName = "Times New Roman Tur"
     Printer.FontSize = 14
     y = 10: x1 = 5: x2 = x1 + 50: artim = 7
      'head
     Printer.CurrentX = 1<br>Printer.CurrentY = 2Printer. Current Y = 2Printer.Print "HASTA - KAYIT KABUL." &."
      Printer.Line (O, 9)-(Printer.ScaleWidth,9)
      'start
                                                      <sup>"</sup> & Format(Date, "Long Date")
```

```
y = y + artimPrinter.CurrentX = xl
  Printer.CurrentY = yPrinter.Print "Dr Celal Dedeoğlu"
'I
If Not IsNull(Textl .text) Then
  y = y + \text{artim}Printer.CurrentX = x1Printer.CurrentY = yPrinter.Print "Adı :"
  Printer.CurrentX = x2Printer.CurrentY = yPrinter.Print Textl .text
End If
If Not IsNull(Text2.text) Then
   y = y + \text{artim}Printer.CurrentX = xl
   Printer.CurrentY = yPrinter.Print "Soyadı:"
   Printer.CurrentX = x^2Printer.CurrentY = yPrinter.Print Text2.text
End If
If Not IsNull(Text3.text) Then
   y = y + \text{artim}Printer.CurrentX = x1Printer.CurrentY = yPrinter.Print "Adresi :"
   Printer.CurrentX = x2Printer.CurrentY = y
   Printer.Print Text3.text
   End If
 'Factory
   'y = y + artim'Printer.CurrentX = Xl
   'Printer.CurrentY = y
   'Printer.Print "Factory Process :"
 If Not IsNull(Combol.text) Then
   y = y + \text{artim}Printer.CurrentX = x1Printer.CurrentY = yPrinter.Print "Kan gurubu:"
   Printer.CurrentX = x2Printer.CurrentY = yPrinter.Print Combol .text
 End If
 If Not IsNull(Combo2.text) Then
    y = y + artimPrinter.CurrentX = xl
    Printer.CurrentY = yPrinter.Print "Medeni durumu:"
    Printer.CurrentX = x2Printer.CurrentY = yPrinter.Print Combo2.text
  End If
  If Not IsNull(Combo3.text)Then
    y = y + \text{artim}Printer.CurrentX = xl
    Printer.CurrentY = yPrinter.Print "Cinsiyeti :"
    Printer.CurrentX = x2Printer.CurrentY = yPrinter.Print Combo3.text
  End If
  If Not IsNull(DTPicker1 .Value) Then
    y = y + \text{artim}
```
'Printer.Print "Employee:" If Not IsNull(Text5.text) Then  $y = y + artim$ Printer.CurrentX = xl Printer.Current $Y = y$ Printer.Print "Telefon numarası:" Printer.Current $X = x2$ Printer.CurrentY = y Printer.Print Text5.text End If If Not IsNull(Text6.text) Then  $y = y + \text{artim}$ Printer.CurrentX = xl Printer.Current $Y = y$ Printer.Print "Kimlik numarası :" Printer.Current $X = x2$ Printer.Current $Y = v$ Printer.Print Text6.text End If Printer.Line (O, 140)-(Printer.ScaleWidth, 140) Printer.EndDoc Exit Sub son: MsgBox "Error:" & Err.Description, 16, "Gözügüzelli" End Sub Private Sub Text5\_KeyPress(KeyAscii As Integer) IfKeyAscii = 13 Then KeyAscii = <sup>O</sup> SendKeys "{Tab}" Elself InStr(("1234567890" & vbBack & ""), Chr(KeyAscii)) = 0 Then  $KeyAscii = 0$ End If End Sub Private Sub Text6\_KeyPress(KeyAscii As Integer) IfKeyAscii = 13 Then KeyAscii = <sup>O</sup> SendKeys "{Tab}" ElseIf InStr(("1234567890" & vbBack & ""), Chr(KeyAscii)) = 0 Then KeyAscii =  $0$ End If End Sub Public Sub kasl() DataReportI .Refresh

```
Printer.CurrentX = xl
  Printer.CurrentY = yPrinter.Print "Doğum tarihi :"
  Printer.CurrentX = x2Printer.CurrentY = yPrinter.Print DTPickerl.Value
End If
If Not IsNull(DTPicker2.Value) Then
  y = y + \text{artim}Printer.CurrentX = xl
  Printer.CurrentY = yPrinter.Print "Kayıt tatihi :"
   Printer.CurrentX = x2,
   Printer.CurrentY = yPrinter.Print DTPicker2.Value
End If
  'y=y+artim
  'Printer.CurrentX = XI
```
End Sub Private Sub Form\_Unload(Cancel As Integer) **Unload Me** Form1.Enabled =  $True$ Form1.Show End Sub Private Sub Form Activate() Form1.Enabled = False End Sub

#### 3.FORM

**Option Explicit** Private verilerim As ADODB.Connection Private depo As ADODB.Recordset Private depo1 As ADODB.Recordset Private depo2 As ADODB.Recordset Private depo3 As ADODB.Recordset Private depo4 As ADODB.Recordset Private baglanti As String Private arama

Private Sub Command1 Click()  $DTPicker1 = Date$ Text1.text =  $***$ Text2.text =  $""$ Text3.text =  $""$ Text4.text =  $""$ Text5.text =  $""$ Text6.text =  $"$ Text7.text =  $***$ Text8.text =  $n_{\text{II}}$ Text9.text =  $"$ Text10.text =  $"$ Text11.text =  $***$ Text12.text =  $""$ Frame4. Visible = True Frame2. Visible = True Frame3. Visible = True Text1.SetFocus Command2.Enabled = True Command3.Enabled = True **End Sub** Private Sub Command2 Click() Dim sor, sql, sa sor = MsgBox("Hastanın Şikayet kayıdı yapılsın mı?", vbInformation + vbYesNo, "Kaydet") If sor =  $vbYes$  Then

If Text1.text  $\Diamond$  \*" And Text2.text  $\Diamond$  \*" And Text11.text  $\Diamond$  \*" And Text12.text  $\Diamond$  \*" And Text3.text  $\Diamond$  \*" And Text4.text  $\sim$  "" And Text5.text  $\sim$  "" And Text6.text  $\sim$  "" And Text7.text  $\sim$  "" And Text8.text  $\sim$  "" And Text9.text  $\sim$  "" And Text10.text  $\diamond$  "" And Text5.text  $\diamond$  "" And Text6.text  $\diamond$  "" Then  $sa = Label16.Caption + 1$ sql = "insert into kayit(sayac, sikayeti, hikayesi, gechas, trafik, ailehas, alerji, aliskanlik, kulilac, ziytar,gelsay) values(" sql = sql & "" & Text1.text & "," sql = sql & "" & Text11.text & "," sql = sql & "" & Text12.text & ""," sql = sql & "" & Text5 text & ""," sql = sql & "" & Text6.text & "," sql = sql & "" & Text7.text & "," sql = sql & "" & Text8.text & ""," sql = sql & "" & Text9.text & ""." sql = sql & "" & Text10.text & "," sql = sql & "" & DTPicker1. Value & ","  $sql = sql \& "" \& sa \& ""$ 

verilerim.Execute (sql) MsgBox ("Bilgiler Kaydedildi") Comınand2.Enabled = True DTPickerl = Date Frame4.Visible = True Frame2. Visible = True Frame3.Visible = True Command2.Enabled = False kayitsay Data I.Refresh Else MsgBox ("Hasta ile ilgili bütün alanlan doldurun") Text11.SetFocus End If End If Datal.Refresh End Sub Private Sub Fonn\_Load() Command4.Enabled = False Frame4.Visible = True Frame2.Visible = True Frame3.Visible = True Fonn2.left = (Screen.Width - Fonn2.Width) *I* 2 Form2.tOp = (Screen.Height-Form2.Height) / 2 End Sub <sup>1</sup> Private Sub Command3\_Click() Dim sorgu, cevap2 If  $Text1.text = ""Then$ MsgBox "Dosya noyu giriniz!" Textl.SetFocus Else arama = Val(InputBox("Ziyaret sayisini giriniz")) Set verilerim = New ADODB.Connection verilerim.CursorLocation = adUseClient baglanti = "Provider=Microsoft.jet.oledb.4.0; Data Source=C:\Documents and Settings\Vedat\My Documents\GRdproject\kayitl .mdb" verilerim.Open baglanti sorgu = "select \* from kayit where sayac=" + Textl.text + " and gelsay=" & arama & "" Set depo3 = verilerim.Execute(sorgu) If depo3.EOF Then MsgBox ("Aradıgınız ziyaret sayisinda bir hasta bulunamadı") Else in the set of the set of the set of the set of the set of the set of the set of the set of the set of the Fraıne4.Visible = True Frame3.Visible = True Frame2.Visible = True  $Text11.text = depo3![sikayeti]$ Text12.text = depo3![hikayesi]  $Text5 = depo3![gechas]$  $Text6 = depo3![trafik]$  $Text7 = depo3![ailehas]$ Texts= depo3![alerji] Text9 = depo3![aliskanlik]  $Text10 = depo3!$ [kulilac] DTPickerl = depo3![ziytar] Command2.Enabled *=* False Command4.Enabled = True End If End If End Sub Private Sub Command4\_Click() Dim cevap1 As String Dim sorgu2 As String cevap1 = MsgBox("Hasta Bilgilerini güncellemek istiyormusunuz ?", vbInformation + vbYesNo) If cevapI = vbYes Then Set verilerim= New ADODB.Connection

```
verilerim.CursorLocation = adUseClient
    baglanti = "Provider=Microsoft.jet.oledb.4.0; Data Source=C:\Documents and Settings\Vedat\My
Docuınents\GRdproject\kayitl .mdb"
verilerim.Open baglanti<br>sorgu2 = "update kayit set sikayeti=" + Text11.text + "', hikayesi='" + Text12.text + "', gechas=" + Text5.text + "'', trafik=
+ Text6.text + "', ailehas=" + Text7.text + "', alerji=" + Text8.text + "', aliskanlik="' + Text9.text + "', kulilac="' +
Text10.text + "" where gelsay=" & arama & ""
verilerim.Execute (sorgu2)
MsgBox ("Bilgiler güncelleştirildi")
Frame2.Visible= True
Frame3.Visible = True
Frame4.Visible = True
Datal.RecordSource = "select * from kayit where sayac=" + Textl.text + ""
Data1.Refresh
End If
End Sub
 Private Sub Command6_Click()
 Unload Me
 End Sub
 Private Sub Text1_KeyPress(KeyAscii As Integer)
 Dim sor
 If KeyAscii = 13 Then
  KeyAscii = 0Set verilerim = New ADODB.Connection
   verilerim.CursorLocation == adUseClient
      baglanti = "Provider=Microsoft.jet.oledb.4.0; Data Source=C:\Docuınents and Settiııgş\Vedat\My
 Documents\GRdproject\kayitl.mdb"
       verilerim.Open baglanti
  sor = "select * from kayit2 where sayac= " + Textl.text + ""
  Set depo2 = verilerim.Execute(sor)
  If depo2.EOF Then<br>MsgBox ("Aradıgınız hasta kaydı bulunamadı ! Yeni Kayit Bölümünden Hasta Kaydını Yapınız")
  Textl.text = "Textl .SetFocus
  DBGrid1.Visible = False
  Else
  kayitsay
  Set depo3 = New ADODB.Recordset
  Set depo3 = verilerim.Execute("select count(sayac) as zar from kayit where sayac=" + Text1.text + "")
  Labell6.Caption = depo3![zar]
   Text2.text = depo2![ad]
   Text3.text = depo2![soyad]
   Text4.text= depo2![adres]
   'Frame2.Visible = True
   'Frame3.Visible = Trne
   'Frame4.Visible = True
   Command2.Enabled = True
   End If
   End If
   If Inf(x"1234567890" & vbBack & ""), Chr(KeyAscii)) = 0 Then
      KeyAscii = 0End If
   End Sub
    Public Sub kayitsay()
   Datal.RecordSource = "select * from kayit where sayac=" + Textl.text + ""
```
Datal.Refresh DBGridl.Visible = True End Sub Private Sub Cmdprint\_Click() Dim soru As Integer On Error Resume Next soru = MsgBox("Printerden çıktı almak istediğinizden emin misiniz? ?", vbYesNo) If soru = vbYes Then kayityazdir  $CommonDialog1$ . Action = 5 End Sub Sub kayityazdir() Dim x As Printer Dim y, xl, x2, artim On Error GoTo son 'Setup Printer Printer.ScaleMode = 6 Printer.FontName = "Times New Roman Tur" Printer.FontSize = 14  $y = 10$ :  $x1 = 5$ :  $x2 = x1 + 50$ : artim = 7 'head Printer.Current $X = 1$ Printer.Current $Y = 2$ Printer.Print "HASTANIN - TIBBI ÖZGEÇMÍŞÍ" & " " & Format(Date, "Long Date") Printer.Line (O, 9)-(Printer.ScaleWidth, 9) 'start  $y = y + \text{artim}$ Printer.Current $X = x1$ Printer.Current $Y = y$ Printer.Print "" •/ If Not IsNull(Label16.Caption) Then  $y = y + \text{artim}$ Printer.CurrentX = xl Printer.Current $Y = y$ Printer.Print "Ziyaret sayısı ." Printer.Current $X = x2$ Printer.Current $Y = y$ Printer.Print Labell 6.Caption End If If Not IsNull(Text1.text) Then  $y = y + \text{artim}$ Printer.CurrentX *==* xl Printer.Current $Y = y$ Printer.Print "Dosya numarası:" Printer.Current $X = x2$ Printer.Current $Y = y$ Printer.Print Textl .text End If If Not IsNull(Text2.text) Then  $y = y + \text{artim}$ Printer.CurrentX = xl Printer.CurrentY = y  $\cdot$   $\theta$ Printer.Print "Adı Printer.Current $X = x2$ Printer.CurrentY = y Printer.Print Text2.text End If It'Not IsNull(Text3.text) Then  $y = y + \arctan$ Printer.CurrentX = xl Printer.Current $Y = y$ Printer.Print "Soy adı :" Printer.Current $X = x2$ Printer.Current $Y = y$ Printer.Print Text3.text

```
End If
'Factory
  y = y + \text{artim}'Printer.CurrentX = X1
  Printer.CurrentY = y'Printer.Print "Factory Process:"
If Not IsNull(Text4.text) Then
  y = y + \text{artim}Printer.CurrentX = x1Printer.CurrentY = yPrinter.Print "Adresi :"
  Printer.CurrentX = x2Printer.CurrentY = yPrinter.Print Text4.text
End If
If Not IsNull(DTPickerl.Value) Then
   y = y + \text{artim}Printer.CurrentX = x1Printer.CurrentY = y
   Printer.Print "Kayıt tatihi :"
   Printer.CurrentX = x2Printer.CurrentY = yPrinter.Print DTPickerl .Value
End If
If Not IsNull(Text11.text) Then
   y = y + \text{artim}Printer.CurrentX = x1Printer.CurrentY = y
   Printer.Print "Şikayeti :"
   Printer.CurrentX = x2Printer.CurrentY = yPrinter.Print Textl 1.text
 End If
 IfNot IsNull(Textl2.text) Then
   y = y + \text{artim}Printer.CurrentX = x1Printer.CurrentY = yPrinter.Print "Hikayesi
                              \cdot<sup>11</sup>
   Printer.CurrentX = x2Printer.CurrentY = yPrinter.Print Textl2.text
 End If
    y = y + \text{artim}'Printer.CurrentX = X1
    'Printer.CurrentY = y
    'Printer.Print "Employee:"
 If Not IsNull(Text5.text) Then
    y = y + \text{artim}Printer.CurrentX = x1Printer.CurrentY = yPrinter.Print "Geçirdiği hastalıklar:"
    Printer.CurrentX = x2Printer.CurrentY = y
    Printer.Print Text5.text
  End If
  If Not IsNull(Text6.text) Then
    y = y + \text{artim}Printer.CurrentX = x1Printer.CurrentY = yPrinter.Print "Trafik iş kazaları :"
    Printer.CurrentX = x2Printer.CurrentY = yPrinter.Print Text6.text
  End If
```

```
If Not IsNull(Text7.text) Then
    y = y + \text{artim}Printer.CurrentX = xl
    Printer.CurrentY = yPrinter.Print "Ailevi hastalıkları ·"
    Printer.CurrentX = x2Printer.CurrentY = yPrinter.Print Text7.text
 End If
 If Not IsNull(Text8.text) Then
    y = y + \text{artim}Printer.CurrentX = xl
    Printer.CurrentY = yPrinter.Print "Alerji öyküsü
                                      \cdot^{\mathsf{H}}Printer.CurrentX = x2Printer.CurrentY = yPrinter.Print Text8.text
 End If
 If Not lsNull(Text9.text) Then
    y = y + \text{artim}Printer.CurrentX = x1Printer.CurrentY = yPrinter.Print "Alışkanlıkları :"
    Printer.CurrentX = x2Printer.CurrentY = yPrinter.Print Text9.text
  End If
  If Not IsNull(Text10.text) Then
    y = y + \text{artim}Printer.CurrentX = xl
    Printer.CurrentY = yPrinter.Print "Kullandığı ilaçlar:"
    Printer.CurrentX = x2Printer.CurrentY = y
    Printer.Print Text10.text
  End If
Printer.Line (O, 140)-(Printer.ScaleWidth, 140)
Printer.EndDoc
Exit Sub
son:
MsgBox "Error:" & Err.Description, 16, "Gözügüzelli"
End Sub
```
Private Sub Form\_Unload(Cancel As Integer) Unload Me Forınl.Enabled *=* True Forml.Show End Sub Private Sub Form\_Activate() Form1.Enabled = False End Sub

#### 4.FORM

Option Explicit Private verilerim As ADODB.Coımection Private depom As AOODB.Recordset Private depoml As ADODB.Recordset Private depom2 As ADODB.Recordset Private depo3 As ADODB.Recordset Private baglanti As String Private arama Private Sub Commandl\_ Click() Textl.text =  $"$  $Text2.text = ""$
$Text3.text = ""$  $Text4.text = "$  $Text5.text = "$ DTPicker1 = Date  $Text6.text = ""$  $Text7.text = ""$  $Text8.text = ""$ Text9.text  $=$  "" Text10.text =  $"$ Text $11$  text =  $""$ Text12.text =  $"$ Textl $3.$ text $=$  "" Label20.Caption  $=$  "" Textl .SetFocus Comrnand2.Enabled = True  $Command4.Enabeled = False$ End Sub Private Sub Command5\_Click() Unload Me End Sub Public Sub bull() Dim sorgu2, sorgu3 Set verilerim= New AOODB.Coımection verilerim.CursorLocation = adUseClient baglanti = "provider=microsft.jet.oledb.4.0; data source=C:\Documents and Settingş\Vedat\My Documents\GRdproject\kayit1.mdb" verilerim.Open baglanti Set depom= New AOODB.Recordset  $sorgu2 =$  " select \* from fizikmu" Set depom = verilerim.Execute(sorgu2) If depom.EOF Then Label20.Caption = <sup>1</sup> Else sorgu3 = "select max(sayi1) as say from fizikmu" Set depom = verilerim.Execute(sorgu3) Label20.Caption = depom![say] End If depom.Close End Sub Private Sub Command2\_Click() Dim sor, sql, sa sor = MsgBox("Hastanın fizik muayene bulguları yapılsın mı?", vbInformation + vbYesNo, "Kaydet") If sor = vbYes Then<br>If Text6 text ∞ "" And Text7.text ∞ "" And Text8.text ∞ "" And Text9.text ∞ "" And Text10.text ∞ "" And Text11.text  $\Diamond$  "" And Text12.text  $\Diamond$  "" And Text13.text  $\Diamond$  "" Then  $sa =$ Label20.Caption + 1 sql = "insert into fizikmu(sayac, boy, kilo, nabiz, kanbasinci, ates, sfmbulgu, ihtimali, tedavi, batar, sayil) values("  $sgl = sql \& \text{""} \& \text{Text1.text} \& \text{""}$  $\text{sql} = \text{sql} \& \text{""} \& \text{Text6.text} \& \text{""}$  $\text{sql} = \text{sql} \& \text{""} \& \text{Text7 text} \& \text{""}$  $\text{sql} = \text{sql} \& \text{""} \& \text{Text8.text} \& \text{""}$  $\text{sgl} = \text{sgl} \& \text{""} \& \text{Text9.text} \& \text{""}$  $sql = sql \& \cdots \&$  Text10.text & ","  $\text{sql} = \text{sql} \& \text{""}$  & Textl 1. text & ","  $sgl = sgl \& \cdots \& \text{Textl2.text} \& \cdots$  $\text{sgl} = \text{sgl} \& \text{""} \& \text{Textl3.text} \& \text{""}$  $sgl = sgl \& \cdots \& DTPickerl.Value \& \cdots$  $sq1 = sq1 \& \cdots \&$  sa  $\&$  ")" verilerim.Execute (sql)

 $71$ 

MsgBox ("Bilgiler Kaydedildi") Comnıand2.Enabled = True Coımnand2.Enabled = False Else MsgBox ("Hasta ile ilgili bütün alanlan doldurun") Textl l.SetFocus End If End If Data I .Refresh End Sub Private Sub Textl\_KeyPress(KeyAscii As Integer) Dim sor IfKeyAscii = 13 Then KeyAscii = <sup>O</sup> Set verilerim= New ADODB.Connection verilerim.CursorLocation = adUseClient baglanti = "Provider=Microsoft.jet.oledb.4.0; Data Source=C:\Documents and Settings\Vedat\My Documents\GRdproject\kayitl .mdb'' verilerim. Open baglanti sor = "select  $*$  from kayit2 where sayac= " + Textl.text + "" Set depoın2 = verilerim.Execute(sor) MsgBox ("Aradıgınız hasta kaydı bulunamadı ! Yeni Kayit Bölümünden Hasta Kaydını Yapınız") Textl.text  $=$  "" Textl.SetFocus DBGridl.Visible = False Else Text2.text = depom2![ad] Text3.text = depom2![soyad] Text4.text = depoın2![cinsiyeti] Text5.text = depom2![adres] Datal.RecordSource = "select \* from fizikmu where sayac=" + Textl.text + "" Data1.Refresh DBGridl.Visible = True Set depoml = New ADODB.Recordset Set depoml = verilerim.Execute("select count(sayac) as zar from fizikmu where sayac=" + Textl.text + "") Label20.Caption = depom1![zar] End If End If  $\text{If } \text{InStr}((\text{``}1234567890\text{''} \& \text{v} \& \text{``} \& \text{``''}), \text{Chr}(\text{KeyAscii})) = 0$  Then  $KeyAscii = 0$ End If End Sub Private Sub Command3\_Click() Dim sorgu, sor If Text1.text =  $***$  Then MsgBox "Hastanın dosya nunıarasııu giriniz!" Else arama= Val(InputBox("Ziyaret sayisini giriniz")) Set verilerim = New ADODB.Connection verilerim.CursorLocation = adUseClient baglanti = "Provider=Microsoft.jet.oledb.4.0; Data Source=C:\Documents and Settings\Vedat\My Docuınents\GRdproject\kayitl .mdb" verilerim.Open baglanti verilerim.Open baglantı<br>sorgu = "select \* from fizikmu where sayac=" + Text1.text + " and sayil =" & arama & "" Set depo3 = verilerim.Execute(sorgu) If depo3.EOF Then MsgBox ("aradıgınız dosya numarasında ve ziyaret sayisinda bir hasta Kaydı bulunamadı") Else **Else** and the set of the set of the set of the set of the set of the set of the set of the set of the set of the set of the set of the set of the set of the set of the set of the set of the set of the set of the set  $s$ or = "select.<sup>\*</sup> from kayit2 where sayac= " + TextLtext + "" Set depom2 = verilerim.Execute(sor)<br>If depom2.EOF Then MsgBox ("Aradıgınız hasta kaydı bulunamadı ! Yeni Kayit Bölümünden Hasta Kaydını Yapınız")

ユエ

Textl.text =  $"$ Textl.Setfocus Else Text2.text = depom2![ad] Text3.text = depom2![soyad) Text4.text = depom2![cinsiyeti] Text5.text = depom2![adres]  $Label20.Caption = depo3![sayi1]$ Text6.text = depo3![boy]  $Text7.text = depo3![kilo]$  $Text8 = depo3![nabiz]$ Text9 = depo3![kanbasinci]  $Text10 = depo3![ates]$  $Text11 = depo3![sfmbulgu]$ Textl2 = depo3![ihtimali] Textl3 = depo3![tedavi] Datal .RecordSource = "select \* from fizikmu where sayac=" + Textl .text + "" Data1.Refresh depo3.Close depom2.Close Command4.Enabled = True Command2.Enabled = False End If End If End If End Sub Private Sub Command4\_Click() Dim cevapl As String Dim sorgu2 As String<br>'If Text6 Text <> "" And Text7.Text <> "" And Text8.Text <> "" And Text9 Text << "" And Text10.Text <> "" And Text11.Text  $\sim$  "" And Text12.Text  $\sim$  "" And Text13.Text  $\sim$  "" And Text14.Text  $\sim$  "" And Text15.Text  $\sim$  "" And Text16.Text  $\Diamond$  "" And Text17.Text  $\Diamond$  "" Then cevap1 = MsgBox("Hasta Bilgilerini güncellemek istiyormusunuz ?", vblnformation + vbYesNo) If cevap1 = vbYes Then Set verilerim = New ADODB.Connection verilerim.CursorLocation = adUseClient baglanti = "Provider=Microsoft.jet.oledb.4.0; Data Source=C:\Documents and Settings\Vedat\My Documents\GRdproject\kayitl .mdb" verilerim.Open baglanti sorgu $2 =$ "update fizikmu set boy="" & Text6.text & "", kilo="" & Text7.text & "", nabiz="" & Text8.text & "', kanbasinci=" &  $T_{\text{ev}}$  and  $\mathcal{L}$  and  $\mathcal{L}$  are  $\mathcal{L}$  and  $\mathcal{L}$  are  $\mathcal{L}$  if  $\mathcal{L}$  and  $\mathcal{L}$  and  $\mathcal{L}$  are  $\mathcal{L}$  and  $\mathcal{L}$  are  $\mathcal{L}$  are  $\mathcal{L}$  and  $\mathcal{L}$  are  $\mathcal{L}$  are  $\mathcal{L}$  are  $\mathcal{L}$  are Text12.text & "' where sayi1=" & arama & " and sayac=" + Text1.text + "" verilerim.Execute (sorgu2) MsgBox ("Bilgiler güncelleştirildi") Datal.RecordSource = "select \* from kayit where sayac=" + Textl.text + "" 'Datal .Refresh Else 'MsgBox "Hastamn fızik ve tedavisi hakkında kayıt yoktur!", vbCritical <sup>+</sup> vbYesNo, "Tetkik ve tahlil formuna dön" 'End If End If End Sub Private Sub Text6\_KeyPress(KeyAscii As Integer) IfKeyAscii = 13 Then KeyAscii = <sup>O</sup> SendKeys "{Tab}" Elself InStr(("1234567890" & vbBack & ""), Chr(KeyAscii)) = 0 Then  $KeyAscii = 0$ End If End Sub Private Sub Text7\_KeyPress(KeyAscii As Integer) If KeyAscii =  $13$  Then

```
KeyAscii = 0SendKeys "{Tab}"<br>Elself InStr(("1234567890" & vbBack & ""), Chr(KeyAscii)) = 0 Then
  KeyAscii = 0End If
End Sub
Private Sub Cmdprint_Click()
Dim soru As Integer
On Error Resume Next
soru = MsgBox("Printerdençıktı almak istediğinizden emin misiniz?", vbYesNo)
Ifsoru = vbYes Then kayityazdir
CommonDialog1.Action = 5
End Sub
Sub kayityazdir()
   Dim x As Printer
   Dim y, xl, x2, artim
   On Error GoTo son
   Printer.ScaleMode = 6
   Printer.FontName = "Times New Roman Tur"
   Printer.FontSize= 14
   y = 10: x1 = 5: x2 = x1 + 50: artim = 7
    Printer.CurrentX= 1
    Printer.CurrentY = 2Printer. Curient 1 - 2<br>Printer. Print "HASTANIN - TIBBİ ÖZGEÇMİŞİ" & " & Format(Date, "Long. Date")
    Printer.Line (0, 9)-(Printer.ScaleWidth, 9)
         y = y + artimPrinter.CurrentX= xl
       Printer.CurrentY= y
       Printer.Print ""
     '/
     If Not lsNull(Label20.Caption)Then
       y = y + \text{artim}Printer.CurrentX= xl
       Printer.CurrentY = yPrinter.Print "Ziyaret sayısı:"
       Printer.CurrentX = x2Printer.CurrentY= y
        Printer.Print Label20.Caption
     End If
     If Not IsNull(Text1.text) Then
        y = y + \text{artim}Printer.CurrentX = x1Y
        Printer.CurrentY = y
        Printer.Print "Dosya numarası :"
        Printer.CurrentX = x2Printer.CurrentY = yPrinter.Print Text1.text
      End If
      If Not IsNull(Text2.text)Then
         y = y + \text{artim}Printer.CurrentX = x1Printer.CurrentY = yPrinter.Print "Adı :"
         Printer.CurrentX = x2Printer.CurrentY = yPrinter.Print Text2.text
       End If
       If Not IsNull(Text3.text) Then
         y = y + \text{artim}Printer.CurrentX= xl
         Printer.CurrentY = y
```
Printer.Print "Soy adı :" Printer.Current $X = x2$ Printer.Current $Y = y$ Printer.Print Text3.text End If 'Factory  $y = y + \text{artim}$ 'Printer.CurrentX=XI 'Printer.CurrentY =  $y$ 'Printer.Print "Factory Process :" If Not IsNull(Text4.text) Then  $y = y + \text{artim}$ Printer.Current $X = x1$ Printer.Current $Y = y$ Printer.Print "Cinsiyeti ." Printer.Current $X = x^2$ Printer.Current $Y = y$ Printer.Print Text4.text EndIf If Not IsNull(Text5.text) Then  $y = y + \text{artim}$ Printer.CurrentX= xl Printer.Current $Y = y$ Printer.Print "Adresi :" Printer.Current $X = x2$ Printer.Current $Y = y$ Printer.Print Text5.text End If If Not IsNull(DTPickerl . Value) Then  $y = y + \text{artim}$ Printer.CurrentX= xl Printer.Current $Y = y$ Printer.Print "Kayıt tatihi :" Printer.Current $X = x2$ Printer.Current $Y = y$ Printer.PrintDTPicker1.Value EndIf If Not IsNull(Text6.text) Then  $y = y + \text{artim}$ Printer.CurrentX= xl Printer.Current $Y = y$ Printer.Print "Boyu :" Printer.Current $X = x2$ Printer.Current $Y = y$ Printer.Print Text6.text EndIf If Not IsNull(Text7.text) Then  $y = y + \text{artim}$ Printer.CurrentX= xl Printer.Current $Y = y$ Printer.Print "Kilosu :" Printer.Current $X = x2$ Printer.Current $Y = y$ Printer.Print Text7.text EndIf If Not IsNull(Text8.text) Then  $y = y + \text{artim}$ Printer.CurrentX= xl Printer.CurrentY = y Printer.Print "Nabızı :" Printer.Current $X = x^2$ Printer.Current $Y = y$ Printer.Print Text8.text

End If If Not IsNull(Text9.text) Then  $y = y + \text{artim}$ Printer.Current $X = x1$ Printer.Current $Y = y$ Printer.Print "Kan basıncı :" Printer.Current $X = x2$ Printer.Current $Y = y$ Printer.Print Text9.text End If If Not IsNull(TextlO.text)Then  $y = y + \text{artim}$ Printer.Current $X = x1$ Printer.Current $Y = y$ Printer.Print "Ateşi Printer.Current $X = x2$ Printer.Current $Y = y$ Printer.Print TextlO.text End If If Not IsNull(Textl 1.text)Then  $y = y + \text{artim}$ Printer.CurrentX= xl Printer.Current $Y = y$ Printer.Print "Sistemik fizik muayene bulguları:" Printer.Current $X = x2$ Printer.Current $Y = y$ Printer.Print Text11.text End If If Not IsNull(Text12.text) Then  $y = y + \arcsin$ Printer.Current $X = x1$ Printer.Current $Y = y$ Printer.Print "İhtimali tanı :" Printer.Current $X = x2$ Printer.Current $Y = y$ Printer.Print Text12.text End If If Not IsNull(Text13.text) Then  $y = y + \text{artim}$ Printer.CurrentX= xl Printer.Current $Y = y$ Printer.Print "Tedavisi :" Printer.Current $X = x2$ Printer.Current $Y = y$ Printer.Print Text10.text End If Printer.Line (0, 140)-(Printer.ScaleWidth, 140) Printer.EndDoc Exit Sub ·" son: MsgBox "Error:" & Err.Description, 16, "Gözügüzelli" End Sub Private Sub Form\_Unload(Cancel As Integer) Unload Me Forml.Enabled = True Forml.Show End Sub Private Sub Fomı\_Activate() Fomıl .Enabled= False End Sub

#### 5.FORM

Option Explicit Private verilerimAs AOODB.Connection Private depomAs AOODB.Recordset Private depoml As AOODB.Recordset

コヒ

Private depo3 As ADODB.Recordset Private depom2 As ADODB.Recordset Private baglanti As String Private arama

Private Sub Commandl \_Click() Textl.text =  $"$  $Text2.text = ""$ Text3.text =  $***$ Text4.text =  $"$ Text5.text  $=$  ""  $Text6.text = "$ Text7.text  $=$  "" Text8.text  $=$  "" Text9.text  $=$  "" DTPickerl = Date Textl .SetFocus Command4.Enabled = False End Sub Private Sub Command2\_Click() Dim sor, sa, sql sor = MsgBox("Kayıt yapılsın mı?", vbInformation + vbYesNo, "Kayıt") If sor  $=$  vbYes Then If Text6.text  $\diamond$  "" And Text7.text  $\diamond$  "" And Text8.text  $\diamond$  "" And Text9.text  $\diamond$  "" Then  $sa = Label20.Caption + 1$ sql = "insert into tetkik (sayac ,labaratuar , idrartet, ekg. radyoloji, butar, sayicik) values ("  $sgl = sql \& \cdots \& \text{Textl.text} \& \cdots$  $\text{sql} = \text{sql} \& \text{""} \& \text{Text6.text} \& \text{""}$  $\text{sgl} = \text{sgl} \& \text{""} \& \text{Text7.text} \& \text{""}$  $sgl = sql \& \cdots \&$  Text8.text & ","  $\text{sgl} = \text{sgl} \& \text{""} \& \text{Text9.text} \& \text{""}$  $sgl = sql \& \dots \& \text{DTPicker1}$ . Value & ","  $\text{sgl} = \text{sgl} \& \text{""} \& \text{sa} \& \text{""}$ verilerim.Execute (sql) MsgBox ("Kayıt yapıldı") Textl .SetFocus Else MsgBox ("Hasta ile ilgili bütün alanları.doldurun") Text6.SetFocus End If End If 'bul2 'Datal .Refresh End Sub Private Sub Command3\_Click() Dim sorgu, sor If  $Text1.text = "" Then$ MsgBox "Hastanın dosya numarasını giriniz!" Else arama = Val(InputBox("Ziyaret sayisini giriniz")) Set verilerim= New ADODB.Connection ) verilerim.CursorLocation = adUseClient baglanti = "Provider=Microsoft.jet.oledb.4.0; Data Source=C:\Documents and Settingş\Vedat\My Documents\GRdproject\kayitl .mdb" verilerim.Open baglanti sorgu = "select \* from tetkik where sayac=" + Textl.text + " and sayicik=" & arama & "" On Error Resume Next Set depo3 = verilerim.Execute(sorgu) Ifdepo3.EOF Then MsgBox ("aradıgıruz dosya numarasında ve ziyaret sayisinda bir hasta Kaydı bulunamadı") Else sor = "select \* from kayit2 where sayac= " + Text1.text + ""  $Set$  depom2 = verilerim.Execute $(sor)$ 

If depoın2.EOF Then MsgBox ("Aradıgınız hasta kaydı bulunamadı ! Yeni Kayit Bölümünden Hasta Kaydını Yapınız") Textl.text =  $"$ Textl .SetFocus Else  $Text2.text = **depon2**![ad]$  $Text3.text = depend![soyad]$ Text4.text = depom2![cinsiyeti]  $Text5.text =  $depon2$  [address]$ Label20.Caption = depo3![sayicik] Text6.text = depo3![labaratuar] Text7.text = depo3![idrartet]  $Text8 = depo3![ekg]$ Text9 = depo3![radyoloji] DTPickerl.Value = depo3![butar] 'Textl <sup>1</sup> = depo3![akciger] 'Text12 = depo3![karaciger]  $Text13 = depo3![dalak]$  $Text14 = depo3![odem]$  $Text15 = depo3'[asit]$ 'Textl6 = depo3![varis] 'Textl 7 *=* depo3![kalpok) Datal.RecordSource = "select \* from tetkik where sayac=" + Textl.text + "" Data1.Refresh depo3.Close depoın2.Close Comınand4.Enabled = True End If End If End If End Sub Private Sub Command4\_Click() Dim cevap1 As String Dim sorgu2 As String If Text6.Text  $\diamond$  \*" And Text7.Text  $\diamond$  \*" And Text8.Text $\diamond$  "" And Text9.Text  $\diamond$  "" And Text10.Text  $\diamond$  "" And Textl 1. Text  $\diamond$  "" And Textl2.Text  $\diamond$  "" And Textl3.Text  $\diamond$  "" And Textl4.Text  $\diamond$  "" And Textl5.Text  $\diamond$  "" And Text16.Text  $\diamond$  "" And Text17.Text  $\diamond$  "" Then cevapl <sup>&</sup>gt; MsgBox("Hasta Bilgilerini güncellemek istiyormusunuz ?", vblnformation +vbYesNo) If  $cevap1 = vbYes$  Then Set verilerim= New ADODB.Connection verilerim.CursorLocation = adUseClient baglanti = "Provider=Microsoft.jet.oledb.4.0; Data Source=C:\Documents and Settings\Vedat\My Documents\GRdproject\kayitl .mdb" verilerim.Open baglanti sorgu2 = "update tetkik set labaratuar="" & Text6.text & "', idrartet="" & Text7.text & "", ekg="" & Text8.text & "', radyoloji="" & Text9.text & "' where sayicik=" & arama & " and sayac=" + Text1.text + "" verilerim.Execute (sorgu2) MsgBox ("Bilgiler güncelleştirildi") Datal.RecordSource = "select \* from kayit where sayac=" + Textl.text + "" Data 1. Refresh<br>Else Else<br>'MsgBox "Hastanın fizik ve tedavisi hakkında kayıt yoktur!", vbCritical + vbYesNo, "Tetkik ve tahlil formuna dön"  $\mathbf{F}_{\mathbf{H}}$  and If  $\mathbf{F}_{\mathbf{H}}$  and If  $\mathbf{F}_{\mathbf{H}}$  and If  $\mathbf{F}_{\mathbf{H}}$  and If  $\mathbf{F}_{\mathbf{H}}$ End If Textl .SetFocus End Sub Private Sub Command5\_Click() Unload Me End Sub

'Public Sub bul2()

'Dim sorgu2, sorgu3 'Set verilerim= New AOODB.Connection 'verileriın.CursorLocation = adUseClient 'baglanti = "provider=microsft.jet.oledb.4.0; data source=C:\Documents and Settings\Vedat\My Documents\GRdproject\kayitl .mdb" 'verilerim. Open baglanti 'Set depom = New AOODB.Recordset 'sogu2 = " select \* from tetkik" 'Set depom = verilerim.Execute( sorgu2) 'If depom.EOF Then  $Tabel20.Caption = 1$ 'Else 'sorgu3 = "select max(sayicik) as say from tetkik" 'Set depom= verilerim.Execute(sorgu3) 'Label20.Caption = depom![say] 'End If 'depom.Close

'End Sub

Private Sub Textl\_KeyPress(KeyAscii As Integer) Dim sor If KeyAscii = 13 Then  $KeyAscii = 0$ Set verilerim= New AOODB.Connection verilerim.CursorLocation = adUseClient baglanti = "Provider=Microsoft.jet.oledb.4.0; Data Source=C:\Documents and Settingş'Vedat'My Documents\GRdproject\kayitl.mdb" verilerim.Open baglanti sor = "select  $*$  from kayit2 where sayac= " + Textl.text + "" Set depom2 = verilerim.Execute(sor) If depom2.EOF Then MsgBox ("Aradıgınız hasta kaydı bulunamadı ! Yeni Kayit Bölümünden Hasta Kaydını Yapınız") Textl.text  $=$  "" Textl .SetFocus DBGridl. Visible = False Else Text2.text = depom2![adJ Text3.text = depom2![soyad] Text4.text = depom2![cinsiyeti] Text5.text = depom2![adres] Datal.RecordSource = "select \* from tetkik where sayac=" + Textl.text + "" Data <sup>1</sup> .Refresh DBGridl.Visible = True Set depoml = New ADODB.Recordset Set depoml = verilerim. Execute("select count(sayac) as zar from tetkik where sayac=" + Text1.text + "")  $Label20$ . Caption = depoml! [zar] End If End If If  $InStr(("1234567890" \& vbBack \& ""), Chr(KeyAscii)) = 0$  Then  $KeyAscii = 0$ End If Command2.Enabled = True Command4.Enabled = False End Sub Private Sub Datal\_Reposition() Dim kayitno, kaysayi kayitno = Datal .Recordset.AbsolutePosition kaysayi = Datal.Recordset.RecordCount Datal.Caption =  $Str(kayitno + 1) + "I" + Str(kaysayi)$ End Sub Private Sub Cmdprint\_Click() Dim soru As Integer On Error Resume Next

soru = MsgBox("Printerden çıktı almak istediğinizden emin misiniz? ?", vbYesNo) If soru = vbYes Then kayityazdir CoınmonDialogl.Action = *5*  End Sub Sub kayityazdir() Dim x As Printer Dim y, xl, x2, artim On Error GoTo son Printer.ScaleMode = 6 Printer.FontName = "Times New Roman Tur" Printer.FontSize = 14  $y = 10$ :  $x1 = 5$ :  $x2 = x1 + 50$ : artim = 7 Printer.CurrentX = I Prınter.CurrentY *=* 2 Printer.Print "HASTANIN.-TIBBLÖZGEÇMİŞt'.&\_11 "&\_Fonnat(Date, "Long.Date") Printer.Line (0, 9)-(Printer.ScaleWidth, 9)  $y = y + \text{artim}$ Printer.CurrentX = xl Printer.Current $Y = y$ Printer.Print<sup>""</sup> *'!*  If Not IsNufi(Label20.Caption) Then  $y = y + \text{artim}$ Printer.CurrentX = xl Printer.Current $Y = y$ Printer.Print "Ziyaret sayısı :" Printer.Current $X = x2$ Printer.Current $Y = y$ Printer.Print Label20.Caption End If If Not IsNull(Text1.text) Then  $y = y + \arctan$ Printer.CurrentX = xl Printer.CurrentY = y Printer.Print "Dosya numarası :" Printer.Current $X = x2$ Printer.Current $Y = y$ Printer.Print Textl .text End If If Not IsNull(Text2.text) Then  $y = y + \text{artim}$ Printer.Current $X = x1$ Printer.Current $Y = y$ Printer.Print "Adı :" Printer.Current $X = x2$ Printer.Current $Y = y$ Printer.Print Text2.text End If If Not IsNull(Text3.text) Then  $y = y + \text{artim}$ Printer.Current $X = x1$ Printer.Current $Y = y$ Printer.Print "Soy adı :" Printer.Current $X = x2$ Printer.Current $Y = y$ Printer.Print Text3.text End If 'Factory  $'y = y + \text{artim}$ 'Printer.CurrentX = XI 'Printer.CurrentY =  $y$ 'Printer.Print "Factory Process;"

If Not IsNull(Text4.text) Then  $y = y + \text{artim}$ Printer.Current $X = x1$ Printer.Current $Y = y$ Printer.Print "Cinsiyeti  $\cdot$ <sup>H</sup> Printer.Current $X = x2$ Printer.Current $Y = y$ Printer.Print Text4.text End If If Not IsNull(Text5.text) Then  $y = y + \text{artim}$ Printer.CurrentX = xl Printer.Current $Y = y$ Printer.Print "Adresi :" Printer.Current $X = x2$ Printer.Current $Y = y$ Printer.Print Text5.text End If If Not IsNull(DTPickerl.Value) Then  $y = y + \text{artim}$ Printer.Current $X = x1$ Printer.Current $Y = y$ Printer.Print "Kayıt tatihi :" Printer.Current $X = x2$ Printer.Current $Y = y$ Printer.Print DTPickerl.Value End If If Not IsNull(Text6.text) Then  $y = y + \text{artim}$ Printer.CurrentX = xl Printer.Current $Y = y$ Printer.Print "Labaratuar sonçları :" Printer.Current $X = x^2$ Printer.Current $Y = y$ Printer.Print Text6.text End If If Not IsNull(Text7.text) Then  $y = y + \text{artim}$ Printer.CurrentX = xl Printer.Current $Y = y$ Printer.Print "İdrar tekik :" Printer.Current $X = x2$ Printer.Current $Y = y$ Printer.Print Text7.text End If If Not IsNull(Text8.text) Then  $y = y + \text{artim}$ Printer.Current $X = xI$ Printer.Current $Y = y$ Printer.Print "Ekg Printer.Current $X = x2$ Printer.Current $Y = y$ Printer.Print Texts.text End If If Not IsNull(Text9.text) Then  $y = y + \text{artim}$ Printer.CurrentX = xl Printer.Current $Y = y$ Printer.Print "Radyolojik tetkikler:" Printer.Current $X = x2$ Printer.Current $Y = y$ Printer.Print Text9.text End If

Printer.Line (O, 140)-(Printer.ScaleWidth, 140) Printer.EndDoc Exit Sub son: MsgBox "Error:" & Err.Description, 16, "Gözügüzelli" End Sub Private Sub Form;Unload(Cancel As Integer) Unload Me Fonnl .Enabled= True Fonnl.Show End Sub Private Sub Fonn\_Activate() Textl .SetFocus Command2.Enabled = False Command4.Enabled = False

#### 6.FORM

End Sub

Form1.Enabled = False

Option Explicit Private verilerim As AOODB.Connection Private depomI As AOODB.Recordset Private depom2, depom3, depom4 As AOODB.Recordset Private depom As AOODB.Recordset Private baglanti As String Private Sub Comınandl\_Click() Textl.text =  $"$ Text2.text =  $"$ Text3.text =  $"$ Text4.text  $=$  "" Text5.text  $=$  "" Text6.text =  $"$ Text7.text  $=$  "" Text8.text =  $***$ Text9.text =  $"$ DTPickerI= Date TextI.SetFocus End Sub Private Sub Command2\_Click() If  $Option1 = True$  Then Dim sor, sqll, sa Text7.text =  $"0"$ sor = MsgBox("Hesap kaydı yapılsın mı?", vbInformation + vbYesNo, "Kayıt") If sor  $=$  vbYes Then If Text6.text  $\sim$  "" Then  $sql1$  = "insert into muhasebe(sayac, alinan, verecek, batar) values(" sqll = sqll & "" & Textl.text & ", sqll = sqll & "" & Text7.text & " sqll = sqll & "" & Text6.text & "," sqll = sqll & ""' & DTPickerl.Value & "')" verilerim.Execute (sql1) MsgBox ("Hesap kayıtları yapıldı.") Textl .SetFocus Optionl.Visible = False Option2.Visible = Tnıe Else MsgBox ("Hasta ile ilgili bütün alanları doldurun") Text6.SetFocus End If Textl .SetFocus End If End If

 $2-$ 

If  $Option2 = True$  Then Dim so, sol Set verilerim= New AOODB.Connection verileriın.CursorLocation = adUseClient baglanti = "Provider=Microsoft.jet.oledb.3.51; Data Source=C:\Documents and Settings\Vedat\My Documents\GRdproject\kayitl .mdb'' verilerim. Open baglanti so = "update muhasebe set verecek= verecek - " & Val(Text7.text) & " where sayac= " + Text1.text + "" sol = "update muhasebe set verecek= verecek + " & Val(Text6.text) & " where sayac= " + Text1.text + "" Set depom4 = verilerim.Execute(so1)  $Set$  depom3 = verilerim. Execute $(so)$ MsgBox ("Hesap kayıtlan yapıldı.") Textl .SetFocus End If End Sub Private Sub Command5\_Click() Unload Me End Sub Private Sub Form\_Load() conn Dim sayi, say, sa, sas As Currency sayi = Text6.text Text6.text =  $Format(sayi; "# # #, # # # # "")$  $say = Text7.text$ Text7.text =  $Format(say, "# # #, # # #, # # #")$ sa= Text8.text Text8.text =  $Format(sa, "# # #, # # #, # # #")$ sas = Val(Text9.text) Text9.text = Format(sas, "###,###,###") End Sub Private Sub Textl\_KeyPress(KeyAscii As Integer) Dim sor If KeyAscii  $= 13$  Then  $KeyAscii = 0$ Set verilerim= New AOODB.Connection verilerim.CursorLocation = adUseClient baglanti = "Provider=Microsoft.jet.oledb.3.51; Data Source=C:\Documents and Settings\Vedat\My Documents\GRdproject\kayitl .mdb" verilerim.Open baglanti sor = "select \* from kayit2 where sayac= " + Text1.text + "" Set depom2 = verilerim.Execute(sor) If depoın2.EOF Then MsgBox ("Aradıgınız hasta kaydı bulunamadı ! Yeni Kayit Bölümünden Hasta Kaydını Yapınız") Textl.text =  $"$ Textl. SetFocus Else  $Text2.text =  $depon2!$ [ad]$ Text3.text = depom2![soyad]  $Text4.text = **depon2!**[cinsiyeti]$ Text5.text = depom2! [adres] Text6.text =  $"$ Text7.text =  $"$  $Text8.text = ""$ 'Set depoml = New AOODB.Recordset 'Set depom1 = verilerim.Execute("select  $*$  from muhasebe where sayac=" + Text1.Text + "") bul3 Text6.SetFocus End If End If If  $InStr($ ("1234567890" & vbBack & ""), Chr(KeyAscii)) = 0 Then  $KeyAscii = 0$ End If End Sub Private Sub Text6\_LostFocus() Dima, b,c On Error Resume Next

 $a = Val(Text9.text)$  $b = Val(Text6.text)$  $c = a + b$ Text9.text =  $c$  $Text9.text = Format(c, "HHH, HHH.TL")$ End Sub Private Sub Text7\_lostfocus() Dim a, b, c On Error Resume Next  $a = Val(Text9.text)$  $b = Val(Text7.text)$  $c = a - b$ Text8.text =  $c$  $Text8.text = Format(c, "# # #, # # #".TL")$ End Sub Private Sub Texi6\_KeyPress(KeyAscii As Integer) IfKeyAscii = 13 Then  $KeyAscii = 0$ SendKeys "{Tab}" Elself  $InStr(("1234567890" & vbbBack & ""); Chr(KeyAscii)) = 0$  Then  $KeyAscii = 0$ End If End Sub Private Sub Text7\_KeyPress(KeyAscii As Integer) If KeyAscii = 13 Then KeyAscii  $= 0$ SendKeys "{Tab}" Elself InStr(("1234567890" & vbBack & ""), Chr(KeyAscii)) = 0 Then  $KeyAscii = 0$ End If End Sub Public Sub bul3() Dim sorgu2, sorgu3 Set verilerim= New ADODB.Connection verilerim.CursorLocation = adUseClient baglanti = "Provider=Microsoft.jet.oledb.3.51; Data Source=C:\Documents and Settings\Vedat\My Documents\GRdproject\kayitl .mdb" verilerim.Open baglanti Set depom = New ADODB.Recordset sorgu2 = " select \* from muhasebe where  $\text{sayac}$ =" + Textl.text + "" Set depom= verilerim.Execute(sorgu2) If depom.EOF Then MsgBox ("Bu hastanın daha önceden borcu bulunmamaktadır!") Text9.text =  $0$ Option2.Visible= False Option1. Visible= True Option!= True Else Text9.text = depom![verecek] Option1. Visible = False Option2.Visible = True Option2 = True End If depom.Close End Sub Public Sub bul4() Dim sorgu2, sorgu3 Set verilerim= New ADODB.Connection verilerim.CursorLocation = adUseClient baglanti = "Provider=Microsoft.jet.oledb.3.51; Data Source=C:\Documents and Settings\Vedat\My Documents\GRdproject\kayitl .mdb" verilerim.Open baglanti Set depom= New ADODB.Recordset

```
sorgu2 = " select * from muhasebe"
Set depom= verilerim.Execute(sorgu2)
If depom.EOF Then
MsgBox ("Bu hastanın daha öceden borcu bulunmamaktadır!")
Else
sorgu3 = "select alinan from muhasebe"
Set depom= verilerim.Execute(sorgu3)
Text9.text = depom![alinan] - Val(Text8.text)
sorgu3 = "update muhasebe set alinan=" + Text9.text + " where sayac"
End If
depom.Close
End.Sub
Private Sub conn()
Set verilerim= New ADODB.Conncction
  verilerim.CursorLocation = adUseClient
  baglanti = "provider=Microsoft.jet.oledb.3.51; Data Source=C:\Documents and Settingş\Vedat\My
Documents\GRdproject\kayitl .mdb"
   verilerim.Open baglanti
End Sub
Public Sub kas()
DataReport3.Refresh
End Sub
Private Sub Form_Unload(Cancel As Integer)
   Unload Me
   Forml .Enabled= True
   FormI.Show
End Sub
Private Sub Fonn_Activate()
Forml.Enabled = False
End Sub
7.FORM
 Option Explicit
 Private rst As New ADODB.Recordset
 Private rstl As New ADODB.Recordset
 Private rst2 As New ADODB.Recordset
 Private rst3 As New ADODB.Recordset
 Private cnn As New ADODB.Connection
 Private cmd As New ADODB.Command
 Private Sub Commandl_Click()
 On Error Resume Next
 Dim text, textr, textt
 Dim textr1 As Date
 If Option1 = False And Option2 = False And Option3 = False Then
 MsgBox ("Neye göre arama yapmak isterseniz seçiniz")
 Else
 End If
  If Option I = True Then
  Text2.text = ""
 Text3.text = ""
 If Textl.text ^{\tt\mathit{m}} "" Then
```
MsgBox ("Soy adını giriniz!") Textl.SetFocus Else

With cnn .CursorLocation *=* adUseClient .ConnectionString = "C:\Documents and Settings\Vedat\My Documents\GRdproject\kayitl.mdb" .Provider= "Microsoft.Jet.OLEDB.3.51" .Open End With text = "select \* from kayit2 where soyad = "' & Textl.text & ""'

 $Set \; rst = cm$ . Execute $(text)$ If rst.EOF Then MsgBox "Bu soyadlı hasta kaydı bulunmamaktadır" Else , and the set of the set of the set of the set of the set of the set of the set of the set of the set of the set of the set of the set of the set of the set of the set of the set of the set of the set of the set of th Set DataGrid1.DataSource = rst DataGridl .Caption= "Soyada göre arama sonçları" DataGridl.Columns(0).Caption = "Adı" DataGridl .Columns(! ).Caption= "Soyadı" DataGridl .Colunıns(2).Caption = "Doğum tarihi" DataGridl.Columns(3).Caption = "Adresİ" DataGridI.Columns(4).Caption = "Kayıt tarihi" DataGridl.Columns(5).Caption = "Dosya numarası" DataGridl.Columns(6).Caption = "Kan gurubu" DataGridl .Colunms(7).Caption = "Medeni durumu" DataGridl .Colunms(8).Caption = "Cinsiyeti" DataGridl.Columns(9).Caption = "Telefon numarası" DataGridl.Columns(lO).Caption = "Kimlik numarası" End If End If End If If  $Option2 = True$  Then Textl.text =  $"$ Text3.text =  $"$ If Text2.text =  $""$  Then MsgBox ("İsmi giriniz!") Text2.SetFocus Else With cnn .Cursorl.ocation = adUseClient .ConnectionString = "C:\Documents and Settings\Vedat\My Docuınents\GRdproject\kayitl.mdb" .Provider= "Microsoft.Jet.OLEDB.3.51" .Open End With textt = "select \* from kayit2 where  $ad = " \& Text2. text \& " "$  $Set rst1 = \text{cnn}$ . Execute(textt) Ifrstl.EOF Then MsgBox "BuAdda hasta kaydı yoktur" Else Set DataGridl .DataSource = rstl DataGridl.Caption = "Ada göre arama sonçları" DataGridl.Columns(O).Caption = "Adı" DataGridl.Columns(1).Caption = "Soyadı" DataGridl.Columns(2).Caption = "Doğum tarihi" DataGridl.Columns(3).Caption = "Adresİ" DataGridl.Columns(4).Caption ''' "Kayıt tarihi" DataGridl .Colunıns(5).Caption = "Dosya numarası" DataGridl.Coluınns(6).Caption = "Kan gurubu" DataGridl.Columns(7).Caption = "Medeni durumu" DataGridl.Columns(8).Caption = "Cinsiyeti" DataGridl.Colunıns(9).Caption = "Telefon numarası" DataGridl. Columns(10).Caption = "Kimlik numarası" End If End If End If If Option3 = True Then Text1.text $=$  "" Text2.text  $=$  "" If Text3.text  $=$  ""Then MsgBox ("Dosya numarasın giriniz!") Text3.SetFocus Else With cnn .CursorLocation = adUseClient .ConnectionString = "C:\Documents and Settings\Vedat\My Documents\GRdproject\kayit1.mdb" .Provider= "Microsoft.Jet.OLEDB.3.51" .Open End With

textr = "select \* from kayit2 where sayac = " & Text3.text & " " Set  $rst2 = \text{cnn}$ . Execute(textr) Ifrst2.EOF Then MsgBox "Bu dosya numarasında hasta kaydı yoktur!" Else Set DataGrid1.DataSource = rst2 DataGridl.Caption = "Dosya nuınarasına göre arama sonçları" DataGridl.Columns(O).Caption = "Adı" DataGridl .Colwnns(l ).Caption= "Soyadı" DataGridl.Columns(2).Caption = "Doğum tarihi" DataGridl .Columns(3).Caption = "Adresİ" DataGridl.Colwnns(4).Caption = "Kayıt tarihi" DataGridl.Colwnns(S).Caption = "Dosya numarası" DataGridl .Columns(6).Caption = "Kan gurubu" DataGrid1.Columns(7).Caption = "Medeni durumu" DataGridl .Coluınns(8).Caption = "Cinsiyeti" DataGridl.Coluınns(9).Caption = "Telefon numarası" DataGridl.Columns(10).Caption = "Kimlik numarası" End If End If End If End Sub Private Sub Command2\_Click() Unload Me End Sub Private Sub Form Load() On Error Resuıne Next Dim rst As New ADODB.Recordset Dim cnn As New ADODB.Connection Dim cmd As New ADODB.Command With cnn .CursorLocation = adUseC!ient .CoıınectionString = "C:\Docuınents and Settings\Vedat\My Documents'Gkdprojectıkayitl.mdb'' .Provider= "Microsoft.JetOLEDB.3.51" .Open End With Set rst = cnn.Execute("Select  $*$  from kayit2") Set DataGridl .DataSource = rst DataGridl .Caption = "Kayıtlı olan tüm hastaların listesi" DataGridl.Columns(O).Caption = "Adı" · DataGridl .Colwnns(l ).Caption= "Soyadı" DataGridl .Columns(2).Caption = "Doğumtarihi" DataGridl.Coluınns(3).Caption = "Adresi" DataGridl.Columns(4).Caption = "Kayıt tarihi" DataGridl.Columns(5).Caption = "Dosya numarası" DataGridl .Columns(6).Caption = "Kan gurubu" DataGridl.Columns(7).Caption = "Medeni.durumu" DataGridl.Columns(8).Caption = "Cinsiyeti" DataGridl .Colunuıs(9).Caption = "Telefon numarası" DataGridl. Columns(10). Caption = "Kimlik numarası" Select Case rst.RecordCount Case  $Is > 1$ Labell .Caption = "Toplam " & Trim(Str(rst.RecordCount)) & " hasta kayıtlıdır" Case  $Is = 1$ Label1.Caption = "Toplam " & Trim(Str(rst.RecordCount)). & " hasta kayıtlıdır" Case  $Is = 0$ Labell .Caption= "Kayıt Mevcut Değil" End Select Fonnl .Enabled= True

End Sub

'Private Sub Fonn\_Unload(Cancel As Integer) ' UnloadMe ' Forml.Enabled = True 'Forml.Show 'End Sub 'Private Sub Form Activate() 'Forml.Enabled = False 'End Sub

#### 8.FORM

Option Explicit

Private Sub Commandl\_Click() Unload Me End Sub

Private Sub Fomı\_Unload(Cancel As.Integer) Unload Me Forml.Enabled = True Fonnl.Show End Sub Private Sub Form\_Activate() Fonnl.Enabled = False End Sub

#### 9.FORM

Option Explicit Private verilerim As ADODB.Connection Private depom As ADODB.Recordset Private depom1 As ADODB.Recordset Private depom2 As ADODB.Recordset Private depo2 As ADODB.Recordset Private depo4 As ADODB.Recordset Private depo3 As ADODB.Recprdset Private baglanti As String Private arama Private Sub Command1\_Click() Unload Me End Sub Private Sub Textl\_KeyPress(KeyAscii As Integer) Dim sor, sor1, sor2 IfKeyAscii = 13 Then KeyAscii  $=0$ Set verilerim= New ADODB.Connection verilerim.CursorLocation = adUseClient baglanti = "Provider=Microsoft.jet.oledb.4.0; Data.Source=C:\Documents and Settings\Vedat\My Documents\GRdproject\kayitl.mdb" verilerim.Open baglanti sor = "select  $*$  from kayit2 where sayac= " + Textl.text + "" 'sorl = "select \* from kayit where sayac= " +  $Text1. text +$  "" 'sor2 = "select \* from fizikmu where sayac= " + Text1.text + "" Set depom2 = verilerim.Execute(sor) 'Set depom3 = verilerim.Execute(sorl) 'Set depom4 = verilerim.Execute(sor2) If depom2.EOF Then MsgBox ("Aradıgınız hasta kaydı bulunamadı ! Yeni Kayit Bölümünden Hasta Kaydını Yapınız")<br>Text1.text = "" Textl .SetFocus Else 'If depom3.EOF Then 'MsgBox ("Aradıgınız hastanın tıbbi özgeçmişkaydı bulunamadı ! Yeni Kayit Bölümünden Hasta Kaydını Yapınız")  $Text1.text = <sup>***</sup>$ 'TextI .SetFocus •

```
'Else
'If depom4.EOF Then
'MsgBox ("Aradıgınız hastanın fizik muayene bulguları kaydı bulunamadı ! Yeni Kayit Bölümünden Hasta Kaydını
Yapınız")
Text1.text = 111111'Textl .SetFocus
'DBGridI.Visible = False
'Else
Text2.text = depom2![ad]Text3.text = depom2![soyad]
Text4.text = depom2![cinsiyeti]
Text5.text = depom2! [adres]
Text13.text = depom2![telno]
Textl4.text = depom2!(kangur]
Textl6.text = depom2![dogumtar]
'Text6.text = depom3![hikayesi]
'Text7.text = depom3!{sikayeti]
'Text8.text = depom3![ailehas]
Text9.text = depom3![alerji]'Text10.text = depom3![aliskanlik]
'Textl I.text= depom4![sfınbulgu]
'Textl2.text = depom4![ihtimali]
'Textl5.text = depom4![tedavi]
'depoın3.Close
depom2.Close
'depom4.Close
 'End If
'End If
End If
 End If
 If InStr(("1234567890" & vbBack & ""), Chr(KeyAscii)) = 0 Then
   KeyAscii = 0End If
 End Sub
 Private Sub Command2_Click()
 Text1.text = ""Text2.text = ""Text3.text = ""Text4.text = ""Text5.text = ""Text6.text = "Text7.text = "Text8.text = ""Text9.text = "Text10.text = ""Textl 1.text = ""
 Textl2.text = ""
  Text13.text = ""Text14.text = ""Text15.text = ""
  Text16.text = ""Label24. Caption = "Textl.SetFocus
  End Sub
  Private Sub Cmdprint_Click()
  Dim soru As Integer
  On Error Resume Next
  soru = MsgBox("Printerden çıktı almak istediğinizden emin misiniz? ?", vbYesNo)
  If soru = vbYes Then kayityazdir
  CommonDialog1. Action = 5
  End Sub
  Sub kayityazdir()
    Dim x As Printer
    Dim y, xl, x2, artim
```

```
On Error GoTo son
'Setup Printer
Printer.ScaleMode = 6Printer.FontName = "Times New Roman Tur"
Printer.FontSize = 14
y = 10: x1 = 5: x2 = x1 + 50: artim = 7
'head
Printer.CurrentX = 1Printer.CurrentY = 2Printer.Print "HASTAYA ÖZGÜN KAYITLAR" & " " & Format(Date, "Long Date")
Printer.Line (O, 9)-(Printer.ScaleWidth, 9)
'start
  y = y + \text{artim}Printer.CurrentX = xl
  Printer.CurrentY = yPrinter.Print ""
'/
If Not IsNull(Label16.Caption) Then
  y = y + \text{artim}Printer.CurrentX = x1Printer.CurrentY = yPrinter.Print "Adı
  Printer.CurrentX = x2Printer.CurrentY = yPrinter.Print TextI.text
End If
If Not IsNull(Text2.text) Then
  y = y + \text{artim}Printer.CurrentX = x1Printer.CurrentY = yPrinter.Print "Soyadı :"
  Printer.CurrentX = x2Printer.CurrentY = yPrinter.Print Text2.text
End If
If Not IsNull(Text3.text) Then
  y = y + \text{artim}Printer.CurrentX = x1Printer.CurrentY = yPrinter.Print "Cinsiyeti :"
  Printer.CurrentX = x2Printer.CurrentY = yPrinter.Print Text3.text
End If
If Not IsNull(Text4.text) Then
  y = y + artimPrinter.CurrentX = x1Printer.CurrentY = yPrinter.Print "Adresi :"
  Printer.CurrentX = x2Printer.CurrentY = yPrinter.Print Text4.text
  End If
'Factory
   'y = y + artimPrinter.CurrentX = X1Printer.CurrentY = yPrinter.Print "Factory Process : "
If Not IsNull(Textl6.text) Then
  y = y + \text{artim}Printer.CurrentX = x1Printer.CurrentY = yPrinter.Print "Doğum tarihi:"
  Printer.CurrentX = x2Printer.CurrentY = y
```

```
Printer.Print Textl 6. text
End If
If Not IsNull(Text13.text) Then
  y = y + \text{artim}Printer.CurrentX = x1Printer.CurrentY = yPrinter.Print "Telefon no :"
  Printer.CurrentX = x^2Printer.CurrentY = yPrinter.Print Text13.text
End If
If Not IsNull(Text14.text) Then
  y = y + \text{artim}Printer.CurrentX= xl
  Printer.CurrentY = yPrinter.Print "Kan gurubu :"
  Printer.CurrentX = x2Printer.CurrentY = yPrinter.Print Text14.text
End If
If Not IsNull(Text6.text)Then
  y = y + \text{artim}Printer.CurrentX = x1Printer.CurrentY = yPrinter.Print "Hikayesi *
  Printer.CurrentX = x2Printer.CurrentY = yPrinter.Print Text6.text
End If
   y = y + \text{artim}'Printer.CurrentX= XI
  'Printer.CurrentY = y'Printer.Print "Employee:"
If Not IsNull(Text7.text) Then
  y = y + \text{artim}Printer.CurrentX = x1Printer.CurrentY = yPrinter.Print "Şikayeti :"
  Printer.CurrentX = x2Printer.CurrentY = yPrinter.Print Text7.text
End If
If Not IsNull(Text8.text) Then
  y = y + \text{artim}Printer.CurrentX= xl
  Printer.CurrentY = yPrinter.Print "Ailevi hastalıkları:"
  Printer.CurrentX = x2Printer.CurrentY = yPrinter.Print Text8.text
End If
If Not IsNull(Text9.text) Then
  y = y + \text{artim}Printer.CurrentX= xl
  Printer.CurrentY = yPrinter.Print "Alerjisi :"
  Printer.CurrentX = x2Printer.CurrentY = yPrinter.Print Text9.text
End If
If Not IsNull(Text10.text) Then
   y = y + artimPrinter.CurrentX= xl
   Printer.CurrentY = y
```
Printer.Print "Alışkanlıkları ·" Printer.Current $X = x2$ Printer.CurrentY =  $y$ Printer.Print Text10.text End If If Not IsNull(Text11.text) Then  $y = y + \text{artim}$ Printer.CurrentX = xl Printer.Current $Y = y$ Printer.Print "Sistemik fizik muayene bulguları :" Printer.Current $X = x2$ Printer.Current $Y = y$ Printer.Print Text9.text End If If Not IsNull(Text12.text) Then  $y = y + \text{artim}$ Printer.Current $X = x1$ Printer.Current $Y = y$ Printer.Print "İhtimali tanı:" Printer.Current $X = x2$ Printer.CurrentY = y Printer.Print Textl2.text End If If Not IsNull(Text15.text) Then  $y = y + \text{artim}$ Printer.CurrentX = xl Printer.Current $Y = v$ Printer.Print "Tedavisi :" Printer.Current $X = x2$ Printer.CurrentY =  $y$ Printer.Print Textl5.text End If Printer.Line (0, 140)-(Printer.ScaleWidth, 140) Printer.EndDoc Exit Sub son: MsgBox "Error:" & Err.Description, 16, "Gözügűzelli" End Sub Private Sub Comınand3\_Click() Dim sorgu, sor, sor1 If Textl.text =  $"''$  Then MsgBox "Hastanın dosya numarasını giriniz!" Else arama = Val(InputBox("Ziyaret sayisini giriniz")) Set verilerim = New ADODB.Connection verilerim.CursorLocation = adUseClient baglanti = "Provider=Microsoft.jet.oledb.4.0; Data Sourcê=C:\Documents and Settings\Vedat\My Documents\GRdproject\kayitl .mdb'' verilerim.Open baglanti sorl = "select \* from kayit where sayac= " + Textl.text + " and gelsay=" & arama & "" sorgu = "select \* from fizikmu where sayac=" + Textl.text + " and sayil ="  $\&$  arama  $\&$  "" Set depo3 = verilerim.Execute(sorgu) Set depo4 = verilerim.Execute(sorl) If depo3.EOF Then MsgBox ("Fizik muayene bulgularında bu ziyaret sayısında kaydı bulunamadı") Else If depo4.EOF Then MsgBox ("Tıbbi özgeçmişi kayıtlarında bu ziyaret mımralı kayıt bulunamadı!") Else Textö.text = depo4![hikayesi] Text7.text = depo4![sikayeti] Text8.text = depo4![ailehas]  $Text9.text = depo4![alerji]$ Label24.Caption = depo3![sayil] Text10.text = depo4![aliskanlik] Textl I.text= depo3![sfmbulgu]

/

Textl2 = depo3![ihtimali]  $Text15 = depo3![tedavi]$ depo3.Close depo4.Close 'depom2.Close 'Command4.Enabled = True 'Command2.Enabled = False End If End If End If

#### End Sub

Private Sub Form\_Unload(Cancel As Integer) Unload Me Forml .Enabled= True Forml.Show End Sub Private Sub Fonn\_Activate() Forml.Enabled = False End Sub

10. FORM

Option Explicit

Function derecedenradyana(DERECE As Integer) As Single Dim pi As Single  $pi = Atn(1) * 4$ derecedenradyana = DERECE \* pi *I* 180 End Function Private Sub Form\_Load() Form10.Show Picturel.tOp = 1035 Picture 1.left =  $1260$ Picture 1. Height =  $2175$ Picture  $l$ . Width = 2175 Timerl .Interval= 1000 Picture I.Refresh FonnlO.Refresh End Sub Private Sub Form\_Paint() Dim sani As Integer Dim sa As Integer, dak As Integer kadran 'Saatin Kadranııu Çiz sa = Hour(Time) 'Saat Değerini Windows'tan al dak = Minute(Time) 'Dakika Değerini Windows'tan al sani = Second(Time) 'Saniye Değerini Windows'tan al If sa  $> 12$  Then sa = sa - 12 'Saati PM Cinsine çevir sa= (sa\* 30) + Fix(dak *I* 12 \* 5)' Saatin Kadrandaki Açısını Belirle dak = dak \* 6 ' Dakikanın Kadrandaki Açısını Belirle sani = sani \* 6 ' Saniyenin Kadrandaki Açısını Belirle gösterge sa, dak, sani 'Açı değerlerini Çiz End Sub Sub gösterge(saat As Integer, dakika As Integer, san As Integer) Dim c As Integer Dim t As Single, k As Integer Picturel.Cls 'Eski Çizimi Sil k = 8: 'k :akrep yelkovanın kalınlığı c = l 00 'Akrep Yelkovanın boyu Picture I. Scale (-100, 100)-(100, -100) 'Eksenleri Tanımla

t = derecedenradyana(san)' saniye Açı değerini Radyana Çevir

' Saniye Çubuğu

Picturel.Line (c  $*$  Sin(t), c  $*$  Cos(t))-(0, 0)

t = derecedenradyana( saat) 'Saat Açı Değerini Radyana Çevir

'Saat Çiz

Picture 1. Line (k \* Cos(t), -k \* Sin(t))-(-c / 5 \* Sin(t), -c / 5 \* Cos(t)) Picture I.Line (-k \* Cos(t), k \* Sin(t))-(-c *I 5* \* Siıı(t), -c *I 5* \* Cos(t)) Picture I .Line (c / 1.5 \* Sin(t), c / 1.5 \* Cos(t)) (-k \* Cos(t), k \* Sin(t)) Picture I.Line (k \* Cos(t), -k \* Sin(t))-(c *I* 1.5 \* Sin(t), c *I* 1.5 \* Cos(t))

t = derecedenradyana( dakika)

k =k *I* 2 Dakika Çubuğunda Kalınlığı azalt

```
'Dakika Çiz
```

```
Picture 1. Line (k * Cos(t), -k * Sin(t))-(-c.\ell. 5 * Sin(t), -c. \ell. 5 * Cos(t))
Picture I.Line (-k * \text{Cos}(t), k * \text{Sin}(t)) - (-c / 5 * \text{Sin}(t), -c / 5 * \text{Cos}(t))Picture I.Line (c * Sin(t), c * Cos(t))-(-k * Cos(t), k * Sin(t))
Picturel.Line (k * Cos(t), -k * Sin(t))-(c * Sin(t), c * Cos(t))End Sub
'Private Sub Fomı_Unload(Cancel As Integer)
'End
'End Sub
Private Sub Timer1 Timer()
Dim sani As Integer
Dim sa As Integer, dak As Integer
sa = Hour(Time)dak =Minute(Time)
sani = Second(Time)If sa > 12 Then sa = sa - 12sa= (sa* 30) + Fix(dak I 12 * 5)
dak = dak * 6sani = sani * 6
gösterge sa, dak, sani
End Sub
Sub kadran()
Dim a As Integer, b As Integer, c As Integer
Dimi As Integer, t As Single
a = -10b = 10c=7cıs
Scale (a, b)(b, a)'Saniye Noktalarını Çiz
For i = 0 To 360 Step 6
t = derecedenradyana(i)Line (c * Cos(t), c * Sin(t))-((c + 0.1) * Cos(t), (c + 0.1) * Sin(t))
Next
Form 10. DrawWidth = 3 'Saat Noktalan Daha Kalın
'Saat Noktalarını Çiz
For i = 0 To 360 Step 30
t = derecedenradyana(i)
Line (c * Cos(t), c * Sin(t))-((c + 0.2) * Cos(t), (c + 0.2) * Sin(t))
Next
FormlO.DrawWidth = 1 'Çizim Genişliğini eski haline getir
End Sub
Private Sub Form_Unload(Cancel As Integer)
  Unload Me
   Form I .Enabled = True
  Form1.Show
End Sub
Private Sub Form_Activate()
Form! .Enabled= False
```
## **SCREEN OUTPUT**

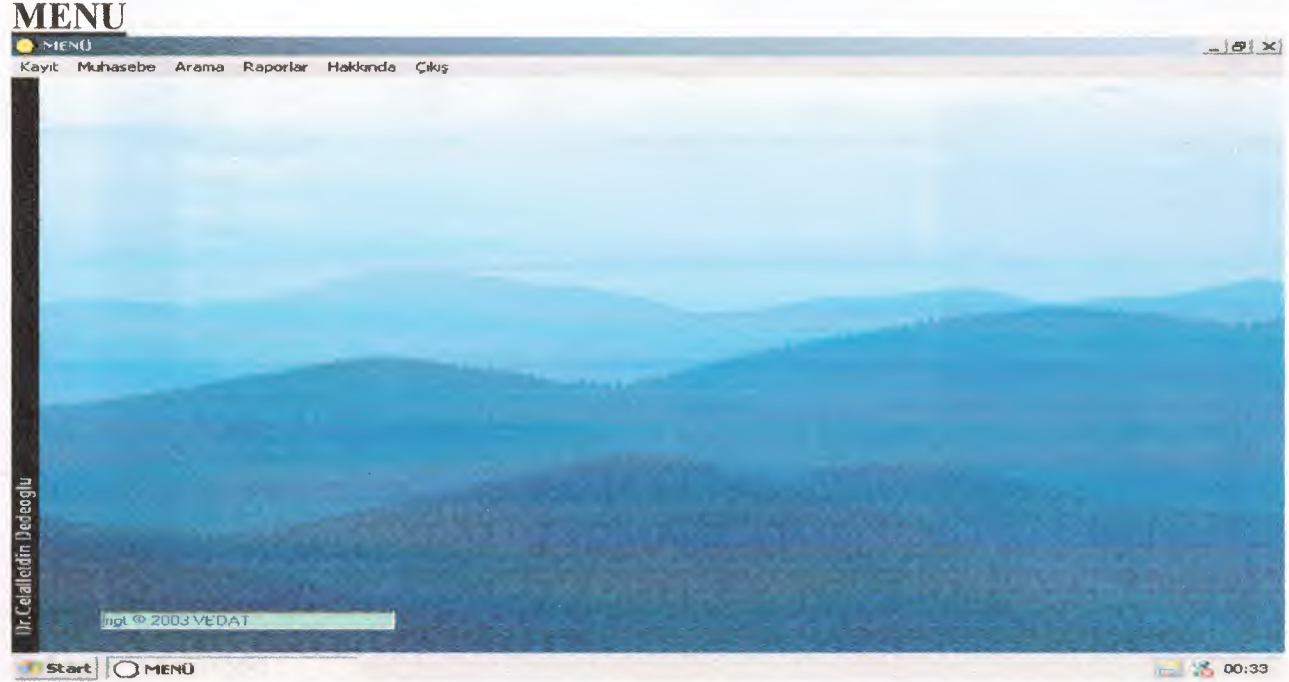

I Start | O MENO

Figure 1. Menu is interface the clinic program. Who to bring to gether user and clinic system process.

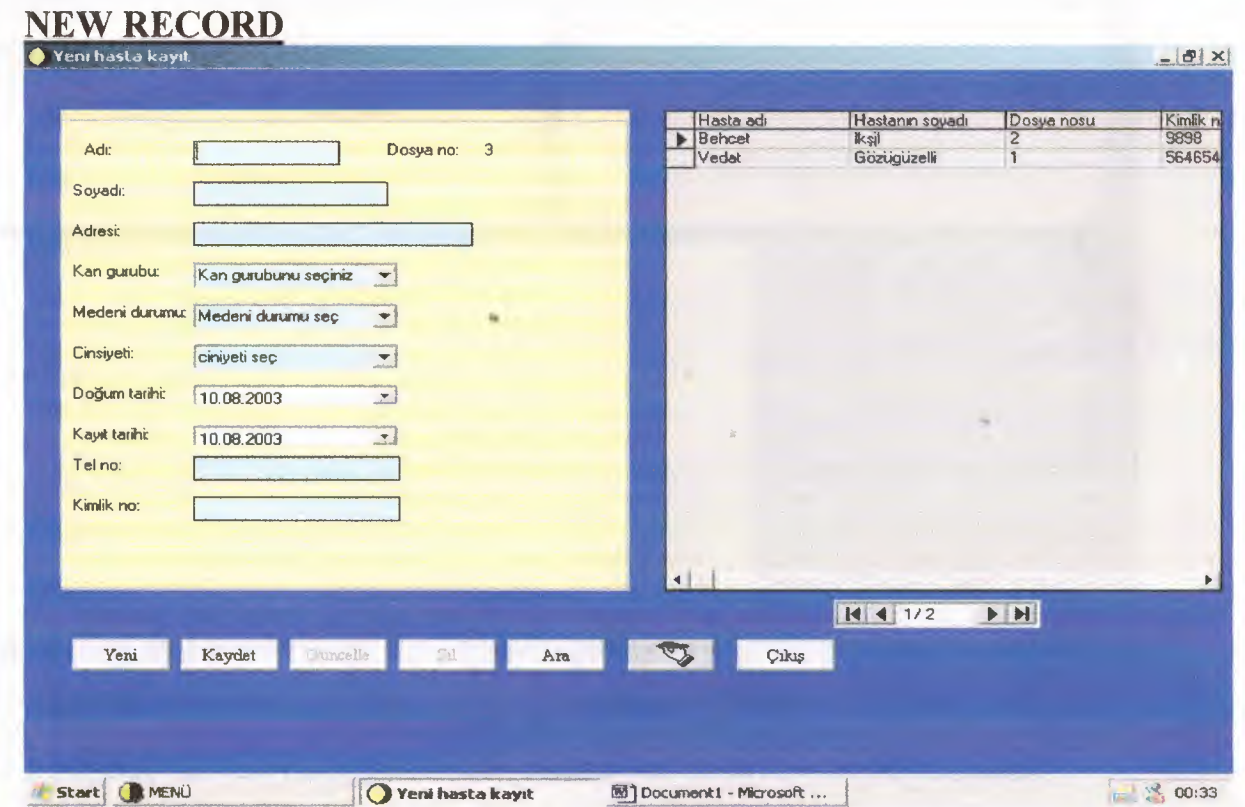

Figure2. New Record process is use when new patient record,delete,update,search process.

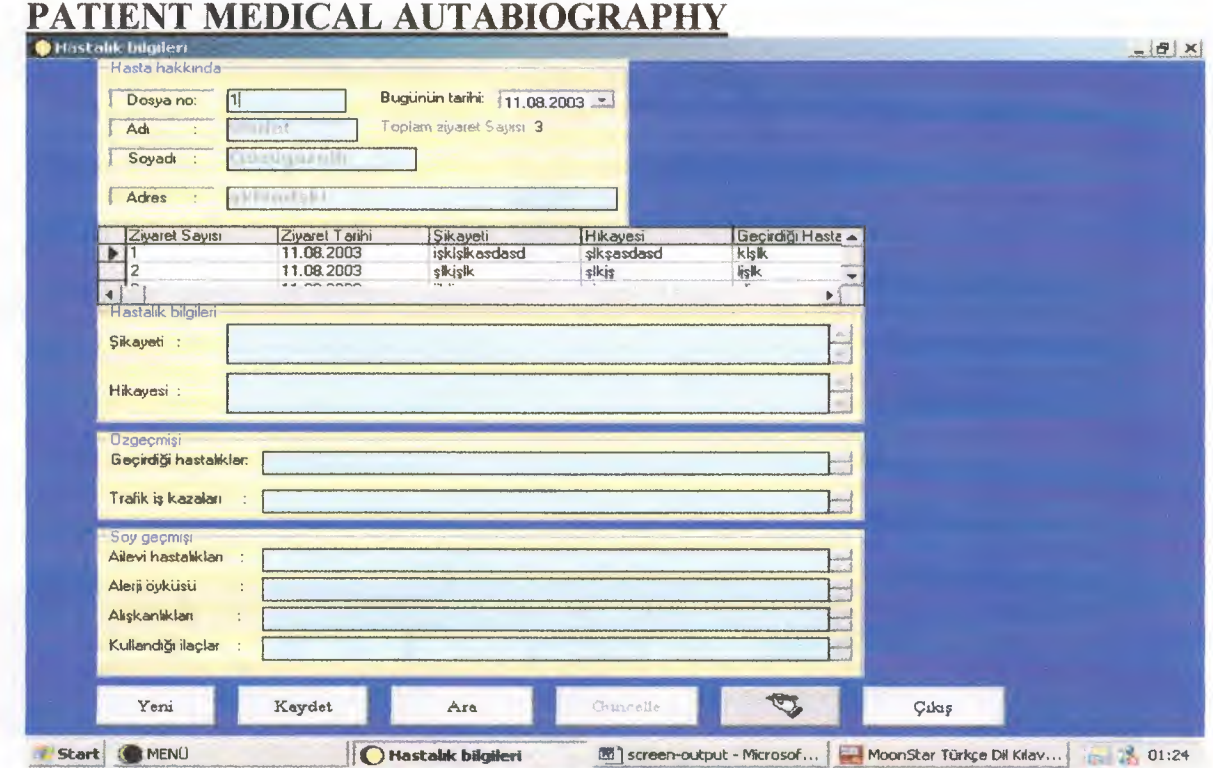

Figure 3. Patient Medical autobiographyc is use patient autobiographical record,update,search and printout process .

# PHYSICAL CURE PROCESS

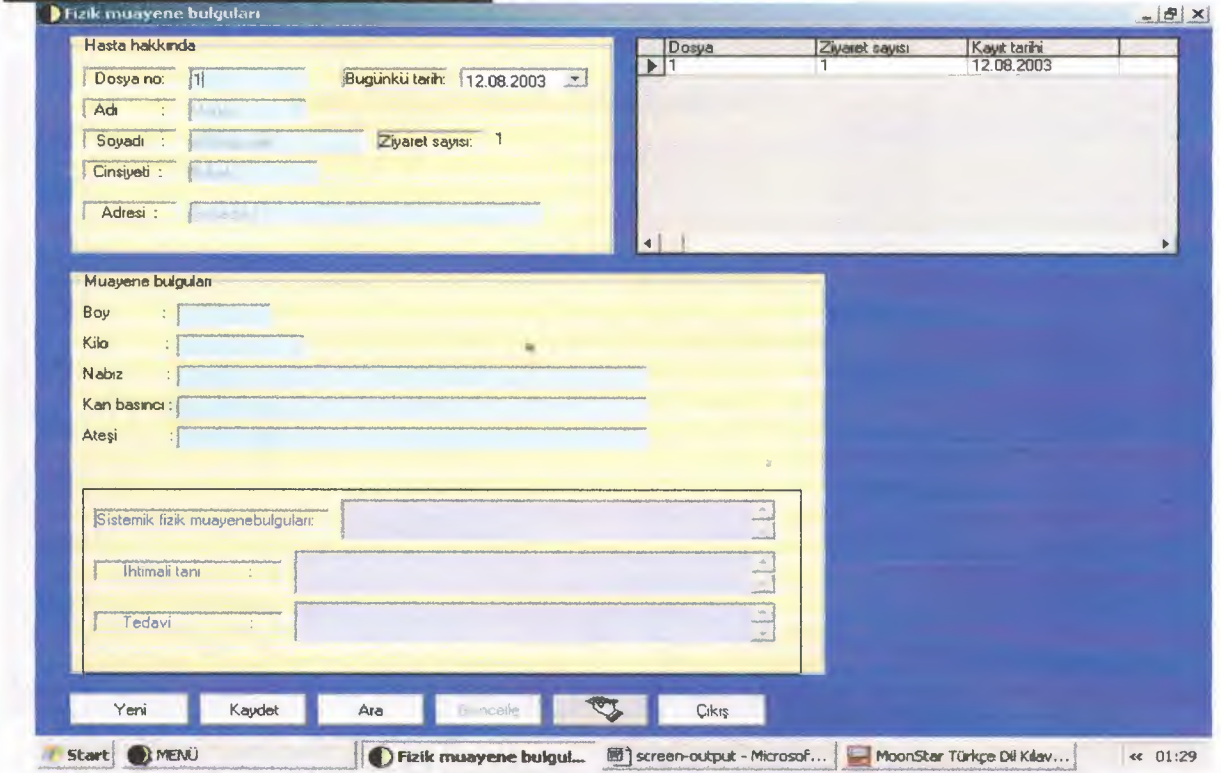

Figure 4. Physical cure and medical treatment process is to be serviciable record, search, update and print out process.

## STUDY AND ANALYSIS PROCESS

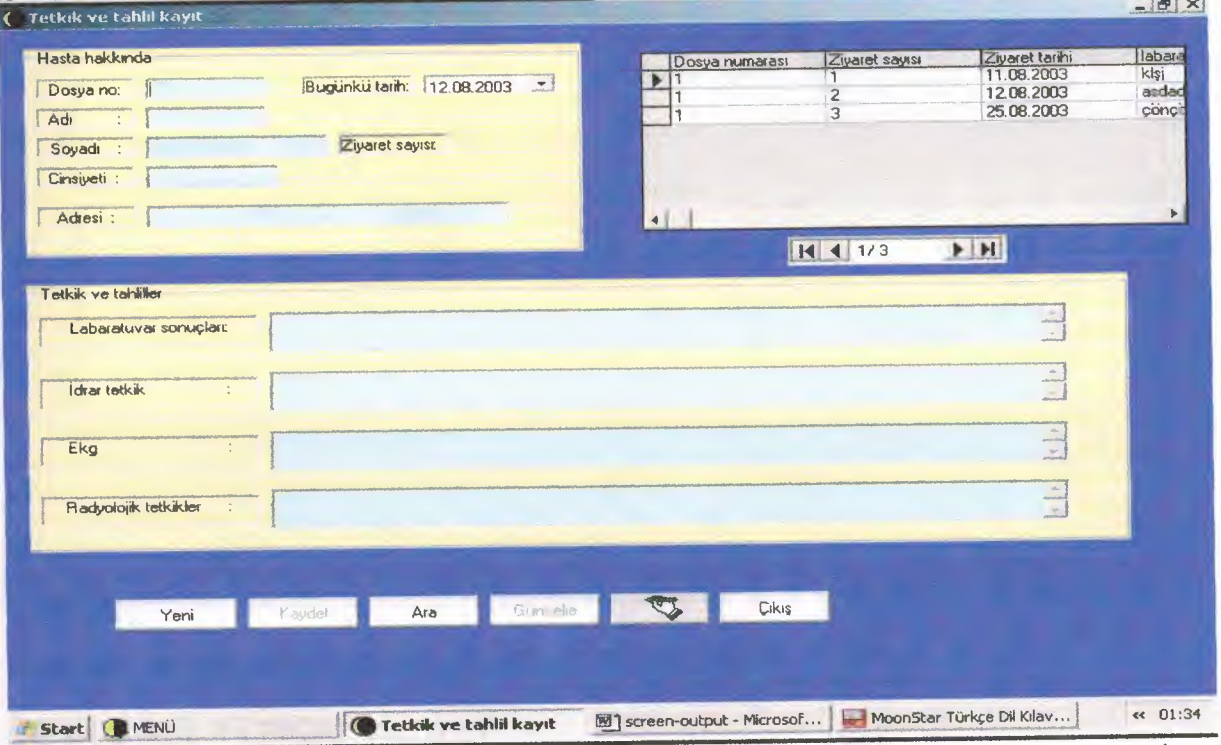

*}*

Figure 5. Study and analysis process is to be serviciable record analyse record,update, search and printout.

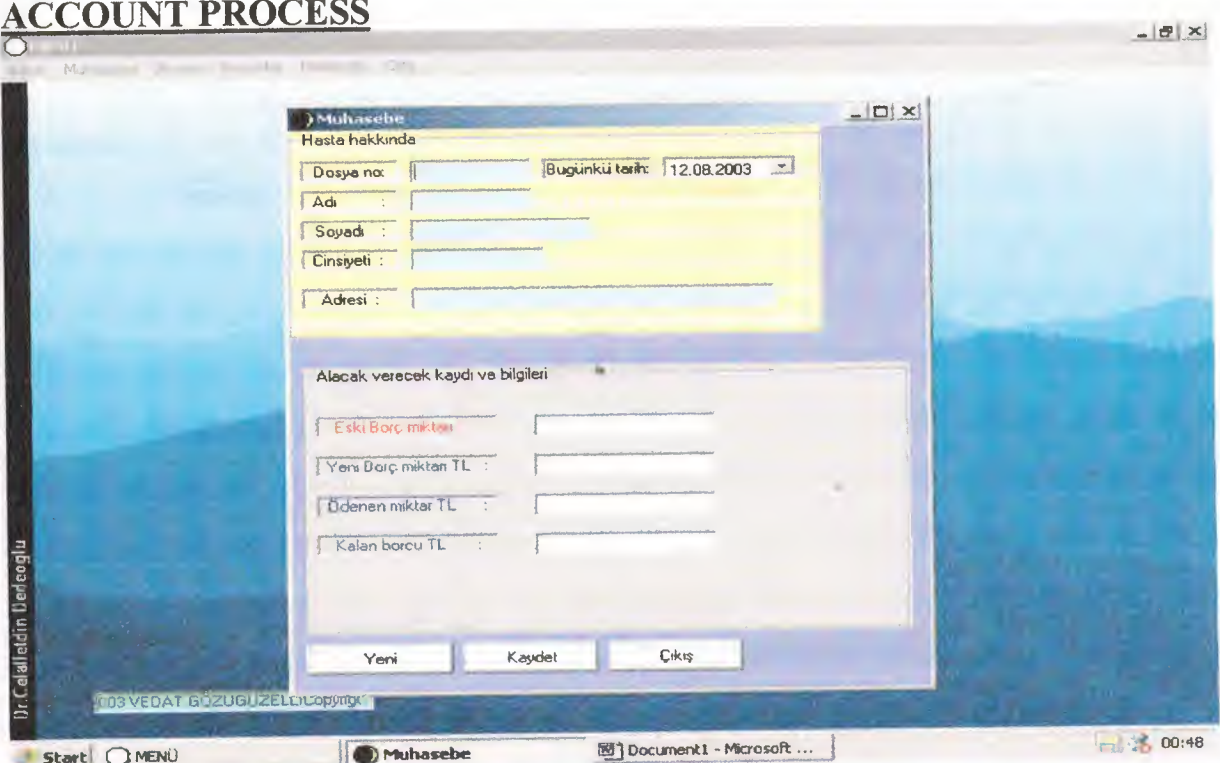

Figure 6. Account process is to be serviceable record or update debtor patient process.

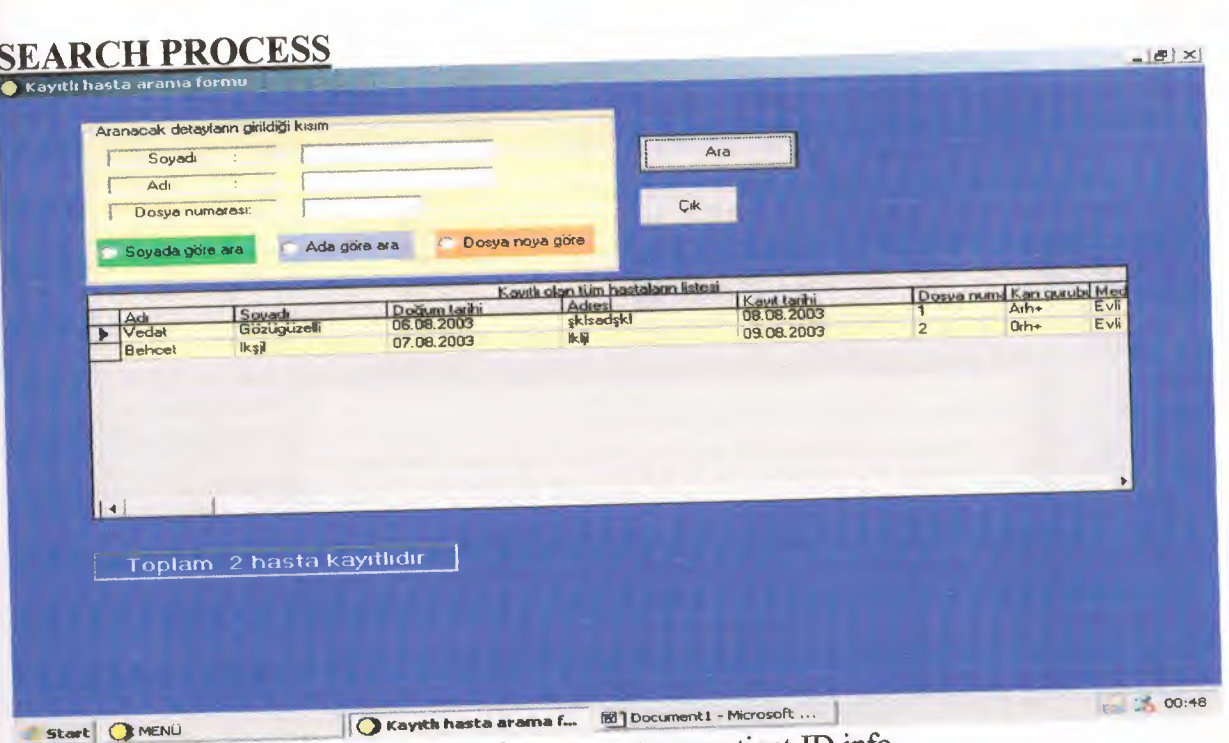

;

Figure 7. Search process is use when doctor want any patient ID info.

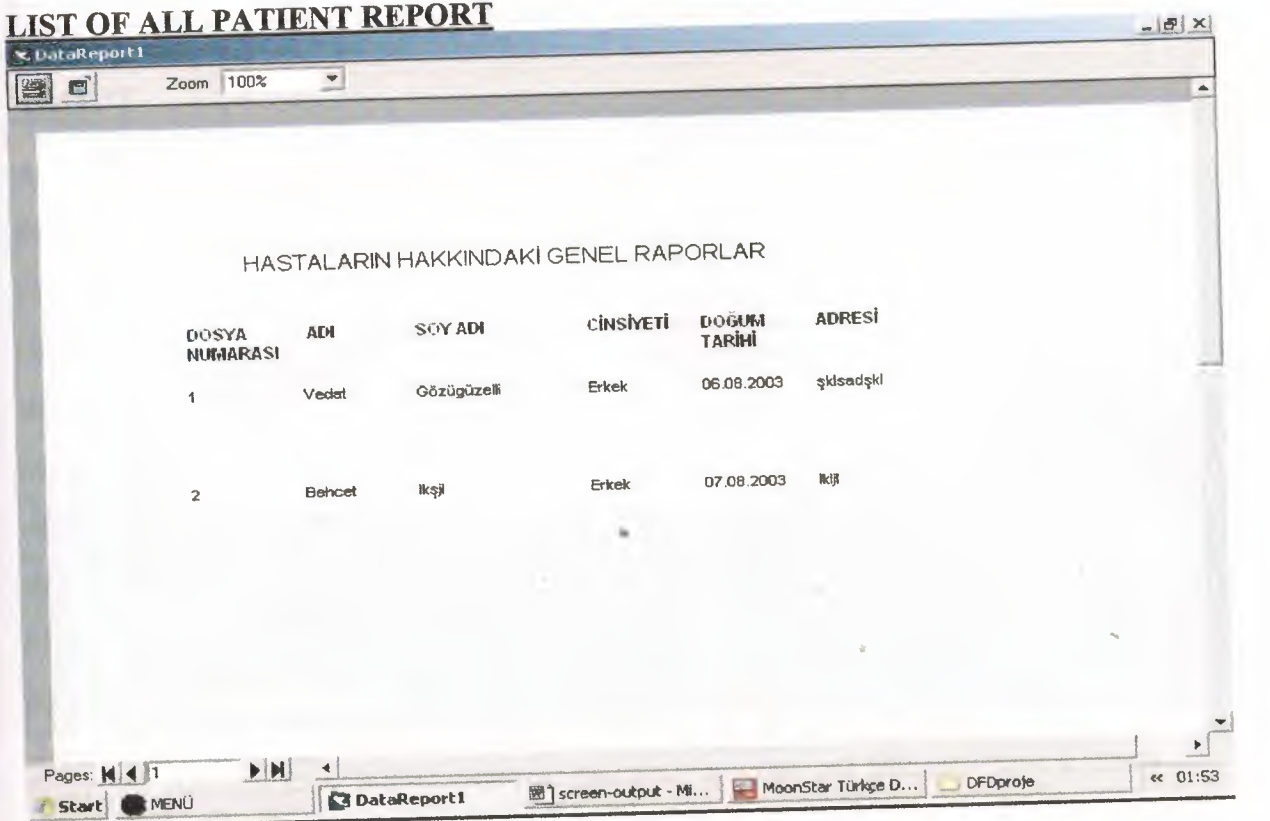

Figure 8. List of all patient process is use when doctor want see or printout all patient ID records.

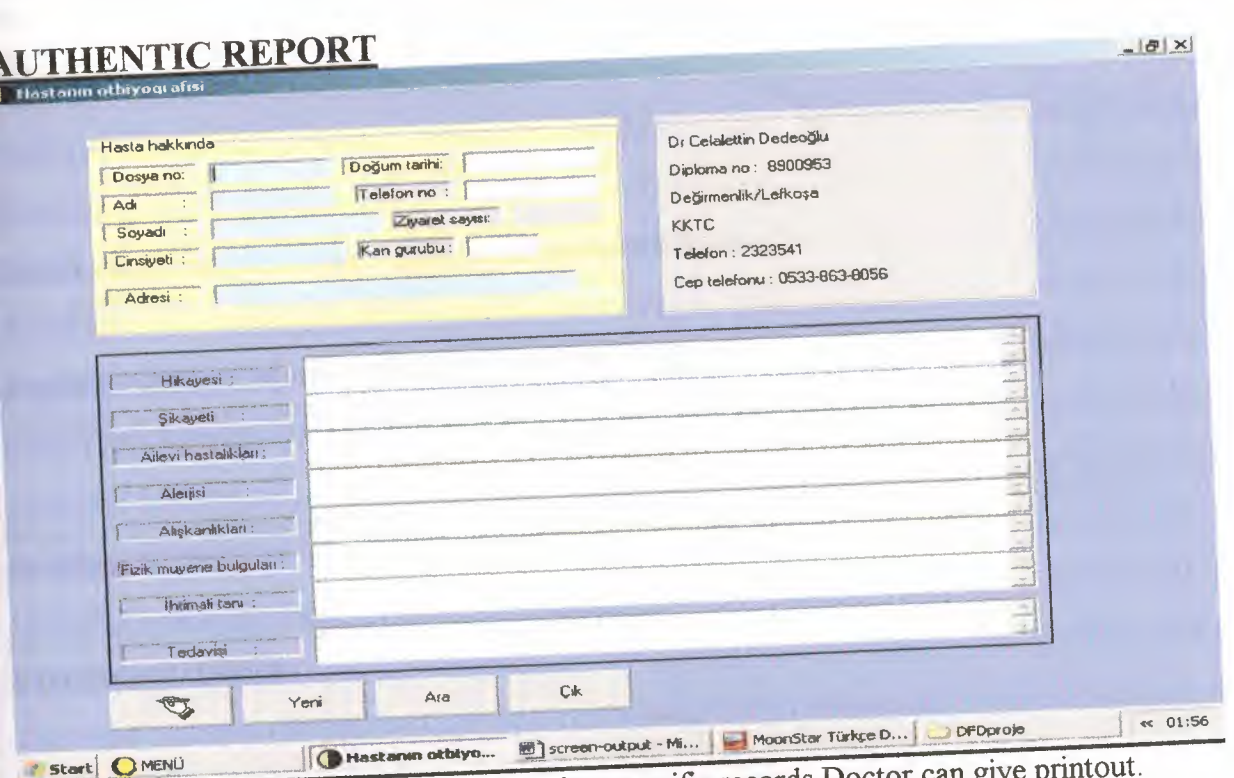

 $F_i = 9$ . Authentic Report is show the patient specific records. Doctor can give print out.

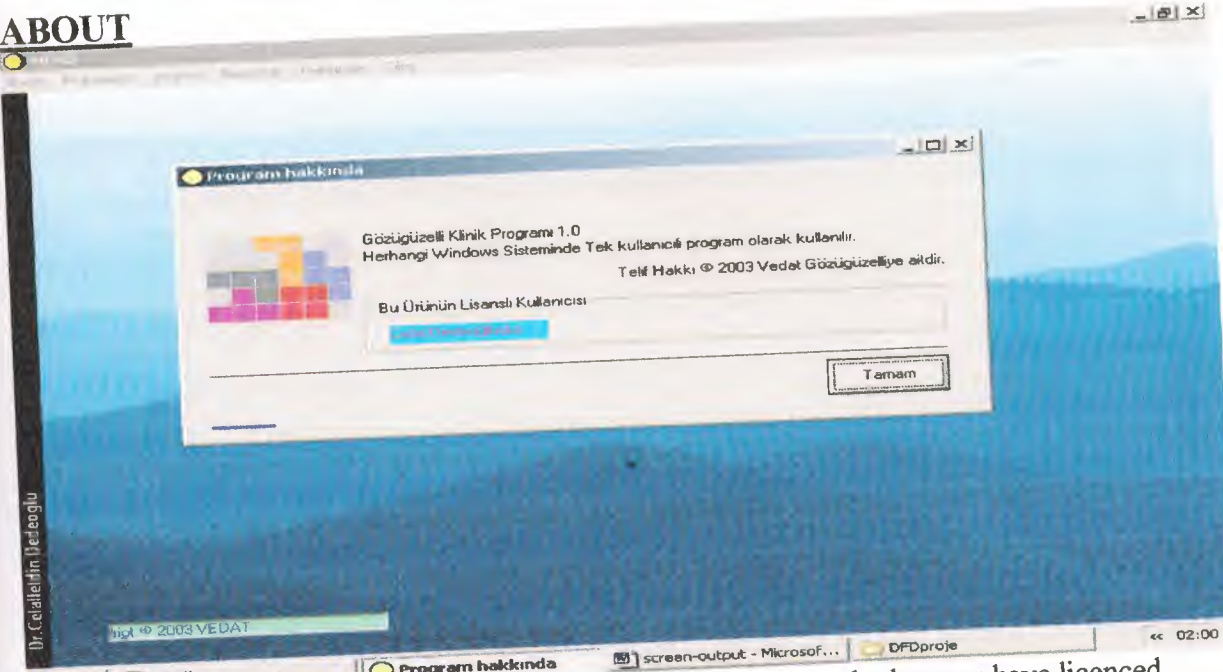

Figure 10. About is show information who has done program and who user have necessary

### **VII. REFERANCES**

**UNITED** 

Courter Gini,Marquis Annette "Bilgisayar.Öğrenim Kılavuzu" 1998,ALF A Basım Yayım Dağıtım, I .Basım.

Çömlekçi Mehmet "Visual basic temel kullanım klavuzu" 1999,ALFA Basım Yayım Dağıtım,2.Başım.

İhsan Karagülle"Visual Basic6.0. 2.Baskı ve Visual Basic6.0 Pro.2.baskı türkmen kitabevi yayaınlan"

Memik Yanık " Visual Basicó. O Profesyonel sürüm" 2000, Beta, 2. *Edition*.